# Computational Physics using MATLAB®

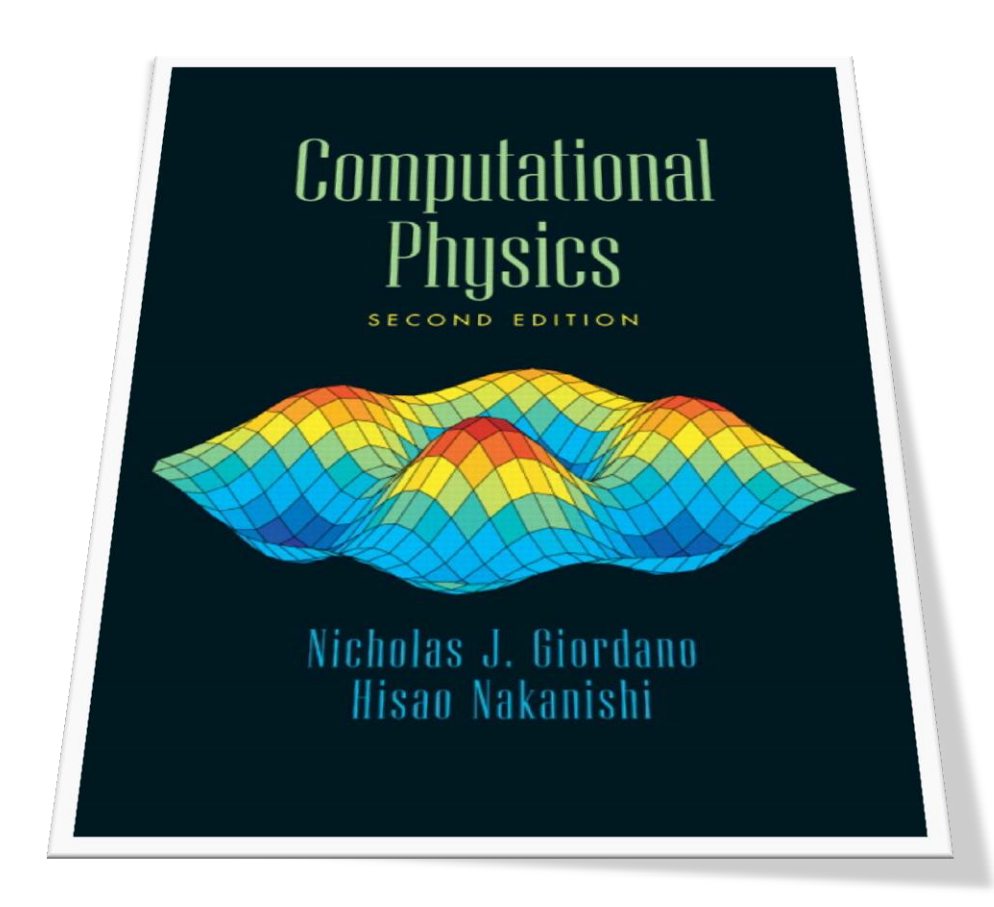

# **Table of Contents**

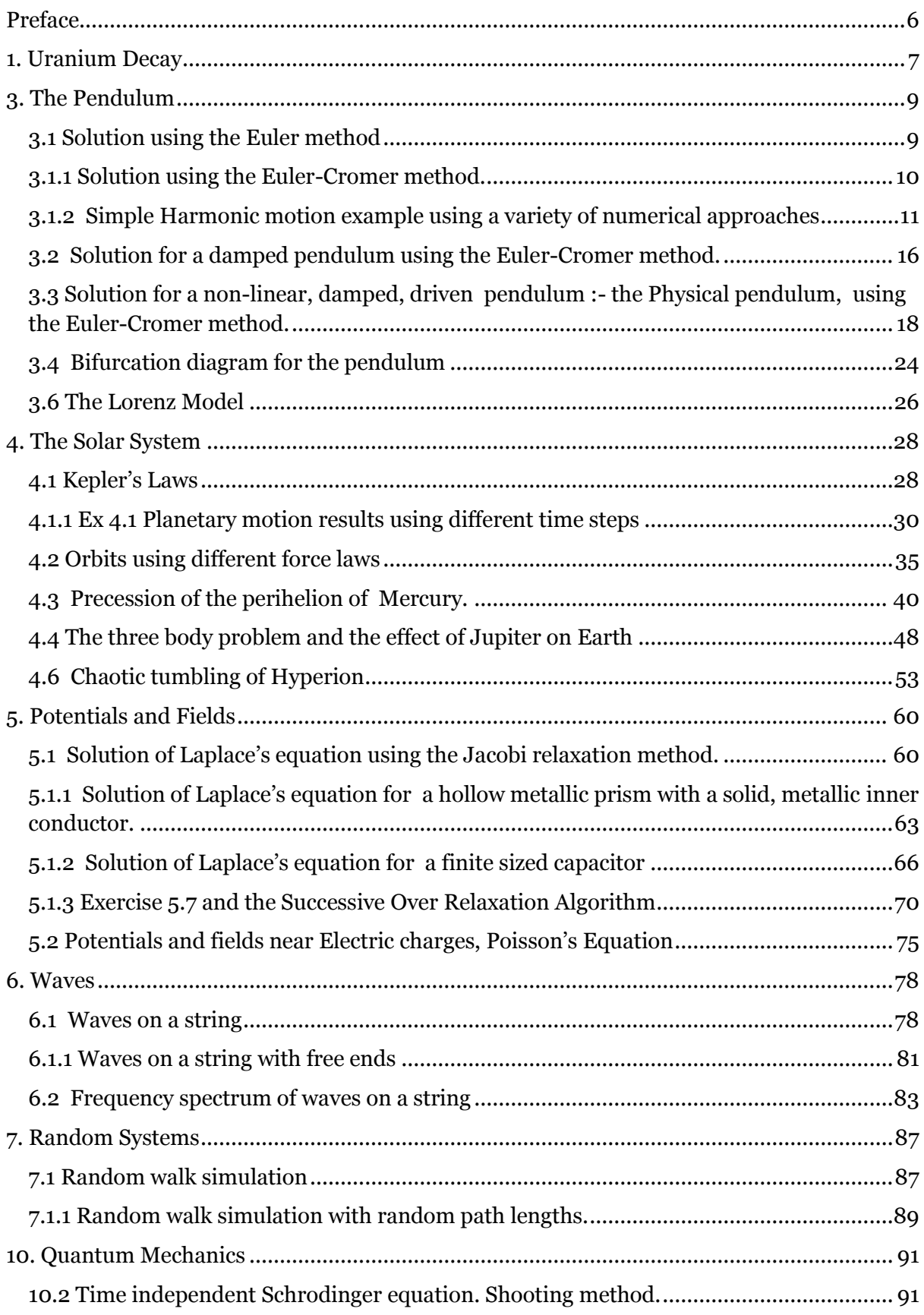

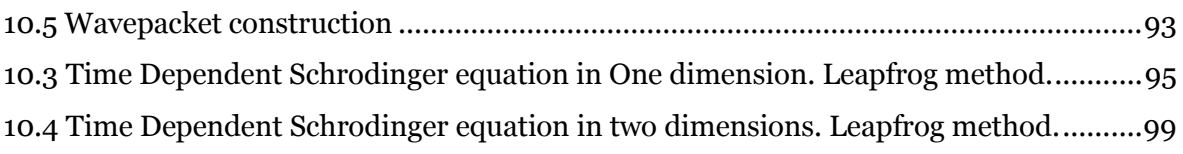

# **Table of Figures**

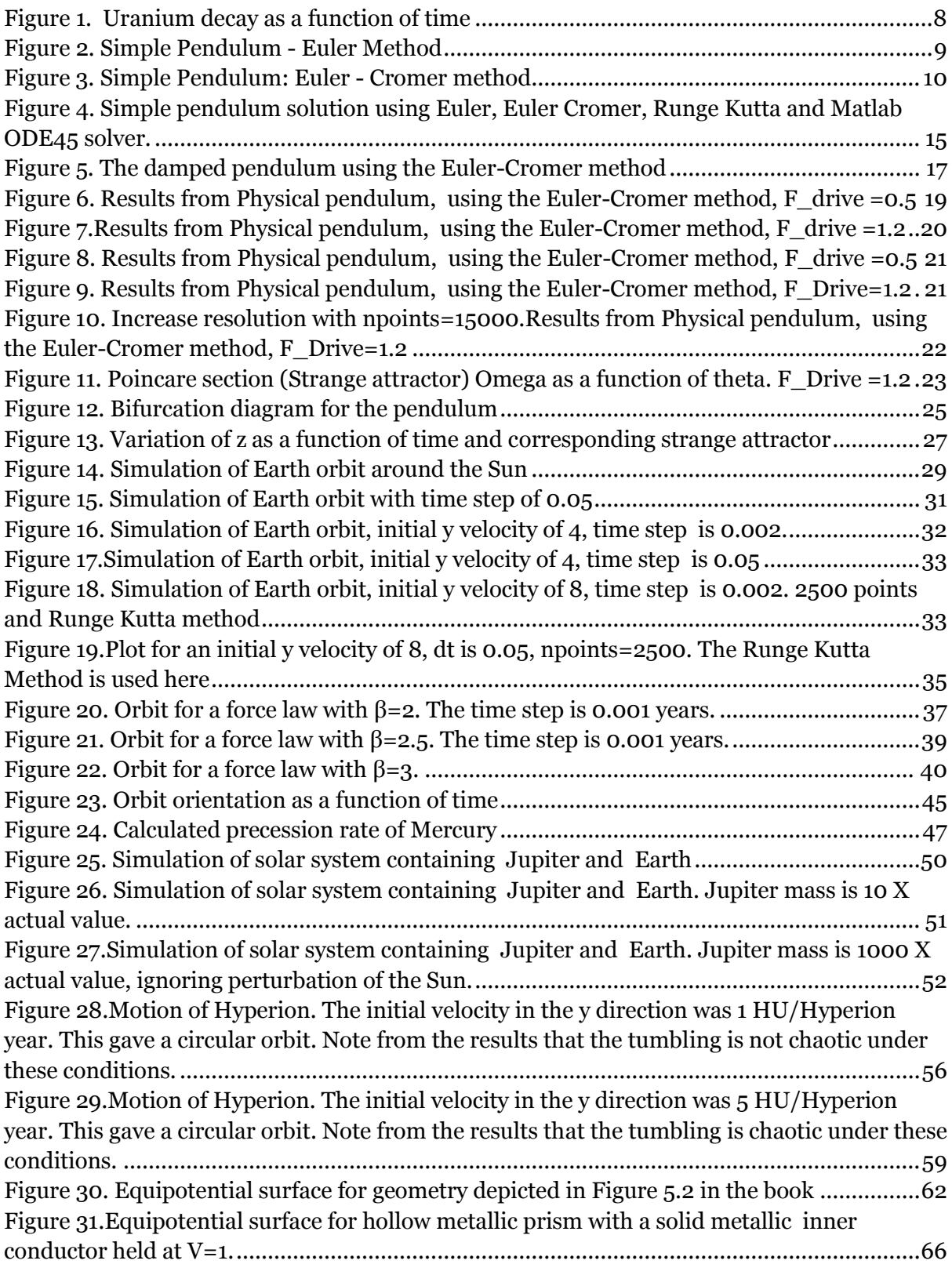

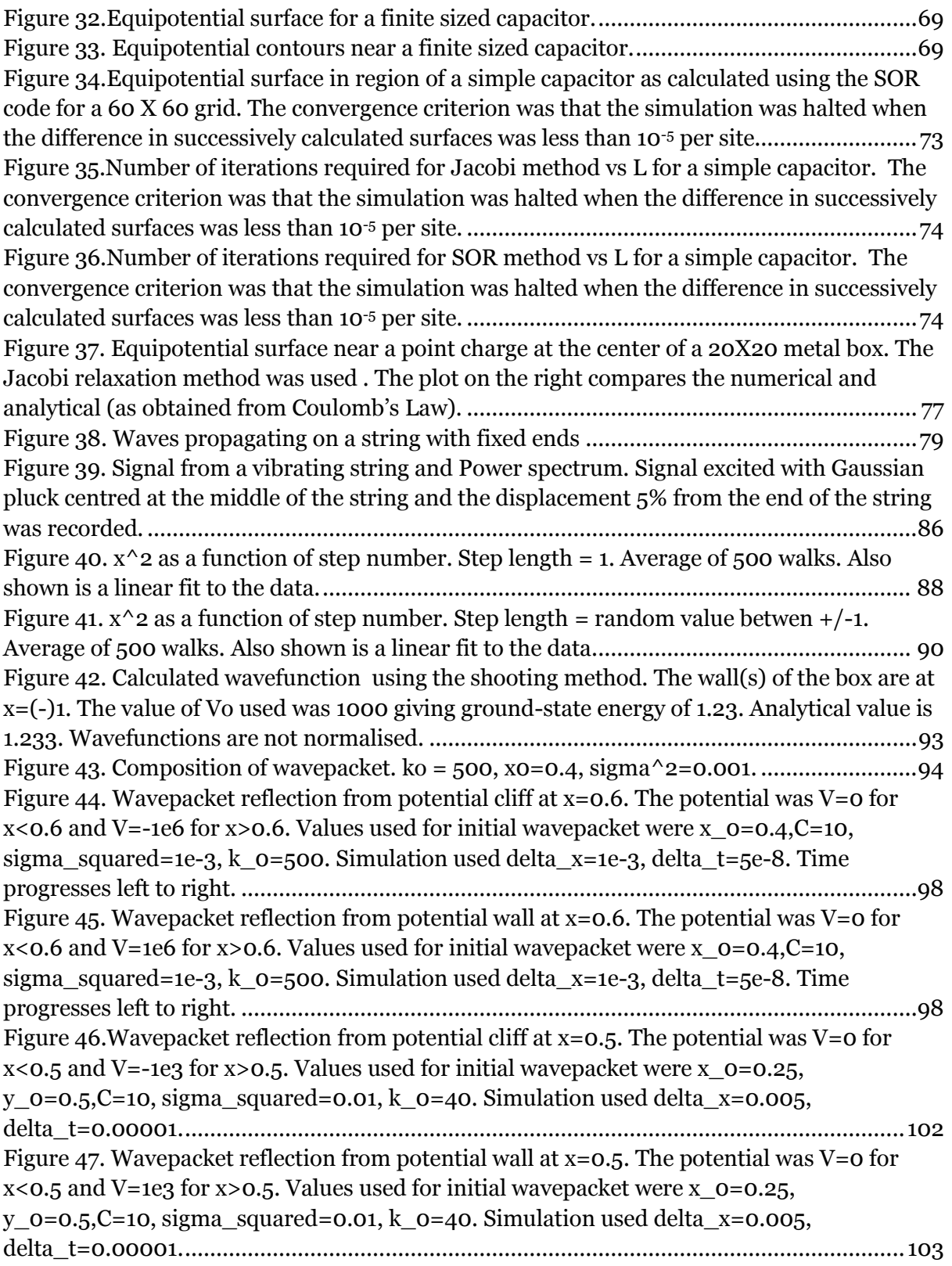

# *Preface*

<span id="page-5-0"></span>I came across the book, *'Computational Physics'*, in the library here in the Dublin Institute of Technology in early 2012. Although I was only looking for one, quite specific piece of information, I had a quick look at the Contents page and decided it was worth a more detailed examination. I hadn't looked at using numerical methods since leaving College almost a quarter century ago. I cannot remember much attention being paid to the fact that this stuff was meant to be done on a computer, presumably since desktop computers were still a bit of a novelty back then. And while all the usual methods, Euler, Runge-Kutta and others were covered, we didn't cover applications in much depth at all.

It is very difficult to anticipate what will trigger an individual's intellectual curiosity but this book certainly gripped me. The applications were particularly well chosen and interesting. Since then, I have been working through the exercises intermittently for my own interest and have documented my efforts in this book, still a work in progress.

Coincidentally, I had started to use MATLAB® for teaching several other subjects around this time. MATLAB® allows you to develop mathematical models quickly, using powerful language constructs, and is used in almost every Engineering School on Earth. MATLAB® has a particular strength in data visualisation, making it ideal for use for implementing the algorithms in this book.

The Dublin Institute of Technology has existing links with Purdue University since, together with UPC Barcelona, it offers a joint Master's Degree with Purdue in Sustainability, Technology and Innovation via the Atlantis Programme. I travelled to Purdue for two weeks in Autumn 2012 to accelerate the completion of this personal project.

I would like to thank a number of people who assisted in the production of this book. The authors of *'Computational Physics',* Nick Giordano and Hisao Nakanishi from the Department of Physics at Purdue must be first on the list. I would like to thank both of them sincerely for their interest, hospitality and many useful discussions while I was at Purdue. They provided lot of useful advice on the physics, and their enthusiasm for the project when initially proposed was very encouraging.

I would like to thank the School of Electronics and Communications Engineering at the Dublin Institute of Technology for affording me the opportunity to write this book. I would also like to thank the U.S. Department of Education and the European Commission's Directorate General for Education and Culture for funding the Atlantis Programme, and a particular thanks to Gareth O' Donnell from the DIT for cultivating this link.

Suggestions for improvements, error reports and additions to the book are always welcome and can be sent to me at kevin.berwick@dit.ie. Any errors are, of course, my fault entirely.

Finally, I would like to thank my family, who tolerated my absence when, largely self imposed, deadlines loomed.

> *Kevin Berwick West Lafayette, Indiana, USA, September 2012*

#### <span id="page-6-0"></span>**1. Uranium Decay**

% % 1D radioactive decay % by Kevin Berwick, % based on 'Computational Physics' book by N Giordano and H Nakanishi % Section 1.2 p2 % Solve the Equation  $dN/dt = -N/tau$ N uranium initial = 1000; %initial number of uranium atoms npoints = 100; %Discretize time into 100 intervals  $dt = 1e7$ ; % time step in years tau=4.4e9; % mean lifetime of 238 U N\_uranium = zeros(npoints,1); % initializes N\_uranium, a vector of dimension npoints X 1,to being all zeros<br>time = zeros(npoints,1); % this initializes the vector time to being all zeros N\_uranium(1) = N\_uranium\_initial; % the initial condition, first entry in the vector N\_uranium is N\_uranium\_initial  $time(1) = 0$ : %Initialise time for step=1:npoints-1 % loop over the timesteps and calculate the numerical solution  $N_{\text{u}}$ uranium(step+1) =  $N_{\text{u}}$ uranium(step) - ( $N_{\text{u}}$ uranium(step)/tau)\*dt;  $time(step+1) = time(step) + dt;$ end % For comparison , calculate analytical solution t=0:1e8:10e9; N\_analytical=N\_uranium\_initial\*exp(-t/tau); % Plot both numerical and analytical solution plot(time,N\_uranium,'r',t,N\_analytical,'b'); %plots the numerical solution in red and the analytical solution in blue xlabel('Time in years') ylabel('Number of atoms')

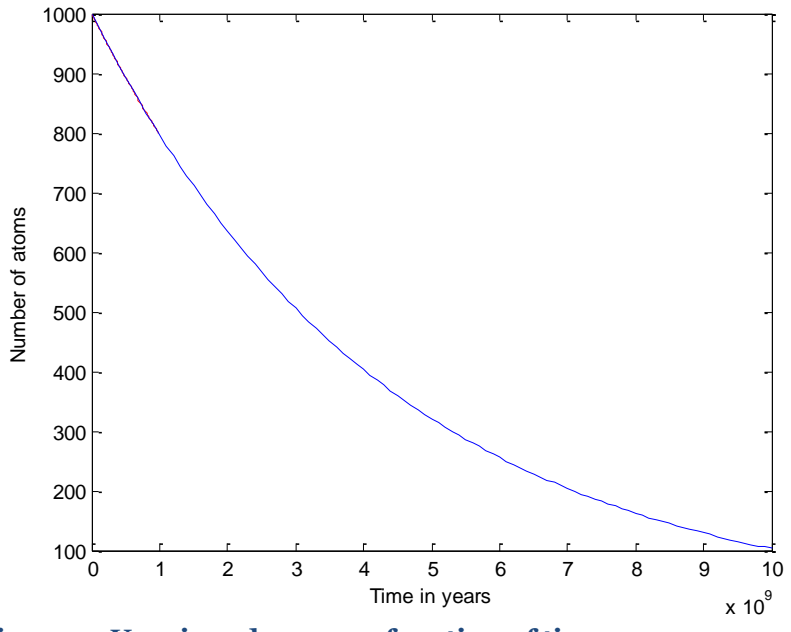

<span id="page-7-0"></span>**Figure 1. Uranium decay as a function of time**

Note that the analytical and numerical solution are coincident in this diagram. It uses real data on Uranium and so the scales are slightly different than those used in the book.

#### <span id="page-8-0"></span>**3. The Pendulum**

#### <span id="page-8-1"></span>**3.1 Solution using the Euler method**

Here is the code for the numerical solution of the equations of motion for a simple pendulum using the Euler method. Note the oscillations grow with time. !!

```
% 
% Euler calculation of motion of simple pendulum
% by Kevin Berwick, 
% based on 'Computational Physics' book by N Giordano and H Nakanishi,
% section 3.1
%
clear;
length= 1; %pendulum length in metres
g=9.8 % acceleration due to gravity
npoints = 250; %Discretize time into 250 intervals
dt = 0.04; % time step in secondsomega = zeros(npoints,1); % initializes omega, a vector of dimension npoints X 1, to being all zeros
theta = zeros(npoints,1); % initializes theta, a vector of dimension npoints X 1, to being all zeros
time = zeros(npoints,1); % this initializes the vector time to being all zeros
theta(1)=0.2; % you need to have some initial displacement, otherwise the pendulum will
```

```
not swing
```

```
for step = 1:npoints-1 % loop over the timesteps 
omega(step+1) =omega(step) - (g/length)*theta(step)*dt;theta(step+1) = theta(step)+omega(step)time(step+1) = time(step) + dt;end
```
plot(time,theta,'r' ); %plots the numerical solution in red xlabel('time (seconds) '); ylabel('theta (radians)');

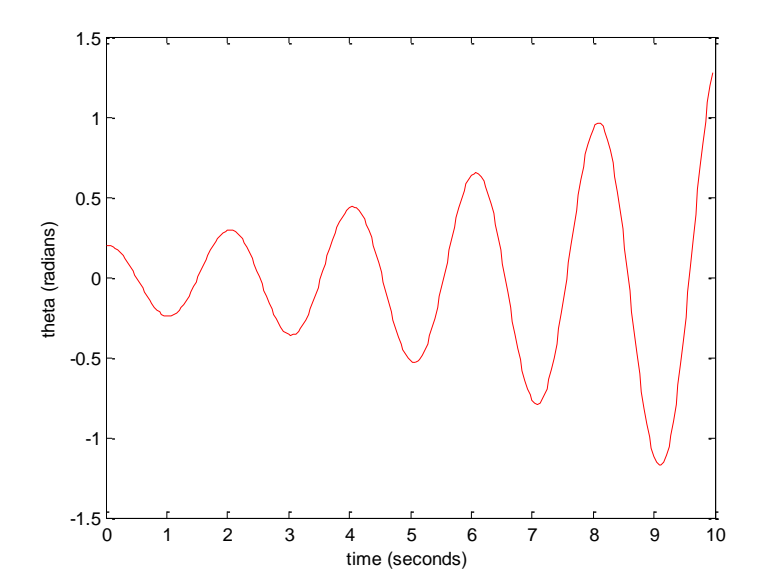

<span id="page-8-2"></span>**Figure 2. Simple Pendulum - Euler Method**

#### <span id="page-9-0"></span>**3.1.1 Solution using the Euler-Cromer method.**

This problem with growing oscillations is addressed by performing the solution using the Euler - Cromer method. The code is below

```
% 
% Euler cromer calculation of motion of simple pendulum
% by Kevin Berwick, 
% based on 'Computational Physics' book by N Giordano and H Nakanishi,
% section 3.1
%
clear;
length= 1; %pendulum length in metres
g=9.8; % acceleration due to gravity
npoints = 250; %Discretize time into 250 intervals
dt = 0.04; % time step in seconds
omega = zeros(npoints,1); % initializes omega, a vector of dimension npoints X 1, to being all zeros
theta = zeros(npoints,1); % initializes theta, a vector of dimension npoints X_1, to being all zeros
time = zeros(npoints,1); % this initializes the vector time to being all zeros
theta(1)=0.2; \frac{1}{2} % you need to have some initial displacement, otherwise the pendulum will
not swing
```

```
for step = 1:npoints-1 \% loop over the timesteps
omega(step+1) =omega(step) - (g/length)*theta(step)*dt;theta(step+1) = theta(step)+omega(step+1)*dt; %note that
% this line is the only change between 
% this program and the standard Euler method
time(step+1) = time(step) + dt;end;
```
plot(time,theta,'r' ); %plots the numerical solution in red xlabel('time (seconds) '); ylabel('theta (radians)');

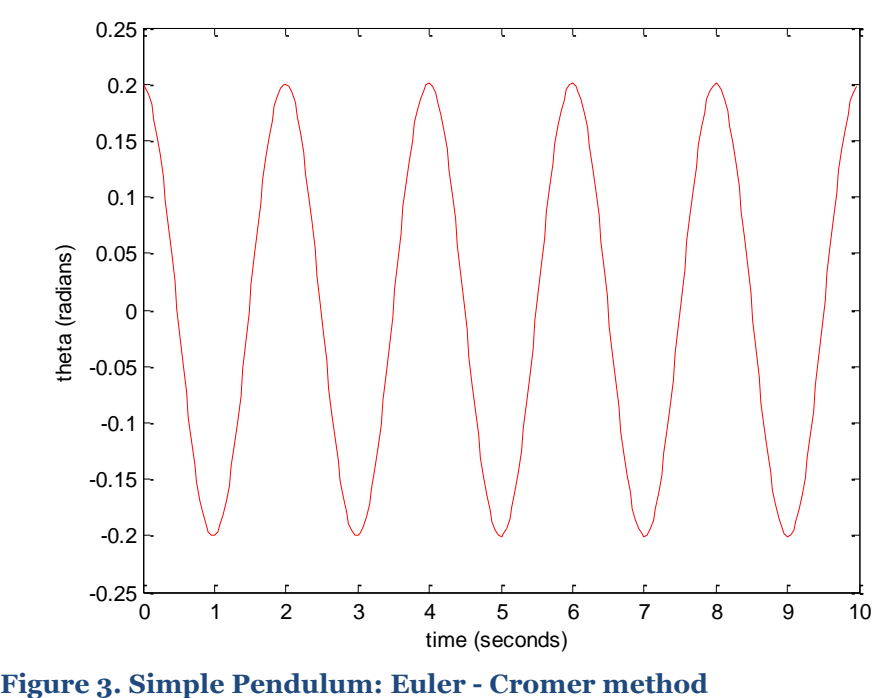

<span id="page-9-1"></span>

#### <span id="page-10-0"></span>**3.1.2 Simple Harmonic motion example using a variety of numerical approaches**

In this example I use a variety of approaches in order to solve the following, very simple, equation of motion. It is based on Equation 3.9, with  $k$  and  $\alpha =1$ .

$$
\frac{d^2y}{dt^2} = -y
$$

I take 4 approaches to solving the equation, illustrating the use of the Euler, Euler Cromer, Second order Runge-Kutta and finally the built in MATLAB® solver ODE23.

The solution using the built in MATLAB® solver ODE23 is somewhat less straightforward than those using the other techniques. A discussion of the technique follows.

The first step is to take the second order ODE equation and split it into 2 first order ODE equations.

These are  $rac{dy}{dt} = v$   $rac{d}{dt}$  $\frac{dv}{dt} =$ 

Next you create a MATLAB® function that describes your system of differential equations. You get back a vector of times, T, and a matrix Y that has the values of each variable in your system of equations over the times in the time vector. Each column of Y is a different variable.

MATLAB® has a very specific way to define a differential equation, as a function that takes one vector of variables in the differential equation, plus a time vector, as an argument and returns the derivative of that vector. The only way that MATLAB® keeps track of which variable is which inside the vector is the order you choose to use the variables in. You define your differential equations based on that ordering of variables in the vector, you define your initial conditions in the same order, and the columns of your answer are also in that order.

In order to do this, you create a state vector y. Let element 1 be the vertical displacement, y1, and element 2 is the velocity,v. Next, we write down the state equations, dy1 and dy2. These are

$$
dy_1 = v;
$$
  

$$
dy_2 = -y_1
$$

Next, we create a vector dy, with 2 elements, dy1 and dy2. Finally we call the MATLAB<sup>®</sup> ODE solver ODE23. We take the output of the function called my shm. We perform the calculation for time values range from 0 to 100. The initial velocity is 0, the initial displacement is 10. The code to do this is here

## $[t, y] = ode45(\omega myshm, [0,100], [0,10])$ ;

Finally, we need to plot the second column of the y matrix, containing the displacement against time. The code to do this is

## $plot(t,y(:,2),r');$

#### Here is the top level code to do the comparison

% % Simple harmonic motion - comparison of Euler, Euler Cromer % and 2nd order Runge Kutta and built in MATLAB Runge Kutta % function ODE45to solve ODEs. % by Kevin Berwick, % based on 'Computational Physics' book by N Giordano and H Nakanishi, % section 3.1 % Equation is  $\frac{dy}{dt} = -y$ 

% Calculate the numerical solution using Euler method in red  $[time, y] = SHM$  Euler (10);

 $\text{subplot}(2,2,1);$ plot(time,y,'r' );  $axis([0 100 -100 100]);$ xlabel('Time'); ylabel('Displacement'); legend ('Euler method');

% Calculate the numerical solution using Euler Cromer method in blue  $[time,y] = SHM$  Euler Cromer (10);

 $subplot(2,2,2);$ plot(time,y,'b' ); axis([0 100 -20 20]); xlabel('Time'); ylabel('Displacement'); legend ('Euler Cromer method');

% Calculate the numerical solution using Second order Runge-Kutta method in green  $[time, y] = SHM$  Runge Kutta (10);

 $subplot(2,2,3);$ plot(time,y,'g' ); axis([0 100 -20 20]); xlabel('Time'); ylabel('Displacement'); legend ('Runge-Kutta method');

% Use the built in MATLAB ODE45 solver to solve the ODE % The function describing the SHM equations is called my\_shm % The time values range from 0 to 100 % The initial velocity is 0, the initial displacement is 10

 $[t, v] = ode23($   $@SHM$  ODE45 function, [0,100], [0,10]);

% We need to plot the second column of the y matrix, containing the % displacement against time in black

 $subplot(2,2,4);$ plot $(t,y(:,2),'k')$ ; axis([0 100 -20 20]); xlabel('Time'); ylabel('Displacement'); legend ('ODE45 Solver'); Here are the functions to do the individual calculations

% % Simple harmonic motion - Euler method % by Kevin Berwick, % based on 'Computational Physics' book by N Giordano and H Nakanishi, % section 3.1 % Equation is  $\frac{dy}{dt} = -y$ 

function  $[time,v] = SHM$  Euler (initial displacement):

npoints = 2500; %Discretize time into 250 intervals  $dt = 0.04$ ;  $% time step in seconds$ 

 $v = zeros(npoints,1);$  % initializes v, a vector of dimension npoints X 1, to being all zeros  $y = zeros(npoints,1);$  % initializes y, a vector of dimension npoints X 1, to being all zeros time = zeros(npoints,1); % this initializes the vector time to being all zeros<br>y(1)=initial\_displacement; % need some initial displacement % need some initial displacement

% Euler solution for step = 1:npoints-1 % loop over the timesteps  $v(\text{step}+1) = v(\text{step}) - v(\text{step})^*dt;$  $y(\text{step}+1) = y(\text{step})+v(\text{step})^*dt;$  $time(step+1) = time(step) + dt;$ end;

% % Simple harmonic motion - Euler Cromer method % by Kevin Berwick, % based on 'Computational Physics' book by N Giordano and H Nakanishi, % section 3.1 % Equation is  $\frac{dy}{dt} = -y$ 

function [time,y] = SHM\_Euler\_Cromer (initial\_displacement);

npoints = 2500; %Discretize time into 250 intervals  $dt = 0.04$ ;  $% time step in seconds$ 

 $v = zeros(npoints, 1);$  % initializes v, a vector of dimension npoints X 1, to being all zeros  $y = zeros($ npoints,1); % initializes y, a vector of dimension npoints X 1, to being all zeros time = zeros(npoints,1); % this initializes the vector time to being all zeros<br>y(1)=initial\_displacement; % need some initial displacement y(1)=initial\_displacement; % need some initial displacement

% Euler Cromer solution for step = 1:npoints-1 % loop over the timesteps  $v(\text{step}+1) = v(\text{step}) - y(\text{step})^*dt;$  $y(\text{step}+1) = y(\text{step})+v(\text{step}+1)^*dt;$  $time(step+1) = time(step) + dt;$ end;

%

% Simple harmonic motion - Second order Runge Kutta method

% by Kevin Berwick,

% section 3.1

<sup>%</sup> based on 'Computational Physics' book by N Giordano and H Nakanishi,

% Equation is  $\frac{dy}{dt} = -y$ function  $[time,y] = SHM$  Runge Kutta(initial displacement);

% 2nd order Runge Kutta solution

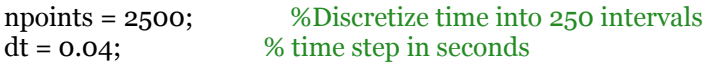

 $v = zeros(npoints, 1);$  % initializes v, a vector of dimension npoints X 1, to being all zeros  $y = zeros(npoints, 1);$  % initializes y, a vector of dimension npoints X 1, to being all zeros time = zeros(npoints,1); % this initializes the vector time to being all zeros<br>y(1)=initial\_displacement; % need some initial displacement % need some initial displacement

 $v = zeros(npoints, 1);$  % initializes v, a vector of dimension npoints X 1, to being all zeros  $y = zeros(npoints,1);$  % initializes y, a vector of dimension npoints X 1, to being all zeros  $v_d$  dash = zeros(npoints,1); % initializes y, a vector of dimension npoints X 1, to being all zeros  $y<sub>1</sub>$  dash = zeros(npoints,1); % initializes y, a vector of dimension npoints X 1, to being all zeros  $time = zeros(npoints,1); %$  this initializes the vector time to being all zeros  $y(1)=10$ ;  $\%$  need some initial displacement

for step = 1:npoints-1  $%$  loop over the timesteps

v\_dash=v(step)-0.5\*y(step)\*dt; y\_dash=y(step)+0.5\*v(step)\*dt;

 $v(\text{step}+1) = v(\text{step})-v \text{ dash*}dt;$  $y(\text{step}+1) = y(\text{step})+v \text{ dash*}dt;$  $time(step+1) = time(step)+dt;$ end;

%

- % Simple harmonic motion Built in MATLAB ODE45 method
- % by Kevin Berwick,
- % based on 'Computational Physics' book by N Giordano and H Nakanishi,
- % section 3.1
- % Equation is  $\frac{dy}{dt} = -y$

function  $dy = SHM_ODE45_$  function(t,y);

% y is the state vector

 $y_1 = y_1$ ; % y<sub>1</sub> is displacement  $v = y(2)$ ; % y2 is velocity

% write down the state equations

 $dy_1 = v;$  $dy2 = -y1$ ;

% collect the equations into a column vector, velocity in column 1, % displacement in column 2

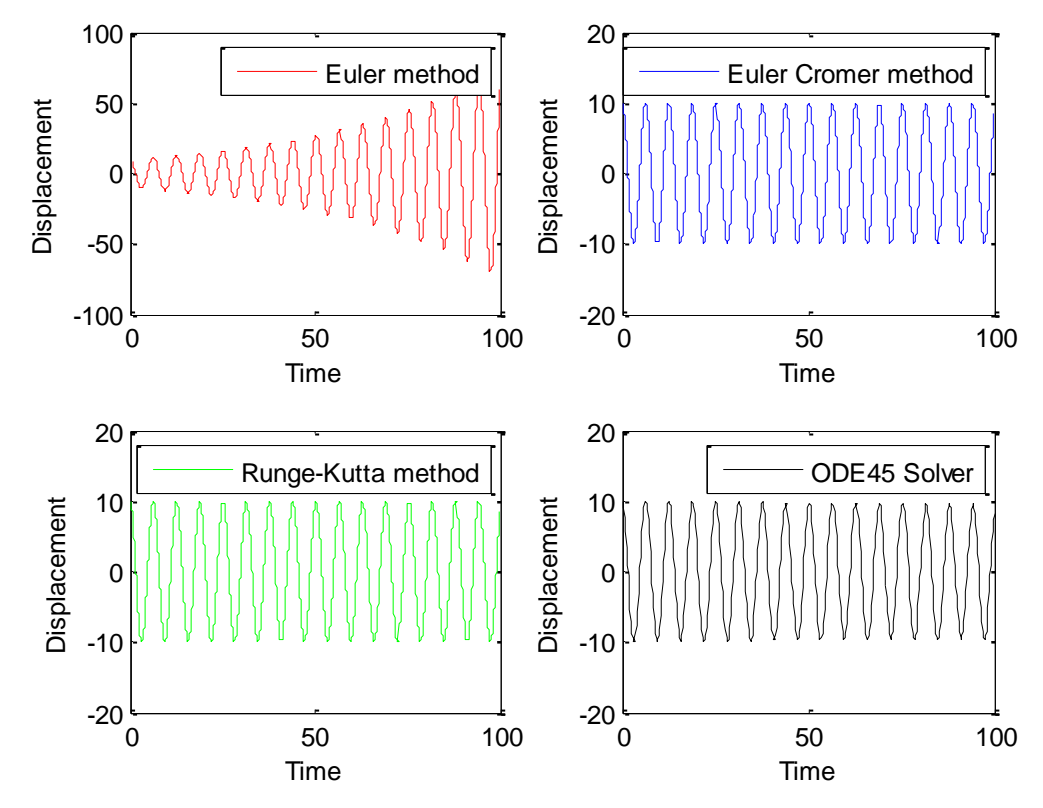

<span id="page-14-0"></span>**Figure 4. Simple pendulum solution using Euler, Euler Cromer, Runge Kutta and Matlab ODE45 solver.**

#### <span id="page-15-0"></span>**3.2 Solution for a damped pendulum using the Euler-Cromer method.**

#### This solution uses q=1

```
% 
% Euler_cromer calculation of motion of simple pendulum with damping
% by Kevin Berwick, 
% based on 'Computational Physics' book by N Giordano and H Nakanishi,
% section 3.2
%
clear;
length= 1; %pendulum length in metres
g=9.8; % acceleration due to gravity
q=1; % damping strength
npoints = 250; %Discretize time into 250 intervals
dt = 0.04; % time step in secondsomega = zeros(npoints,1); % initializes omega, a vector of dimension npoints X 1, to being all zeros
theta = zeros(npoints,1); % initializes theta, a vector of dimension npoints X 1, to being all zeros
time = zeros(npoints,1); % this initializes the vector time to being all zeros
theta(1)=0.2; % you need to have some initial displacement, otherwise the pendulum will 
not swing
for step = 1:npoints-1 % loop over the timesteps
omega(step+1) = omega(step) - (g/length)*theta(step)*dt-q*omega(step)*dt;
theta(step+1) = theta(step) +omega(step+1)*dt;% In the Euler method, , the previous value of omega 
% and the previous value of theta are used to calculate the new values of omega and theta. 
% In the Euler Cromer method, the previous value of omega 
% and the previous value of theta are used to calculate the the new value
% of omega. However, the NEW value of omega is used to calculate the new
% theta
\alphatime(step+1) = time(step) + dt;end;
plot(time,theta,'r' ); %plots the numerical solution in red
xlabel('time (seconds) ');
ylabel('theta (radians)');
```
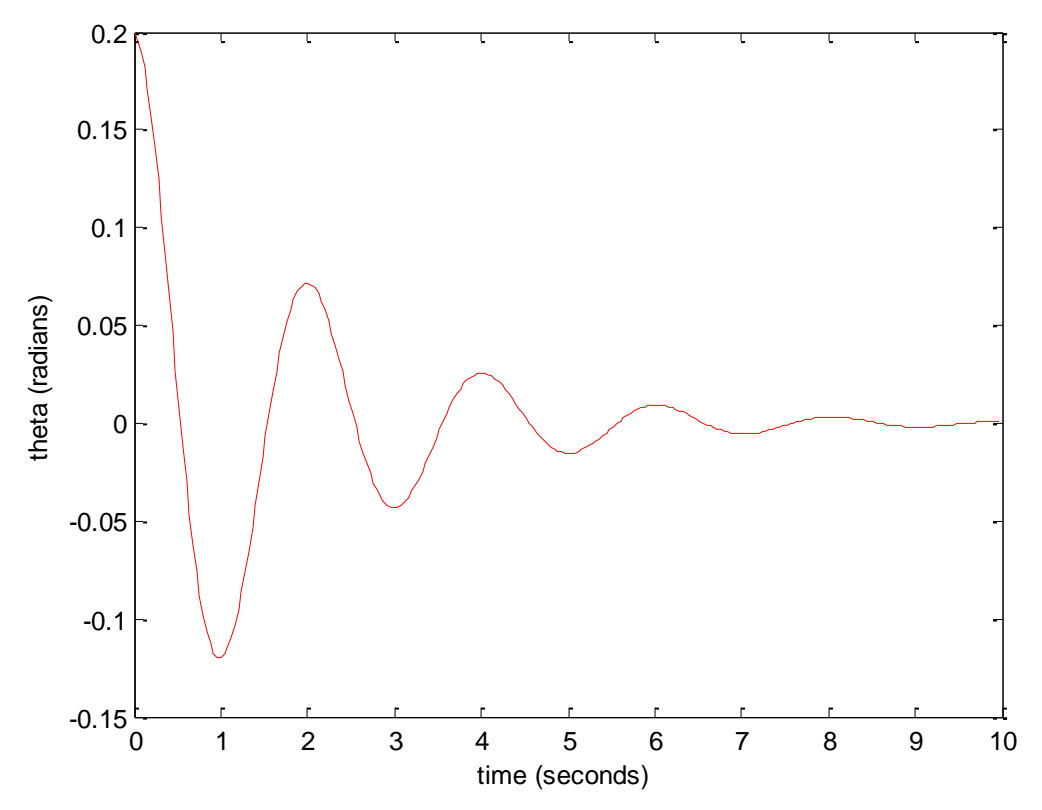

<span id="page-16-0"></span>**Figure 5. The damped pendulum using the Euler-Cromer method**

#### <span id="page-17-0"></span>**3.3 Solution for a non-linear, damped, driven pendulum :- the Physical pendulum, using the Euler-Cromer method.**

All of the next five plots were produced using the code below with slight modifications in either the input parameters or the plots.

```
% Euler Cromer Solution for non-linear, damped, driven pendulum
% by Kevin Berwick, 
% based on 'Computational Physics' book by N Giordano and H Nakanishi,
% section 3.3
%
clear;
length= 9.8; %pendulum length in metres
g=9.8; % acceleration due to gravity
q=0.5;
F_Drive=1.2; % damping strength
Omega_D=2/3;
npoints =15000; %Discretize time 
dt = 0.04; % time step in seconds
omega = zeros(npoints,1); % initializes omega, a vector of dimension npoints X 1, to being all zeros
theta = zeros(npoints,1); % initializes theta, a vector of dimension npoints X_1, to being all zeros
time = zeros(npoints,1); % this initializes the vector time to being all zeros 
theta(1)=0.2; % you need to have some initial displacement, otherwise the pendulum will 
not swing
omega(1)=0;
for step = 1:npoints-1;
% loop over the timesteps 
% Note error in book in Equation for Example 3.3
omega(step+1)=omega(step)+(-(g/length)*sin(theta(step))-
q*omega(step)+F_Drive*sin(Omega_D*time(step)))*dt;
temporary_theta_step_plus_1 = theta(step)+omega(step+1)*dt;
% We need to adjust theta after each iteration so as to keep it between +/-pi
% The pendulum can now swing right around the pivot, corresponding to theta>2*pi.
% Theta is an angular variable so values of theta that differ by 2*pi correspond to the same position.
% For plotting purposes it is nice to keep (-pi<theta<pi). 
% So, if theta is <-pi, add 2*pi.If theta is > pi, subtract 2*pi
% If the lines below between the ****** are commented out you get 3.6 (b)% bottom
  %******************************************************************************************** 
  if (temporary_theta_step_plus_1 < -pi)
    temporary theta step plus 1= temporary theta step plus 1+2*pi;
 elseif (temporary theta step plus 1 > pi)
  temporary theta step plus 1= temporary theta step plus 1-2^*pi;
  end;
%******************************************************************************************** 
  % Update theta array 
     theta(step+1)=temporary_theta_step_plus_1;
%%%%%%%%%%%%%%%%%%%%%%%%%%%%%%%%%%%%%%%%%%%%%%%%%%%%%%%
%%%%%%%%%%%%%%%%%
```
% In the Euler method, , the previous value of omega % and the previous value of theta are used to calculate the new values of omega and theta. % In the Euler Cromer method, the previous value of omega % and the previous value of theta are used to calculate the the new value % of omega. However, the NEW value of omega is used to calculate the new % theta %  $time(step+1) = time(step) + dt;$ end;

plot (theta,omega,'r' ); %plots the numerical solution

xlabel('theta (radians)'); ylabel('omega (seconds)');

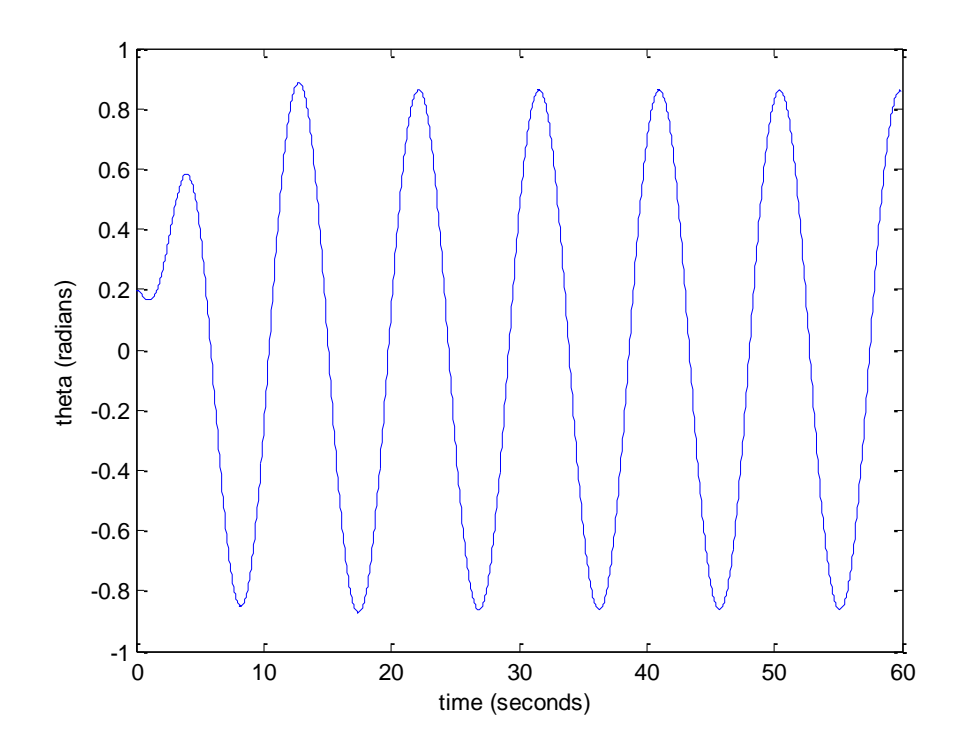

<span id="page-18-0"></span>**Figure 6. Results from Physical pendulum, using the Euler-Cromer method, F\_drive =0.5**

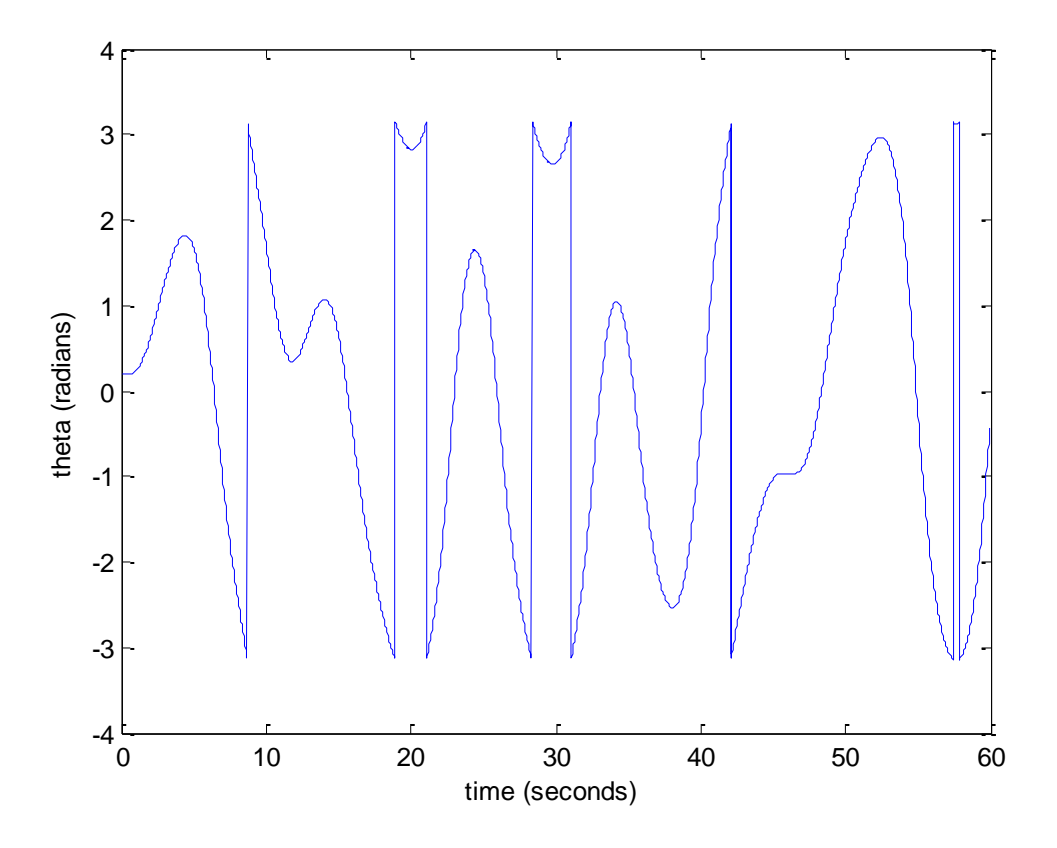

<span id="page-19-0"></span>**Figure 7.Results from Physical pendulum, using the Euler-Cromer method, F\_drive =1.2**

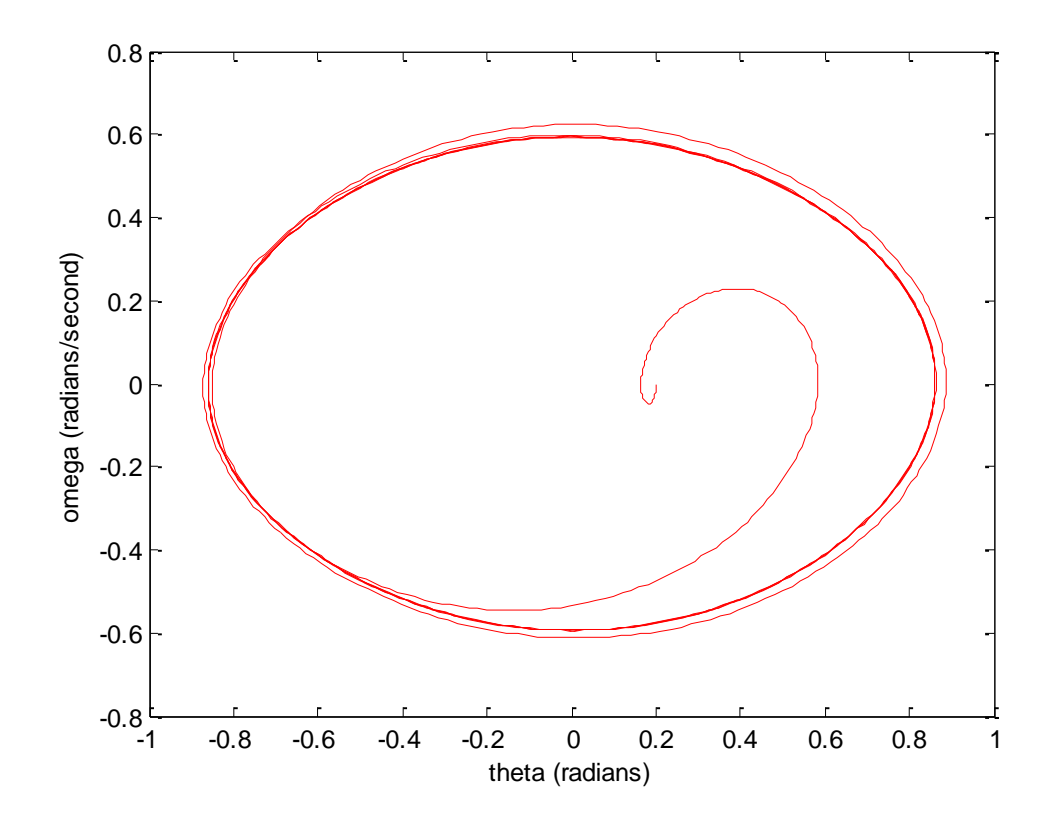

<span id="page-20-0"></span>**Figure 8. Results from Physical pendulum, using the Euler-Cromer method, F\_drive =0.5**

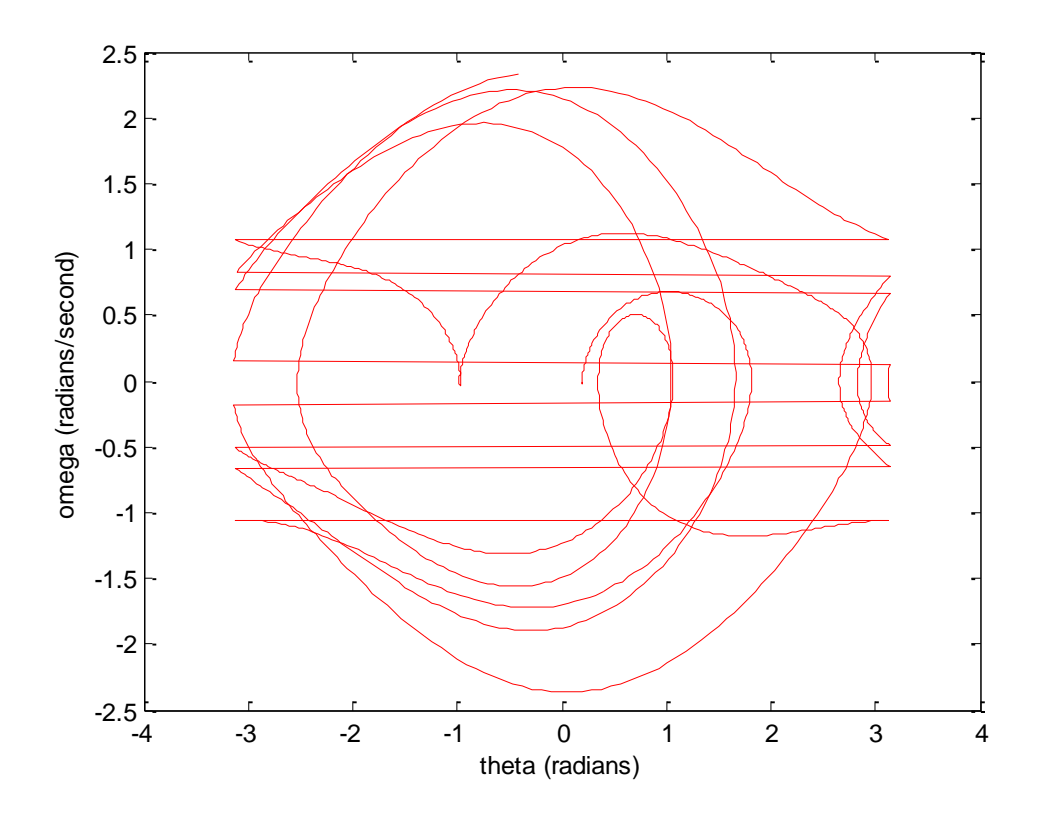

<span id="page-20-1"></span>**Figure 9. Results from Physical pendulum, using the Euler-Cromer method, F\_Drive=1.2**

**Kevin Berwick** Page 21

If you want higher resolution, simply increase the resolution by changing npoints. Note that this figure was produced using npoints =  $15000$ . F\_Drive =1.2.

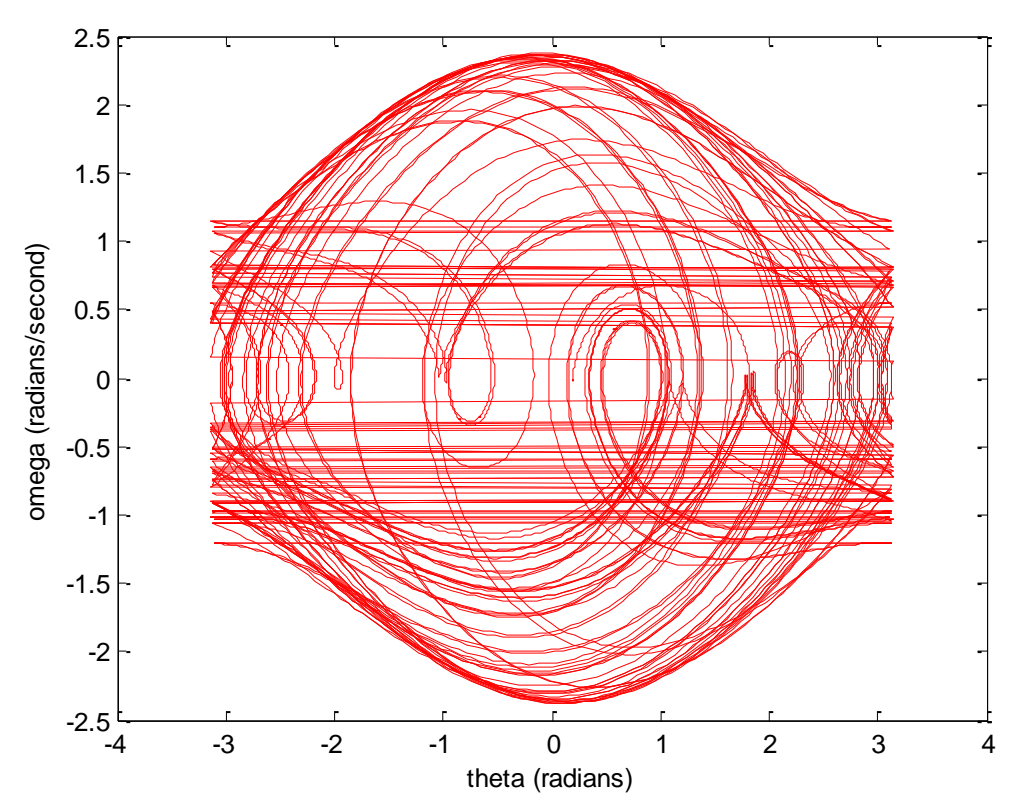

<span id="page-21-0"></span>**Figure 10. Increase resolution with npoints=15000.Results from Physical pendulum, using the Euler-Cromer method, F\_Drive=1.2**

% Euler Cromer Solution for non-linear, damped, driven pendulum

% by Kevin Berwick,

% based on 'Computational Physics' book by N Giordano and H Nakanishi,

% section 3.3

%I modified the code in order to produce the Poincare section shown in Fig 3.9.

% It uses a little MATLAB trick in order to prevent plotting of any points that were not in % phase with the driving force.

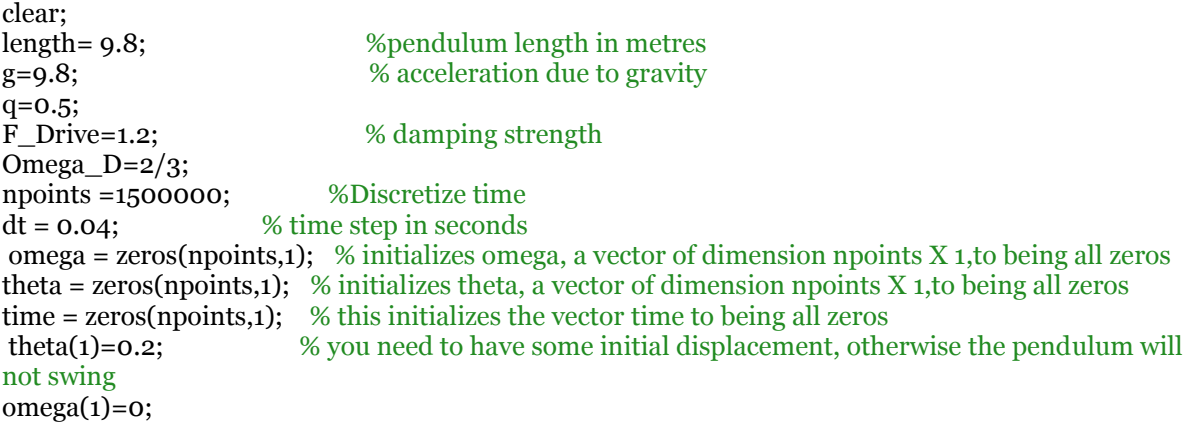

for step  $=$  1:npoints-1;

#### % loop over the timesteps % Note error in book in Equation for Example 3.3 omega(step+1)=omega(step)+(-(g/length)\*sin(theta(step)) q\*omega(step)+F\_Drive\*sin(Omega\_D\*time(step)))\*dt; temporary\_theta\_step\_plus\_1 = theta(step)+omega(step+1)\*dt;

 if (temporary\_theta\_step\_plus\_1 < -pi) temporary\_theta\_step\_plus\_1= temporary\_theta\_step\_plus\_1+2\*pi; elseif (temporary\_theta\_step\_plus\_1 > pi) temporary\_theta\_step\_plus\_1= temporary\_theta\_step\_plus\_1-2\*pi; end;

 % Update theta array theta(step+1)=temporary theta step plus 1;  $time(step+1) = time(step) + dt;$ end;

% Only plot omega and theta point when omega is in phase with the driving force Omega\_D I=find(abs(rem(time,  $2 * pi/O$ mega\_D)) >  $0.02$ ); omega(I)=NaN;  $theta(I)=NaN;$ scatter (theta,omega,2 ); %plots the numerical solution

plot (theta,omega,'k' ); %plots the numerical solution xlabel('theta (radians)'); ylabel('omega (radians/second)');

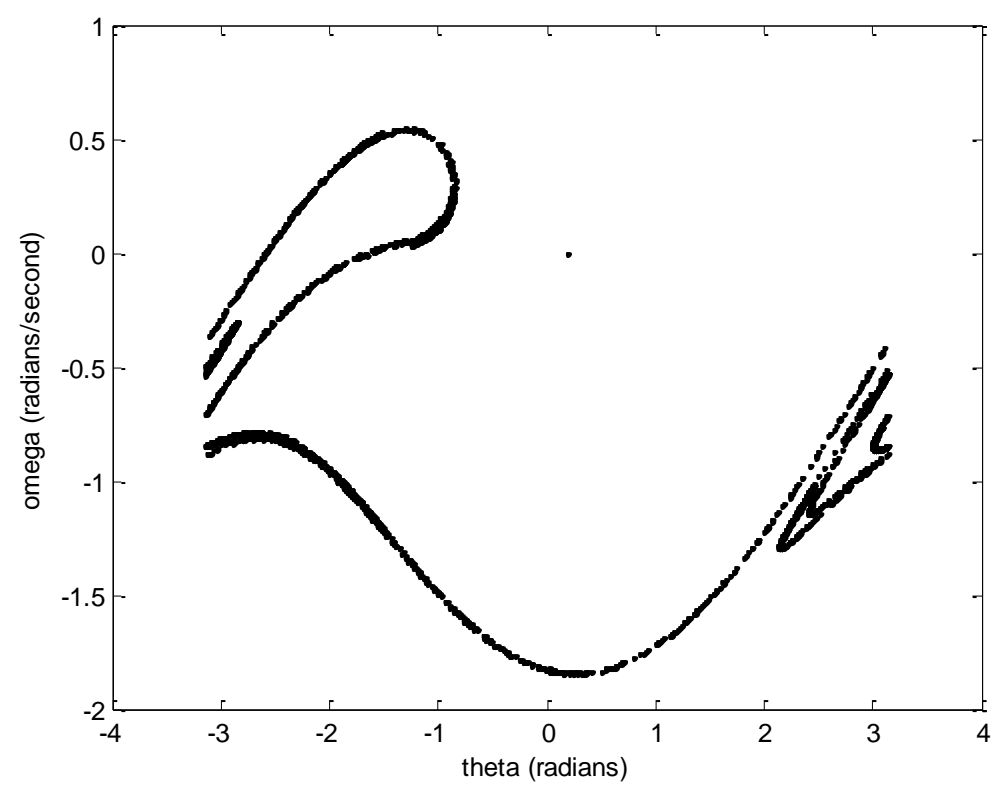

<span id="page-22-0"></span>**Figure 11. Poincare section (Strange attractor) Omega as a function of theta. F\_Drive =1.2**

#### <span id="page-23-0"></span>**3.4 Bifurcation diagram for the pendulum**

% Program to perform Euler\_cromer calculation of motion of physical pendulum % by Kevin Berwick, and calculate the bifurcation diagram. You need to % have the function 'pendulum\_function' available in order to run this. % based on 'Computational Physics' book by N Giordano and H Nakanishi, % section 3.4.

Omega $D=2/3$ ; for F\_Drive\_step=1:0.1:13;  $F_{\text{Div}} = 1.35 + F_{\text{Div}}$  step/100; % Calculate the plot of theta as a function of time for the current drive step % using the function :- pendulum\_function [time,theta]= pendulum\_function(F\_Drive, Omega\_D);

%Filter the results to exclude initial transient of 300 periods, note % that the period is 3\*pi.

I=find (time< 3\*pi\*300); time(I)=NaN; theta(I)=NaN;

%Further filter the results so that only results in phase with the driving force % F\_Drive are displayed. % Replace all those values NOT in phase with NaN

 $Z=find(abs(rem(time, 2*pi/Omega_D)) > 0.01);$ time(Z)=NaN;  $theta(Z) = NaN$ ;

% Remove all NaN values from the array to reduce dataset size

 $time(\text{isnan}(\text{time})) = [$ ; theta(isnan(theta)) =  $[$ ];

#### % Now plot the results

plot(F\_Drive,theta,'k'); hold on;  $axis([1.35 1.5 1 3])$ ; xlabel('F Drive'); ylabel('theta (radians)'); end;

% Euler\_cromer calculation of motion of physical pendulum % by Kevin Berwick, % based on 'Computational Physics' book by N Giordano and H Nakanishi, % section 3.3

function  $[time,theta] = pendulum$  function $(F$  Drive,Omega D);

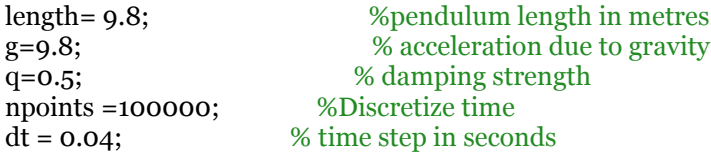

omega = zeros(npoints,1); % initializes omega, a vector of dimension npoints X 1, to being all zeros theta = zeros(npoints,1); % initializes theta, a vector of dimension npoints  $X$  1, to being all zeros

 $time = zeros(npoints,1);$  % this initializes the vector time to being all zeros

 $theta(1)=0.2$ ;  $%$  you need to have some initial displacement, otherwise the pendulum will not swing  $omega(1)=0;$ 

for step  $= 1$ :npoints-1; % loop over the timesteps  $omega(s_{tp+1})$ = $omega(s_{tp})$ +(-(g/length)\*sin(theta(step))q\*omega(step)+F\_Drive\*sin(Omega\_D\*time(step)))\*dt; temporary\_theta\_step\_plus\_1 = theta(step)+omega(step+1)\*dt; % Make corrections to keep theta between pi and -pi if (temporary\_theta\_step\_plus\_1 < -pi) temporary\_theta\_step\_plus\_1= temporary\_theta\_step\_plus\_1+2\*pi; elseif (temporary\_theta\_step\_plus\_1 > pi) temporary\_theta\_step\_plus\_1= temporary\_theta\_step\_plus\_1-2\*pi; end; % Update theta array theta(step+1)=temporary\_theta\_step\_plus\_1; % Increment time  $time(step+1) = time(step) + dt;$ end;

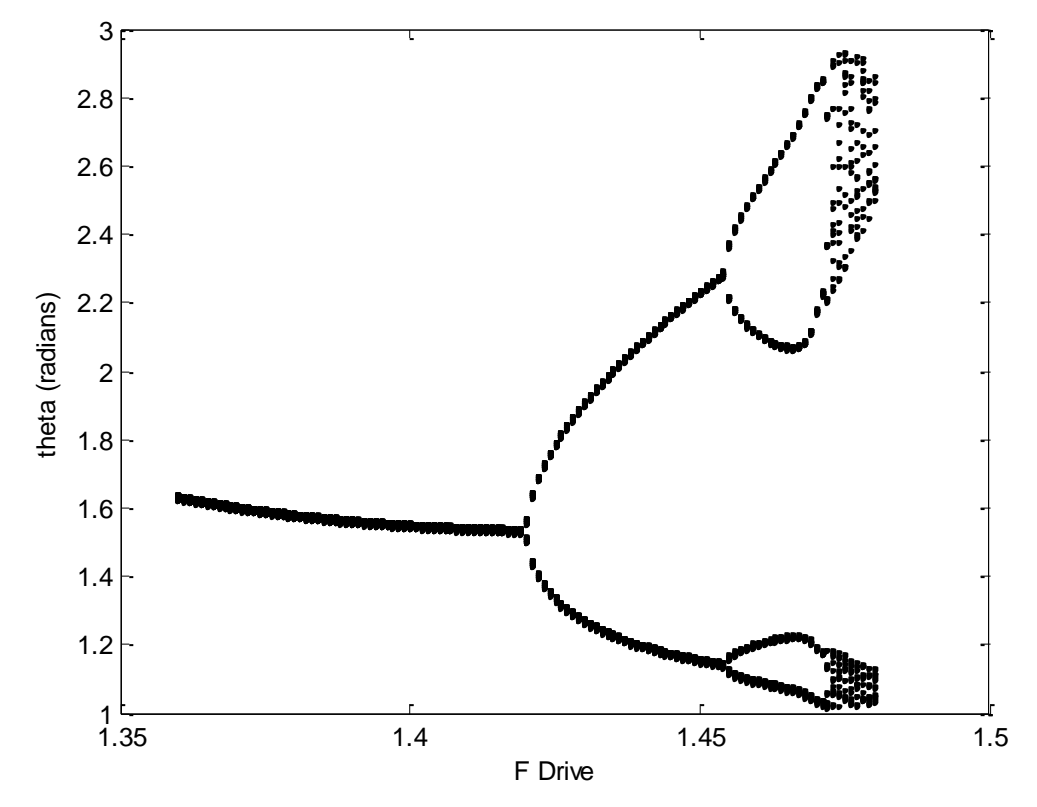

<span id="page-24-0"></span>**Figure 12. Bifurcation diagram for the pendulum**

#### <span id="page-25-0"></span>**3.6 The Lorenz Model**

The equations are the same as those as in 3.29

$$
\frac{dx}{dt} = \sigma(y - x)
$$

$$
\frac{dy}{dt} = -xz + rx - y
$$

$$
\frac{dz}{dt} = xy - bz
$$

The equations I used in the numerical solution are

$$
x_{i+1} = x_i + \sigma(y_i - x_i)\Delta t
$$
  

$$
y_{i+1} = y_i + (-x_i z_i + rx_i - y_i)\Delta t
$$
  

$$
z_{i+1} = z_i + (x_i y_i - bz_i)\Delta t
$$

% % Euler calculation of Lorenz equations % by Kevin Berwick, % based on 'Computational Physics' book by N Giordano and H Nakanishi, % section 3.6 % clear a=10;  $b=8/3$ ; r=25; sigma=10; npoints =500000; %Discretize time  $dt = 0.0001$ ; % time step in seconds  $x = zeros(npoints, 1);$  % initializes x, a vector of dimension npoints X 1, to being all zeros y = zeros(npoints,1); % initializes y, a vector of dimension npoints X 1,to being all zeros  $z = \text{zeros}(\text{npoints},1);$  % initializes z, a vector of dimension npoints X 1, to being all zeros  $time = zeros(npoints,1);$  % this initializes the vector time to being all zeros  $x(1)=1$ ;

for  $step = 1:$ n $points-1$ 

% loop over the timesteps and solve the difference equations

```
x(step+1)=x(step)+sigma*(y(step)-x(step))*dt;
y(step+1)=y(step)+(-x(step)*z(step)+r*x(step)-y(step))*dt;
z(step+1)=z(step)+(x(step)*y(step)-b*z(step))*dt;
```

```
 % Update time array
```

```
time(step+1) = time(step) + dt;end;
```

```
subplot (2,1,1);
```
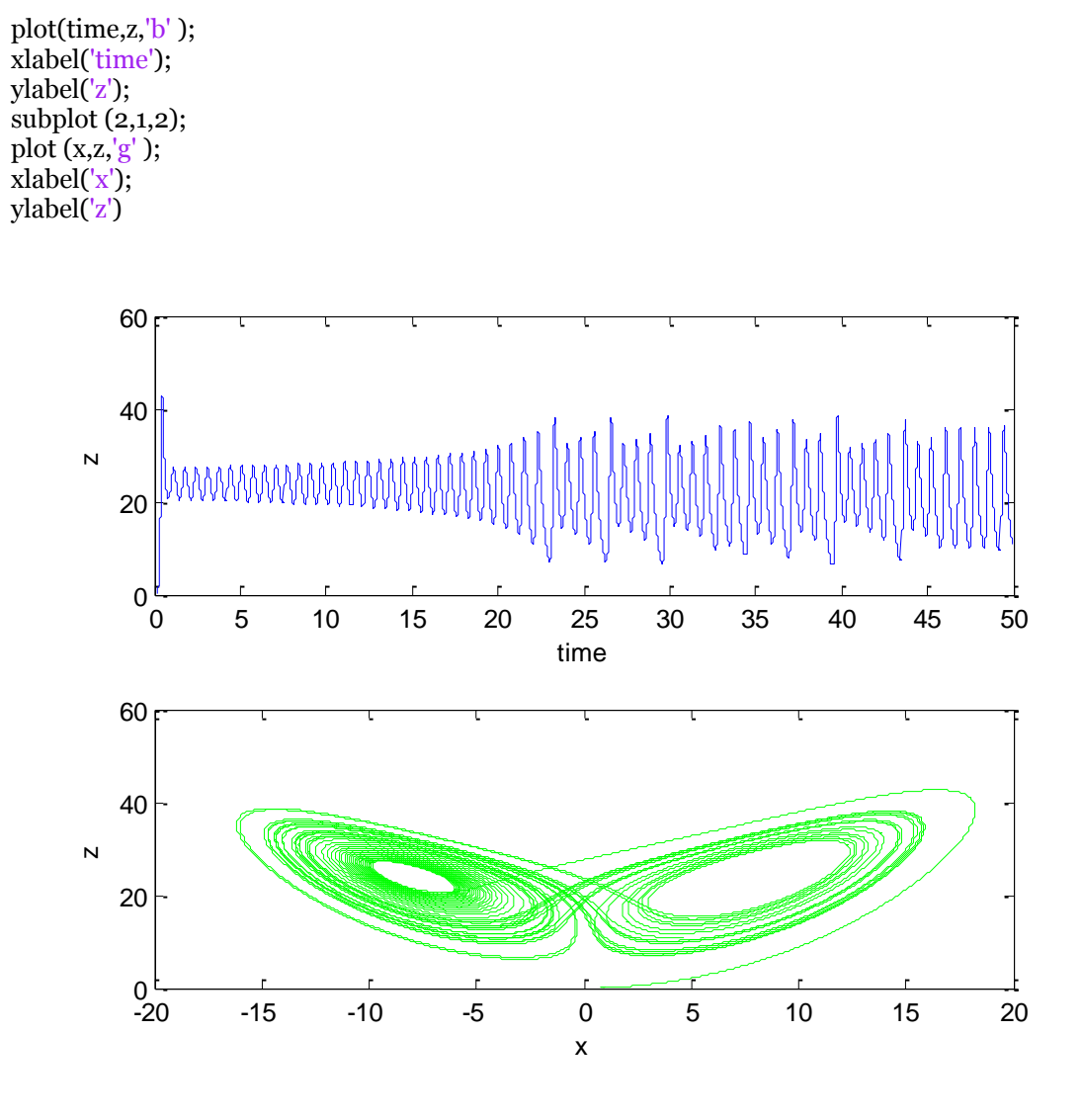

<span id="page-26-0"></span>**Figure 13. Variation of z as a function of time and corresponding strange attractor**

## <span id="page-27-0"></span>**4. The Solar System**

#### <span id="page-27-1"></span>**4.1 Kepler's Laws**

%

% Planetary orbit using Euler Cromer methods. % by Kevin Berwick, % based on 'Computational Physics' book by N Giordano and H Nakanishi % Section 4.1 %

npoints=500;

 $dt = 0.002$ ; % time step in years

x=1; % initialise position of planet in AU  $y=0$ ; v\_x=0; % initialise velocity of planet in AU/yr  $v_y = 2$ \*pi;

% Plot the Sun at the origin plot(0,0,'oy','MarkerSize',30, 'MarkerFaceColor','yellow');  $axis([-1 1 -1 1]);$ xlabel('x(AU)'); ylabel('y(AU)'); hold on;

for step  $= 1$ :npoints-1; % loop over the timesteps radius=sqrt $(x^2+y^2)$ ; % Compute new velocities in the x and y directions v\_x\_new=v\_x - (4\*pi^2\*x\*dt)/(radius^3); v\_y\_new=v\_y -  $(4*pi^2*y*dt)/(radius^3);$ 

% Euler Cromer Step - update positions using newly calculated velocities

x\_new=x+v\_x\_new\*dt; y\_new=y+v\_y\_new\*dt;

% Plot planet position immediately  $plot(x_new,y_new,'-k');$ drawnow;

% Update x and y velocities with new velocities v\_x=v\_x\_new; v\_y=v\_y\_new; % Update x and y with new positions x=x\_new; y=y\_new;

end;

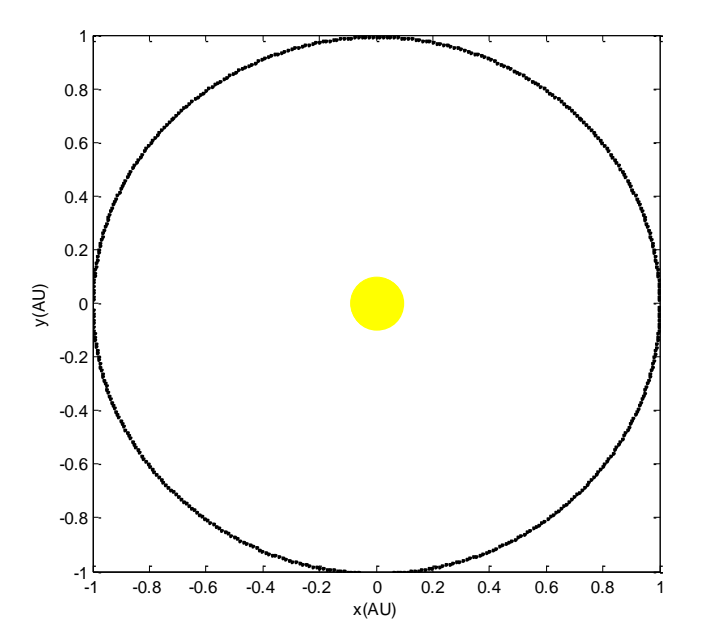

<span id="page-28-0"></span>**Figure 14. Simulation of Earth orbit around the Sun**

Here is the code using a second order Runge Kutta method giving the same results. %

```
%
% Planetary orbit using second order Runge-Kutta method.
% by Kevin Berwick, 
% based on 'Computational Physics' book by N Giordano and H Nakanishi
% Section 4.1
%
%
npoints=500;<br>dt = 0.002;
                      % time step in years
t=0;
x=1; % initialise position of planet in AU
y=0;
v_x = 0; % initialise x velocity of planet in AU/yr
v_y = 2 * pi; % initialise y velocity of planet in AU/yr
```
% Plot the Sun at the origin plot(0,0,'oy','MarkerSize',30, 'MarkerFaceColor','yellow');  $axis([-1 1 -1 1]);$ xlabel('x(AU)'); ylabel('y(AU)'); hold on;

```
for step = 1:npoints-1;
```

```
% loop over the timesteps 
radius=sqrt(x^2+y^2);
```
% Compute Runge Kutta values for the y equations

y\_dash=y+0.5\*v\_y\*dt; v\_y\_dash=v\_y - 0.5\*(4\*pi^2\*y\*dt)/(radius^3);

% update positions and new y velocity

y\_new=y+v\_y\_dash\*dt; v\_y\_new=v\_y-(4\*pi^2\*y\_dash\*dt)/(radius^3);

% Compute Runge Kutta values for the x equations  $x\_dash=x+o.5*v_x*dt;$  $v_x_d = \frac{d}{d}$  v\_x - 0.5\* $(4 \cdot \pi)^2$ <sup>x</sup>x\*dt)/(radius^3);

% update positions using newly calculated velocity

```
x_new=x+v_x_dash*dt;
v_x_new=v_x-(4*pi^2*x_dash*dt)/(radius^3);
% Plot planet position immediately 
plot(x\_new,y\_new,'-k');drawnow; 
% Update x and y velocities with new velocities
v_x = v_x new;
v_y=v_y_new;
% Update x and y with new positions
x=x_new;
y=y_new;
```
end;

#### <span id="page-29-0"></span>**4.1.1 Ex 4.1 Planetary motion results using different time steps**

In Exercise 4.1 we are asked to change the time step to show that for dt > 0.01 years, you get an unsatisfactory result. I chose dt=0.05 and got the Figure below. Clearly the orbit is unstable. This is in accordance with the rule of thumb that the time step should be less than 1% of the characteristic time scale of the problem.

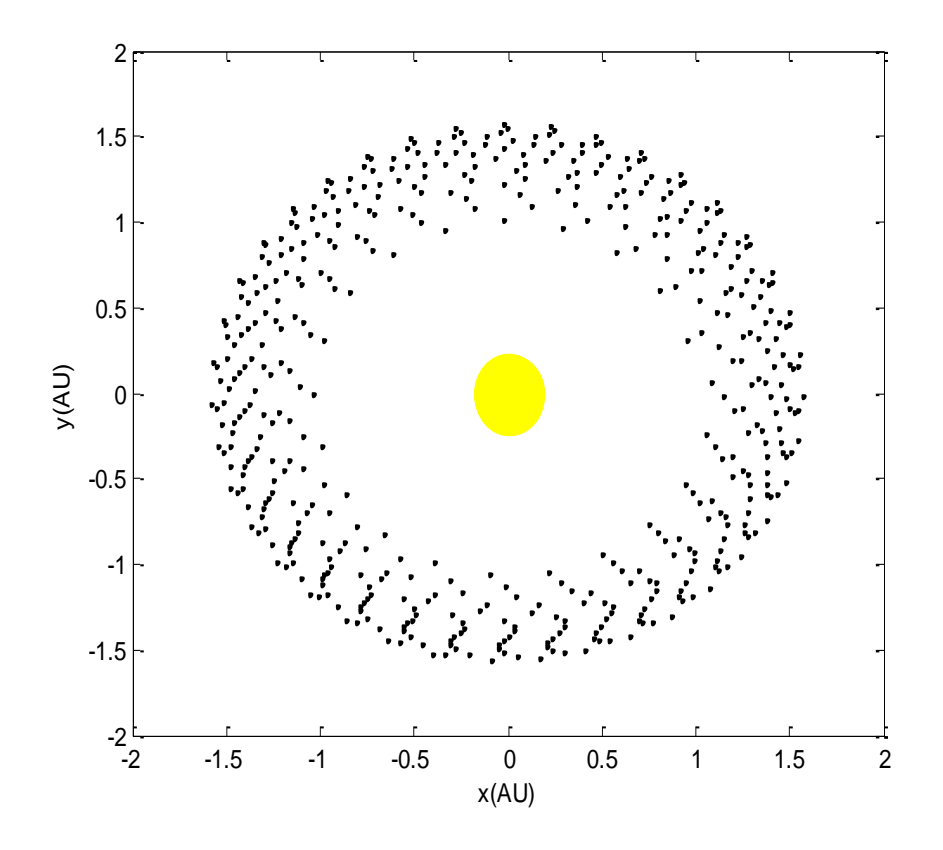

<span id="page-30-0"></span>**Figure 15. Simulation of Earth orbit with time step of 0.05**

I also looked at changing the velocity to look at the effect of increasing the value of the initial velocity, while returning the time step to 0.002. Here is the plot, below, with an initial y velocity of 4, dt is 0.002.

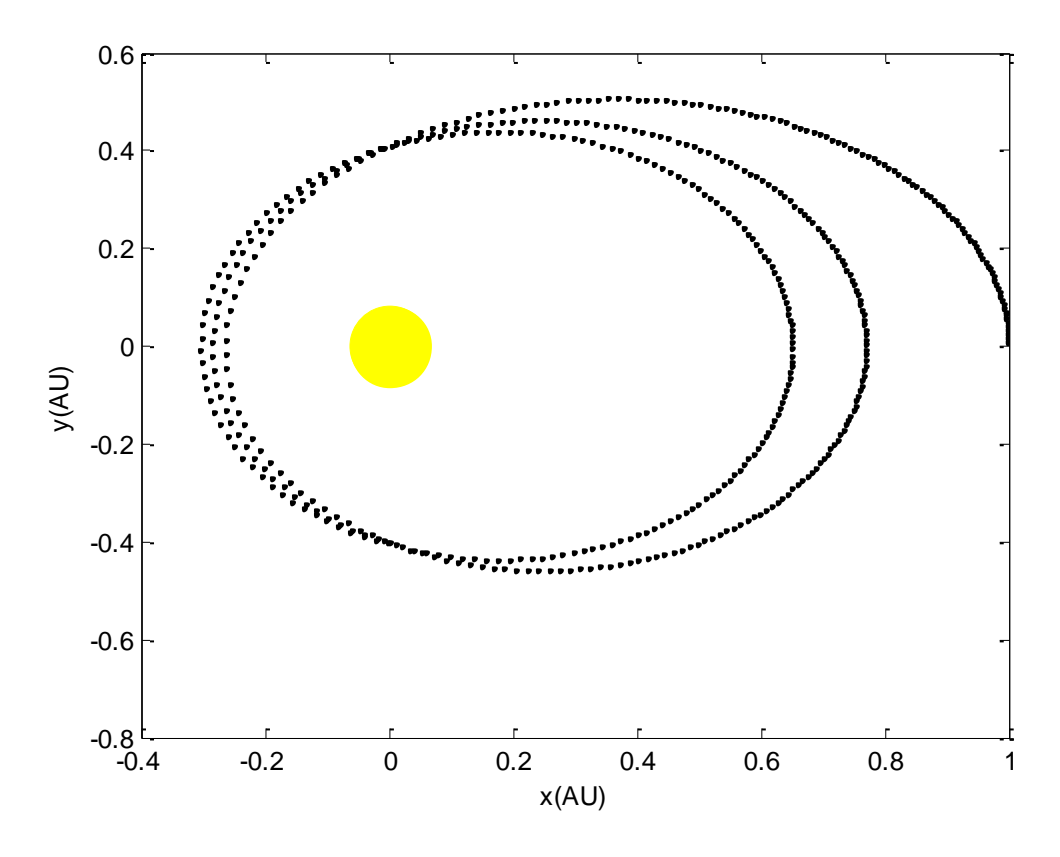

<span id="page-31-0"></span>**Figure 16. Simulation of Earth orbit, initial y velocity of 4, time step is 0.002.**

Here is the plot with the same initial y velocity of 4, but dt is increased to 0.05. Clearly, the instability is apparent.

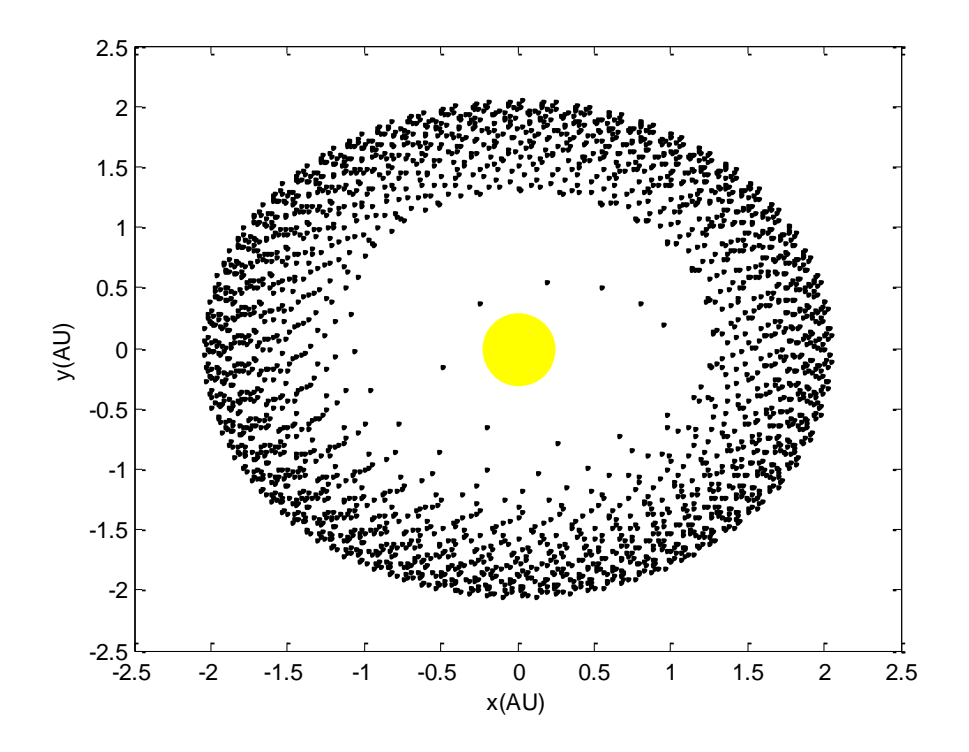

<span id="page-32-0"></span>**Figure 17.Simulation of Earth orbit, initial y velocity of 4, time step is 0.05**

Here is the result for an initial y velocity of 8, dt is 0.002., npoints=2500. The Runge Kutta Method is used here. Note the relative stability of the orbit.

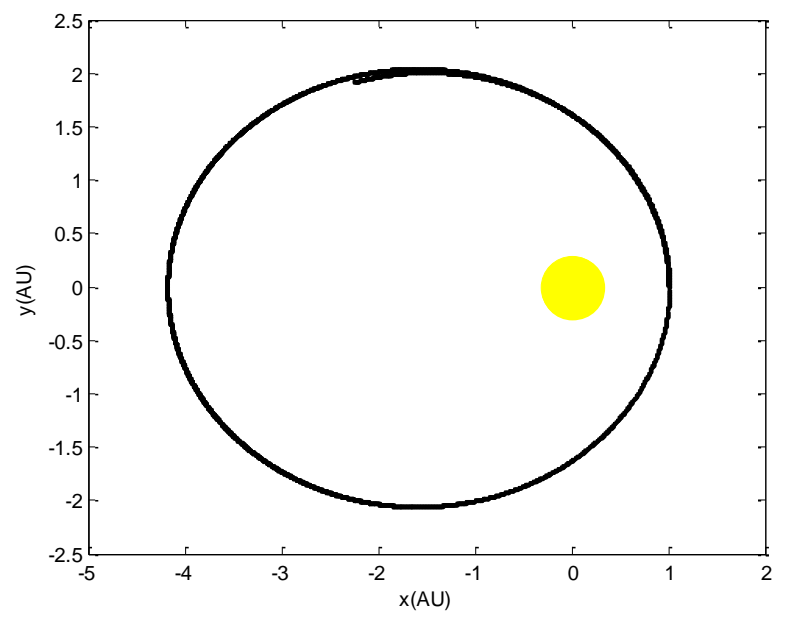

<span id="page-32-1"></span>**Figure 18. Simulation of Earth orbit, initial y velocity of 8, time step is 0.002. 2500 points and Runge Kutta method**

Here is the code and Plot for an initial y velocity of 8, dt is 0.05, npoints=2500. The Runge Kutta Method is used here.

**Kevin Berwick** Page 33

% % % Planetary orbit using second order Runge-Kutta method. % by Kevin Berwick, % based on 'Computational Physics' book by N Giordano and H Nakanishi % Section 4.1 % % % npoints=500; npoints=2500;  $dt = 0.05$ ;  $% time step in years$  $t=0;$ x=1; % initialise position of planet in AU  $v=0$ ;  $v_x = 0$ ; % initialise x velocity of planet in AU/yr % v\_v=2\*pi;  $\%$  initialise y velocity of planet in AU/yr v  $v=8$ ; % initialise y velocity of planet in AU/yr

% Plot the Sun at the origin plot(0,0,'oy','MarkerSize',30, 'MarkerFaceColor','yellow');  $\frac{1}{2}$  axis([-1 1 -1 1]); remove in order to see effect of changing time step  $xlabel('x(AU)');$ ylabel('y(AU)'); hold on;

for step  $=$  1:npoints-1;

% loop over the timesteps radius=sqrt( $x^2+y^2$ );

% Compute Runge Kutta values for the y equations

 $y\_dash=y+0.5*v_y*dt;$ v\_y\_dash=v\_y -  $0.5*(4*pi^2*x*dt)/(radius^3);$ 

% update positions and new y velocity

y\_new=y+v\_y\_dash\*dt; v\_y\_new=v\_y-(4\*pi^2\*y\_dash\*dt)/(radius^3);

% Compute Runge Kutta values for the x equations  $x\_dash=x+0.5*v_x*dt;$ v\_x\_dash=v\_x -  $0.5*(4*pi^2*x*dt)/(radius^3);$ 

% update positions using newly calculated velocity

```
x_new=x+v_x_dash*dt;
v x new=v x-(4*pi^2*x dash*dt)/(radius^3);
% Plot planet position immediately 
plot(x_new,y_new,'-k');drawnow; 
% Update x and y velocities with new velocities
v_x=v_x_new;
v_y=v_y_new;
% Update x and y with new positions
x=x_new;
y=y_new;
```
#### end;

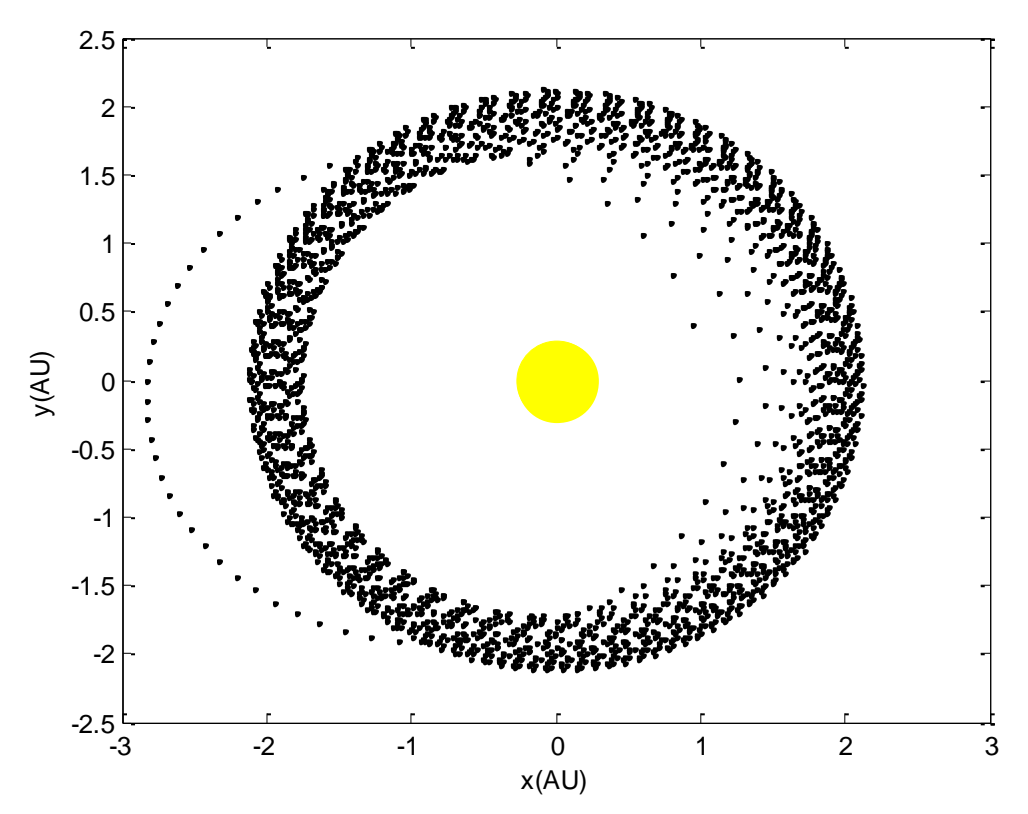

<span id="page-34-1"></span>**Figure 19.Plot for an initial y velocity of 8, dt is 0.05, npoints=2500. The Runge Kutta Method is used here**

#### <span id="page-34-0"></span>**4.2 Orbits using different force laws**

Here is the code to calculate the elliptical orbit for a force law with  $\beta = 2$ . The time step is 0.001 years.

% % % Planetary orbit using second order Runge-Kutta method. % by Kevin Berwick, % based on 'Computational Physics' book by N Giordano and H Nakanishi % Section 4.2 % % npoints=1000;  $dt = 0.001;$  % time step in years  $t=0;$ x=1; % initialise position of planet in AU y=0;  $v_x = 0$ ; % initialise x velocity of planet in AU/yr % v\_y=2\*pi;  $\%$  initialise y velocity of planet in AU/yr v\_y=5; % initialise y velocity of planet in AU/yr

% Plot the Sun at the origin

plot(0,0,'oy','MarkerSize',30, 'MarkerFaceColor','yellow'); title(' $Beta = 2'$ )  $axis([-11 -11]);$ xlabel('x(AU)'); ylabel('y(AU)'); hold on;

for step  $=$  1:npoints-1;

% loop over the timesteps radius=sqrt( $x^2+y^2$ );

% Compute Runge Kutta values for the y equations

y\_dash=y+0.5\*v\_y\*dt;  $v_y$ \_dash=v\_y -  $0.5*(4*pi^2*y*dt)/(radius^3);$ 

% update positions and new y velocity

y\_new=y+v\_y\_dash\*dt;  $v_y$ \_new=v\_y-(4\*pi^2\*y\_dash\*dt)/(radius^3);

% Compute Runge Kutta values for the x equations x\_dash=x+0.5\*v\_x\*dt; v\_x\_dash=v\_x -  $0.5*(4*pi^2*x*dt)/(radius^3);$ 

% update positions using newly calculated velocity

x\_new=x+v\_x\_dash\*dt; v\_x\_new=v\_x-(4\*pi^2\*x\_dash\*dt)/(radius^3); % Plot planet position immediately  $plot(x_new,y_new,'-k');$ drawnow; % Update x and y velocities with new velocities  $v_x = v_x$ new; v\_y=v\_y\_new;  $\frac{1}{8}$  Update x and y with new positions x=x\_new;  $y=y$ \_new;

end;
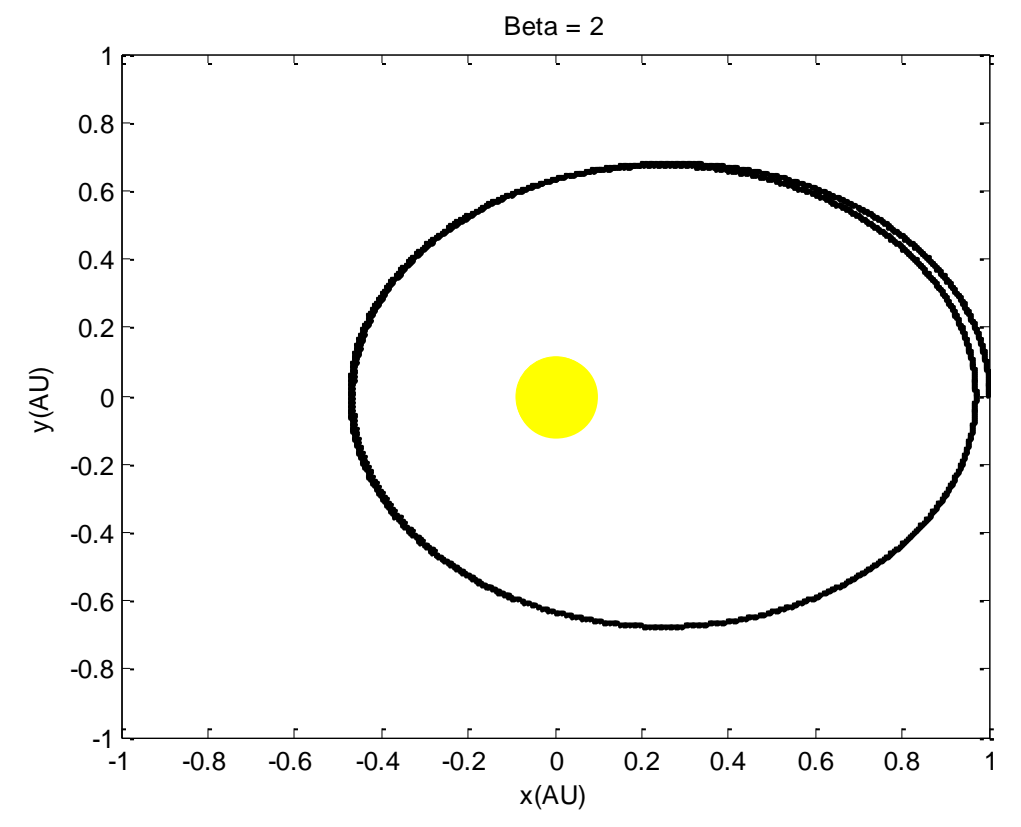

**Figure 20. Orbit for a force law with β=2. The time step is 0.001 years.**

Here is the code to calculate the elliptical orbit for a force law with  $\beta$ =2.5. The time step is 0.001 years.

```
% Planetary orbit using second order Runge-Kutta method.
% by Kevin Berwick, 
% based on 'Computational Physics' book by N Giordano and H Nakanishi
% Section 4.2
%
%
npoints=1000;
dt = 0.001; % time step in years
t=0;x=1; % initialise position of planet in AU
y=0; 
v_x=0; % initialise x velocity of planet in AU/yr
% v_y=2*pi; % initialise y velocity of planet in AU/yr
v_y = 5; % initialise y velocity of planet in AU/yr
% Plot the Sun at the origin
plot(0,0,'oy','MarkerSize',30, 'MarkerFaceColor','yellow');
title('Beta = 2.5')
axis([-1 1 -1 1]);xlabel('x(AU)'); 
ylabel('y(AU)'); 
hold on;
for step = 1:npoints-1;
```
% loop over the timesteps radius=sqrt( $x^2+y^2$ );

% Compute Runge Kutta values for the y equations

 $y\_dash=y+o.5*v_y*dt;$ v\_y\_dash=v\_y -  $0.5*(4*pi^2*y*dt)/(radius^3.5);$ 

% update positions and new y velocity

y\_new=y+v\_y\_dash\*dt; v\_y\_new=v\_y-(4\*pi^2\*y\_dash\*dt)/(radius^3.5);

% Compute Runge Kutta values for the x equations  $x\_dash=x+0.5*v_x*dt;$  $v_x = \frac{1}{2}x - 0.5*(4*pi^2*x*dt)/(radius^3.5);$ 

% update positions using newly calculated velocity

```
x_new=x+v_x_dash*dt;
v_x_new=v_x-(4*pi^2*x_dash*dt)/(radius^3.5);
% Plot planet position immediately 
plot(x_new,y_new,'-k');drawnow; 
% Update x and y velocities with new velocities
v_x=v_x_new;
v_y=v_y_new;
% Update x and y with new positions
x=x_new;
y=y_new;
```
end;

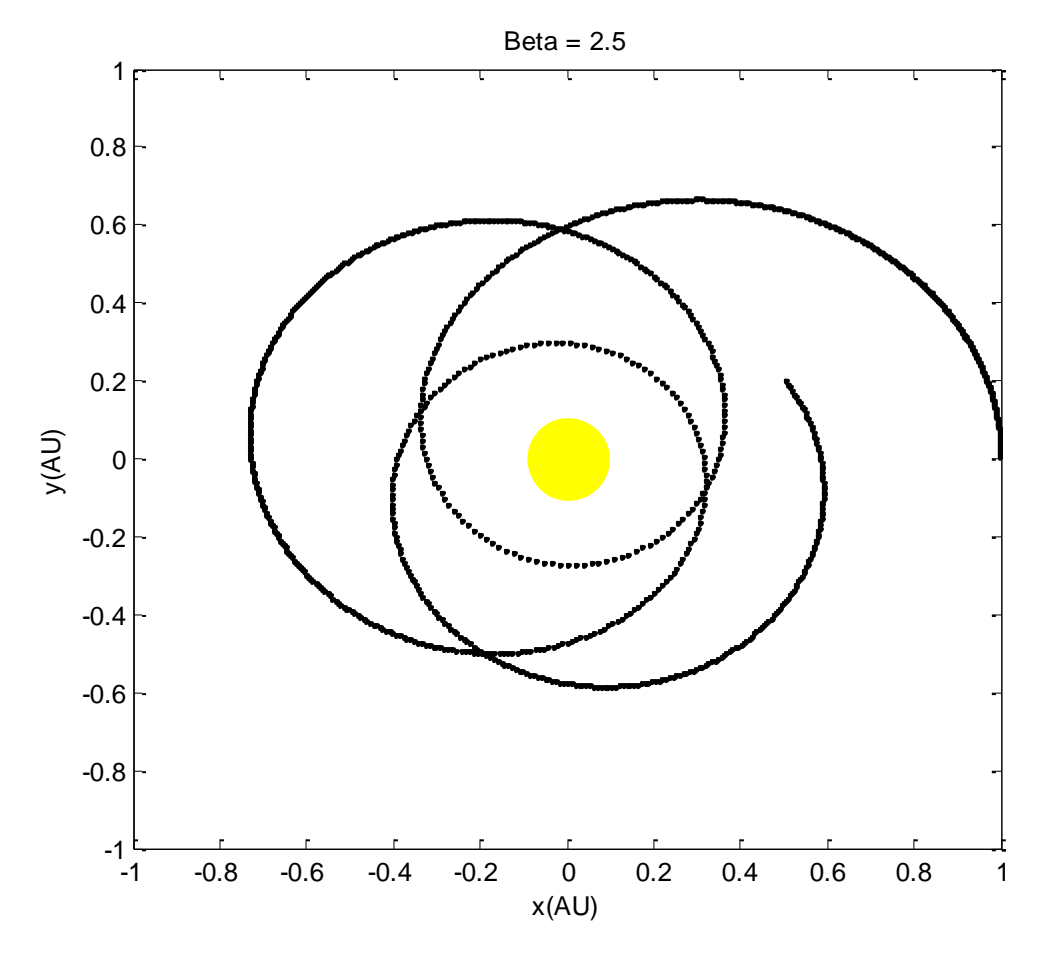

**Figure 21. Orbit for a force law with β=2.5. The time step is 0.001 years.**

Here is the Figure for  $\beta$ =3. Check out the planet being ejected from the solar system!! The Sun is at the origin

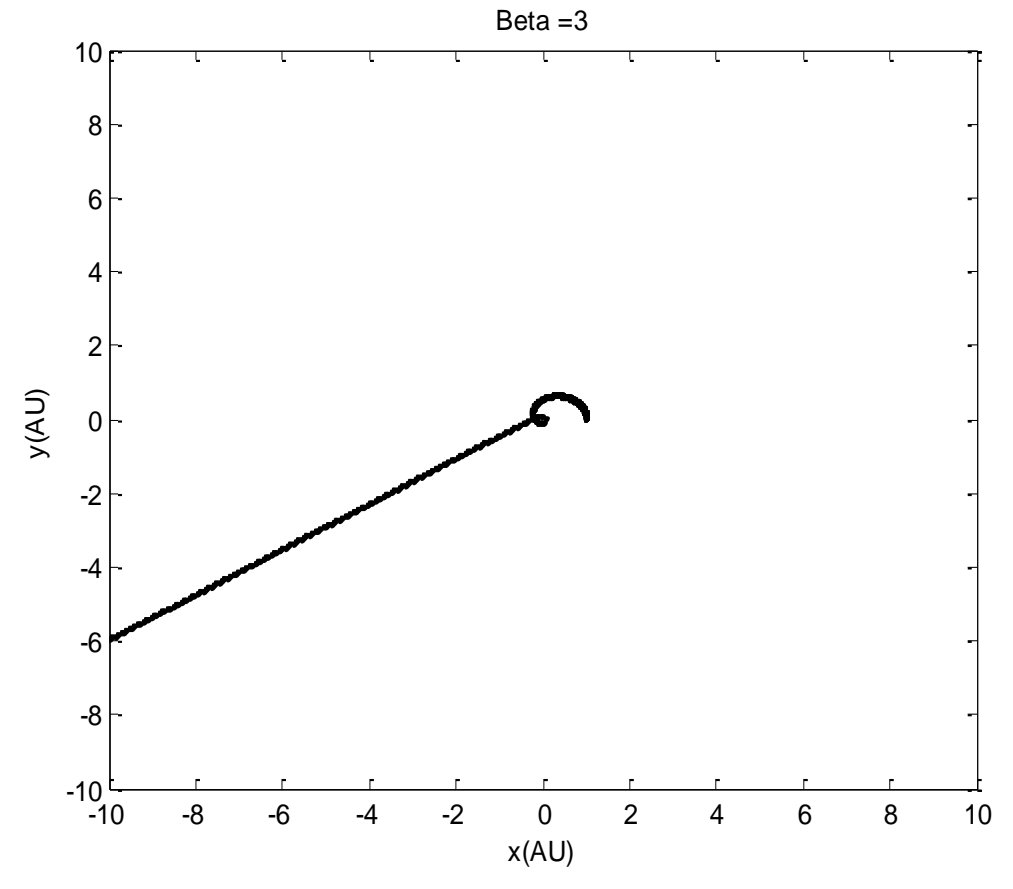

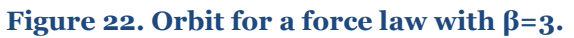

# **4.3 Precession of the perihelion of Mercury.**

Let's do the Maths here.

$$
F_G = \frac{GM_sM_e}{r^2} \left(1 + \frac{\alpha}{r^2}\right) \qquad so \qquad \frac{d^2x}{dt^2} = \frac{F_{G,x}}{M_E} \qquad \frac{d^2y}{dt^2} = \frac{F_{G,y}}{M_E}
$$
  
\n
$$
F_{G,x} = -\frac{GM_sM_e}{r^2} \left(1 + \frac{\alpha}{r^2}\right) \cos\theta \qquad \text{From the diagram } \cos\theta = \frac{x}{r} \text{ so}
$$
  
\n
$$
F_{G,x} = -\frac{GM_sM_e x}{r^3} \left(1 + \frac{\alpha}{r^2}\right)
$$
  
\n
$$
F_{G,y} = -\frac{GM_sM_e y}{r^2} \left(1 + \frac{\alpha}{r^2}\right) \sin\theta \qquad \text{From the diagram } \sin\theta = \frac{y}{r} \text{ so}
$$
  
\n
$$
F_{G,y} = -\frac{GM_sM_e y}{r^3} \left(1 + \frac{\alpha}{r^2}\right)
$$

Now, write each 2nd order differential equations as two, first order, differential equations.

$$
\frac{dv_x}{dt} = -\frac{GM_s x}{r^3} \left(1 + \frac{\alpha}{r^2}\right)
$$

$$
\frac{dx}{dt} = v_x
$$

$$
\frac{dv_y}{dt} = -\frac{GM_s y}{r^3} \left(1 + \frac{\alpha}{r^2}\right)
$$

$$
\frac{dy}{dt} = v_y
$$

So, the difference equation set using the Euler Cromer method is

$$
v_{x,i+1} = v_{x,i} - \frac{4\pi^2 x_i}{r_i^3} \Delta t \left( 1 + \frac{\alpha}{r_i^2} \right)
$$
  

$$
x_{i+1} = x_i + v_{x,i+1} \Delta t
$$
  

$$
v_{y,i+1} = v_{y,i} - \frac{4\pi^2 y_i}{r_i^3} \Delta t \left( 1 + \frac{\alpha}{r_i^2} \right)
$$
  

$$
y_{i+1} = y_i + v_{y,i+1} \Delta t
$$

We could go ahead and code this, but what about if we chose to attack the problem using the Runge Kutta method. The relevant equations are

$$
y' = y_i + v_{y,i} \frac{\Delta t}{2}
$$
  

$$
v'_y = v_{y,i} - \frac{4\pi^2 y_i \Delta t}{r_i^3} \left(1 + \frac{\alpha}{r_i^2}\right)
$$
  

$$
y_{i+1} = y_i + v'_y \Delta t
$$
  

$$
v_{y,i+1} = v_{y,i} - \frac{4\pi^2 y_i}{r_i^3} \Delta t \left(1 + \frac{\alpha}{r_i^2}\right)
$$

$$
x' = x_i + v_{x,i} \frac{\Delta t}{2}
$$
  

$$
v'_x = v_{x,i} - \frac{4\pi^2 x_i}{r_i^3} \frac{\Delta t}{2} \left( 1 + \frac{\alpha}{r_i^2} \right)
$$
  

$$
x_{i+1} = x_i + v'_x \Delta t
$$
  

$$
v_{x,i+1} = v_{x,i} - \frac{4\pi^2 x_i}{r_i^3} \Delta t \left( 1 + \frac{\alpha}{r_i^2} \right)
$$

In the case of the y equations for example, y' and v' is evaluated by the Euler method at  $\frac{a_1}{2}$ . Then to get the new values of y and v, we simply use the Euler method but using y' and v' in the equations.

So, here is the code for an alpha value of 0.0008

```
% 
%
% Precession of mercury using second order Runge-Kutta method.
% by Kevin Berwick, 
% based on 'Computational Physics' book by N Giordano and H Nakanishi
% Section 4.3
%
%
npoints=30000;
dt = 0.0001; % time step in yearstime = zeros(npoints,1); % initializes time, a vector of dimension npoints X 1, to being all zeros
angleInDegrees = zeros(npoints,1); % initializes angleInDegrees, a vector of dimension npoints X 1, to
being all zeros 
x=0.47; % initialise x position of planet in AU
y=0; % initialise x position of planet in AU
v_x=0; % initialise x velocity of planet in AU/yr
v_y=8.2; % initialise y velocity of planet in AU/yr
alpha=0.0008;
for step = 1:npoints-1; % loop over the timesteps 
  time(step+1) = time(step) + dt; % Increment total elapsed time
  radius=sqrt(x^2+y^2); % Calculate radius
  relativity factor=1+alpha/radius^2;
   % Compute Runge Kutta values for the y equations
  y_dash=y+0.5*v_y*dt;
  v_y_dash=v_y - 0.5*(4*pi^2*y*dt)*relativity factor/(radius^3);
   % Update positions and new y velocity
   y_new=y+v_y_dash*dt;
  v_y_new=v_y-(4*pi^2*y_dash*dt)*relativity_factor/(radius^3);
   % Compute Runge Kutta values for the x equations
  x\_dash=x+0.5*v_x*dt;v_x_dash=v_x - 0.5*(4*pi^2*x*dt)*relativity_factor/(radius^3); % Update positions using newly calculated velocity
  x new=x+v x dash*dt;
  v_x_new=v_x-(4*pi^2*x_dash*dt)*relativity_factor/(radius^3);
   % Update x and y velocities with new velocities
   v_x=v_x_new;
   v_y=v_y_new;
   % Identify semi-major axes in the planetary orbit and draw them on the
   % plot. I need to monitor the time derivative of the radius and identify when it
   % changes from positive to negative. Then calculate the angle made
   % by the vector joining the origin and this point with the x axis.
  new radius=sqrt(x_new^2+y_new^2);
   time_derivative=(new_radius-radius)/dt;
```
 % Update x and y with new positions x=x\_new; y=y\_new;

if abs(time\_derivative) <0.0025; % This is a way of identifying the long axis of the orbit. Note that if this is not the case,the value

% angle\_In\_Degrees will remain zero

 [theta,rho] = cart2pol(x\_new,y\_new); %Convert Cartesian coordinates to polar, noting that the result is in radians angleInDegrees(step)=  $180*(theta/pi);$  % convert to degrees

end;

end;

% Plot Orbit orientation versus time. Remove data with angles = zero or % less, this means we only plot the angles of the long axes of the orbit

```
I=find(angleInDegrees < 0.01);
time(I)=NaN;
angleInDegrees(I)=NaN;
```
% Remove all NaN values from the array to reduce dataset size

```
time(\text{isnan}(\text{time})) = [];
angleInDegrees(isnan(angleInDegrees)) = [];
```
 axis([0 3 0 20]); xlabel('time(year)'); ylabel('theta(degrees)'); hold on; scatter (time, angleInDegrees, 'or');

% Perform a linear fit to the data, degree N=1, % returning the coefficient, or slope, to the variable slope

```
poly_matrix = polyfit(time,angleInDegrees,1) ;
slope=poly \text{matrix}(1):
title(['Orbit orientation versus time for alpha=',num2str(alpha), ' and slope = ', num2str(slope)]);
```
% Plot the fit

time for fit= $[0:0.1:3]$ ; Polynomial values = polyval(poly matrix,time for fit); % Evaluate the polynomial at times from 0 to 2.5 plot(time\_for\_fit,Polynomial\_values, 'g', 'LineWidth',2);

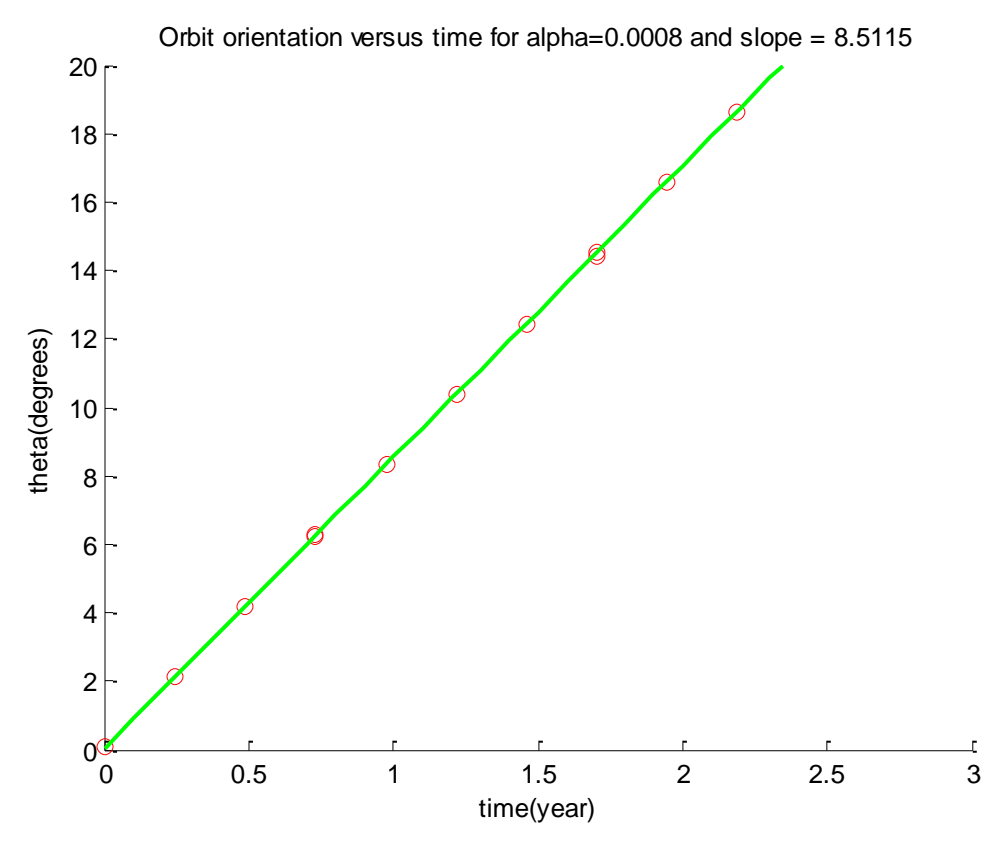

**Figure 23. Orbit orientation as a function of time**

If we rerun the code for various values of alpha. All we do is change one line in the code above, circled red. We note the value of the slope each time. The slope is just the time derivative of theta. We get the following values.

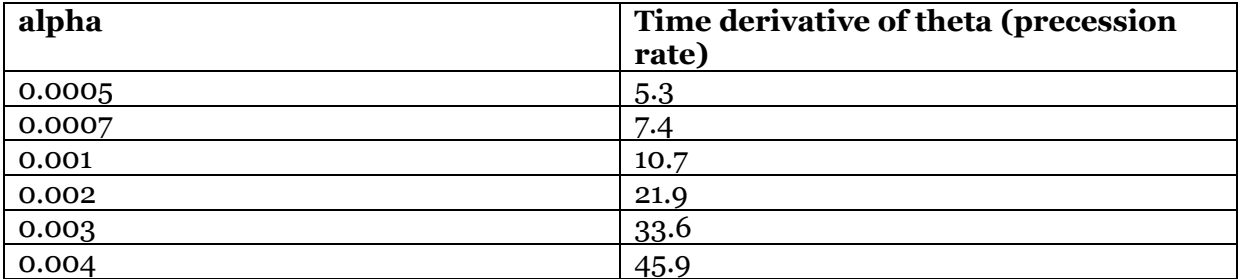

We can use this next script to plot this data and then do a fit to finally calculate the precession rate of Mercury.

% % % Precession of mercury using second order Runge-Kutta method. % Data plotting and fitting routines % by Kevin Berwick, % based on 'Computational Physics' book by N Giordano and H Nakanishi % Section 4.3 % % alpha\_relativity=1.1e-8; % predicted alpha value from General Relativity % Load up data alpha=[0.0005 0.0007 0.001 0.002 0.003 0.004]; precession\_rate=[5.3 7.4 10.7 21.9 33.6 45.9]; % Format graph axis([0 0.004 0 40]); xlabel('alpha'); ylabel('Precession rate (degrees/year)'); hold on; % Plot graph scatter(alpha, precession\_rate, 'ko') % Perform a linear fit to the data, degree  $N=1$ , % returning the coefficient, or slope. Note you can't use the MATLAB function polyval as the % intercept value of the fitted line would dominate the precession rate. % poly\_matrix = polyfit(alpha, precession\_rate, 1); % Perform the fit % Plot the fit on the data alpha\_for\_fit=[0:0.0001:0.004]; Polynomial\_values = polyval(poly\_matrix,alpha\_for\_fit); % Evaluate the polynomial at points in the vector plot(alpha\_for\_fit,Polynomial\_values, 'g', 'LineWidth',2); ; Mercury rate = poly matrix(1)\*alpha\_relativity; % Extract the slope from the fit and multiply it by the predicted alpha % value from General Relativity. Answer is in degrees per year Mercury rate arc sec\_century = Mercury\_rate\*100 \*3600; % Convert to arc/s per century title( $\Gamma$ Calculated precession rate of Mercury for alpha = ', num2str(alpha\_relativity),' AU^2 is ',num2str(Mercury rate arc sec century,'%.1f'),' arc/s per century']);

Finally, here are the results

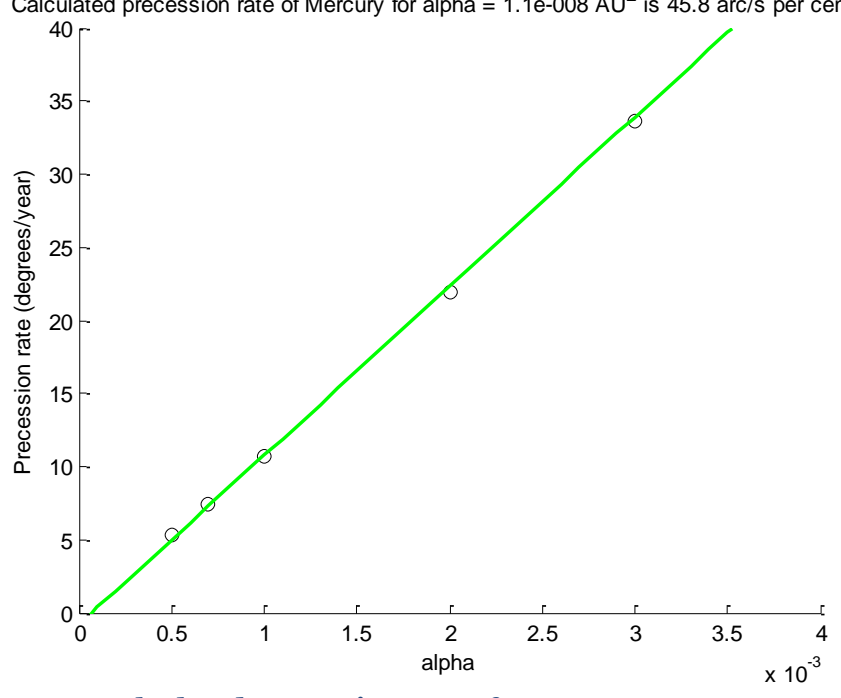

Calculated precession rate of Mercury for alpha = 1.1e-008 AU<sup>2</sup> is 45.8 arc/s per century

**Figure 24. Calculated precession rate of Mercury**

## **4.4 The three body problem and the effect of Jupiter on Earth**

A couple of points on this problem. Firstly, the direction of the various forces between the 3 bodies is elegantly captured in the pseudocode given in Ex 4.2. Do not be tempted to start taking absolute values of the subtracted positions in a naïve bid to 'correct' the equations.

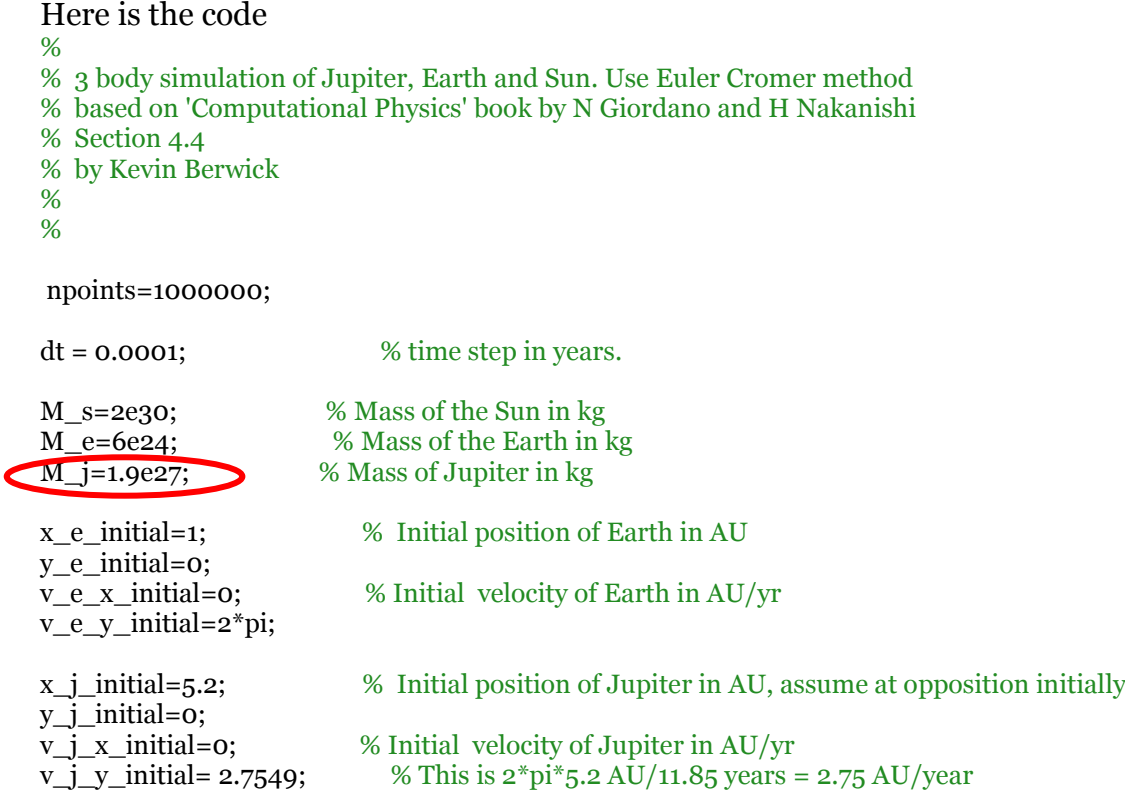

% Create arrays to store position and velocity of Earth

x\_e=zeros(npoints,1); y\_e=zeros(npoints,1);  $v_e$  x=zeros(npoints,1);  $v_e$  y=zeros(npoints,1);

### % Create arrays to store position and velocity of Jupiter

x\_j=zeros(npoints,1); y\_j=zeros(npoints,1);  $v_i$  x=zeros(npoints,1); v  $j$  y=zeros(npoints,1);

r\_e=zeros(npoints,1); r\_j=zeros(npoints,1); r\_e\_j=zeros(npoints,1);

## % Initialise positions and velocities of Earth and Jupiter

 $x_e(1)=x_e$  initial;  $y_e(1)=y_e$  initial;  $v_e$  x(1)=v\_e\_x\_initial;  $v_e_y(1)=v_e_y$ \_initial;  $x_j(1)=x_j_1$ initial;  $y_j(i)=y_j$ \_j\_initial; v j  $x(1)=v$  j x initial;  $v_j_y(1)=v_j_y$  initial;

for  $i = 1$ : npoints-1; % loop over the timesteps

 % Calculate distances to Earth from Sun, Jupiter from Sun and Jupiter % to Earth for current value of i

r\_e(i)=sqrt(x\_e(i)^2+y\_e(i)^2);  $r_j(i)=sqrt(x_j(i)^2+y_j(i)^2);$ r\_e\_j(i)=sqrt((x\_e(i)-x\_j(i))^2 +(y\_e(i)-y\_j(i))^2);

% Compute x and y components for new velocity of Earth

v\_e\_x(i+1)=v\_e\_x(i)-4\*pi^2\*x\_e(i)\*dt/r\_e(i)^3-4\*pi^2\*(M\_j/M\_s)\*(x\_e(i) $x_j(i)$ <sup>\*</sup>dt/r\_e\_j(i)^3;  $v_e(y(i+1)=v_e(y(i)-4*pi^2*y_e(i)*dt/r_e(i))^3-4*pi^2*^2(M_j/M_s)*(y_e(i)-y(e))$  $y_{j}(i)$ <sup>\*</sup>dt/r\_e\_j(i)^3;

% Compute x and y components for new velocity of Jupiter

 $v_j_x(x_{i+1})=v_j_x(x_{i-1}x_{i-1})-x_{i-1}x_{i-1}x_{i-1}x_{i-1}x_{i-1}x_{i-1}x_{i-1}x_{i-1}x_{i-1}x_{i-1}x_{i-1}x_{i-1}x_{i-1}x_{i-1}x_{i-1}x_{i-1}x_{i-1}x_{i-1}x_{i-1}x_{i-1}x_{i-1}x_{i-1}x_{i-1}x_{i-1}x_{i-1}x_{i-1}x_{i-1}x_{i-1}x_{i-1}x_{i-1}x_{i-1}x_{i-1}x_{$  $x_e(i)$ <sup>\*</sup>dt/r\_e\_j(i)^3;  $v_j_y(i+1)=v_j_y(i)-4*pi^2*y_j(i)*dt/r_j(i)^3-4*pi^2*(M_j/M_s)*(y_j(i)-1)^2$ y e(i))\*dt/r e j(i)^3;

%

 % Use Euler Cromer technique to calculate the new positions of Earth and % Jupiter. Note the use of the NEW vlaue of velocity in both equations

 $x_e(i+1)=x_e(i)+y_e(x(i+1)*dt;$  $y_e(i+1)=y_e(i)+y_e(y(i+1)*dt;$ 

 $x_{j}(i+1)=x_{j}(i)+y_{j}x(i+1)*dt;$  $y_j(i+1)=y_j(i)+y_j(y(i+1)*dt;$ 

end;

 $plot(x_e,y_e, 'r', x_j,y_j, 'k');$ axis([-7 7 -7 7]); xlabel('x(AU)'); ylabel('y(AU)'); title('3 body simulation - Jupiter Earth'); Here are the results using the actual mass of Jupiter

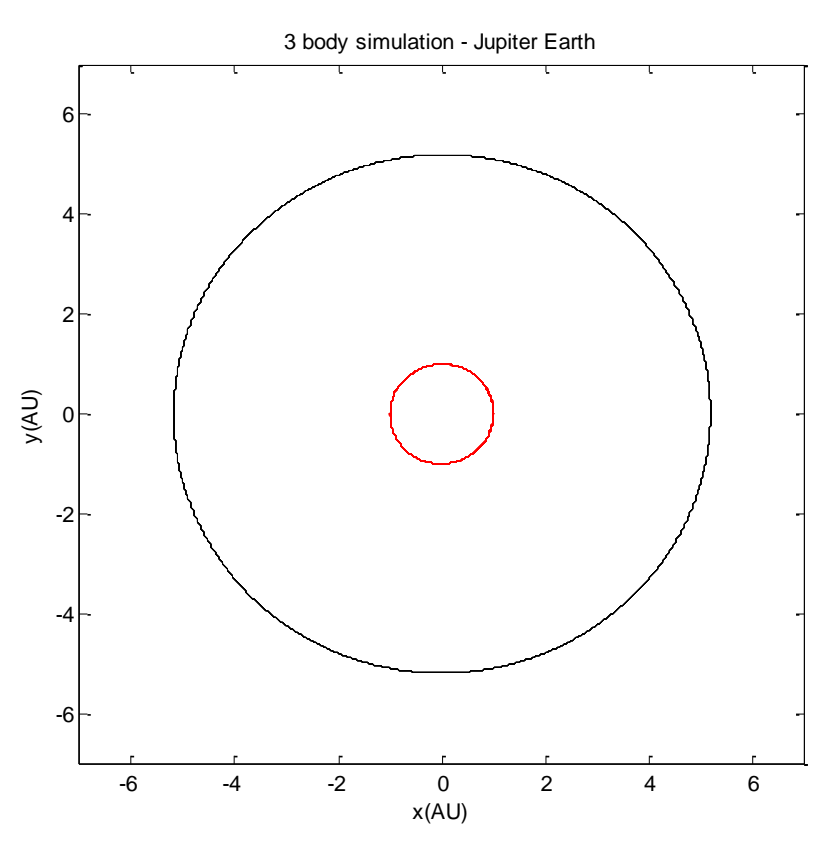

**Figure 25. Simulation of solar system containing Jupiter and Earth**

By changing the value of M\_j, circled in red, you get the plot below for a mass of Jupiter =  $10^*M$ ], that is, 10 times it's actual value.

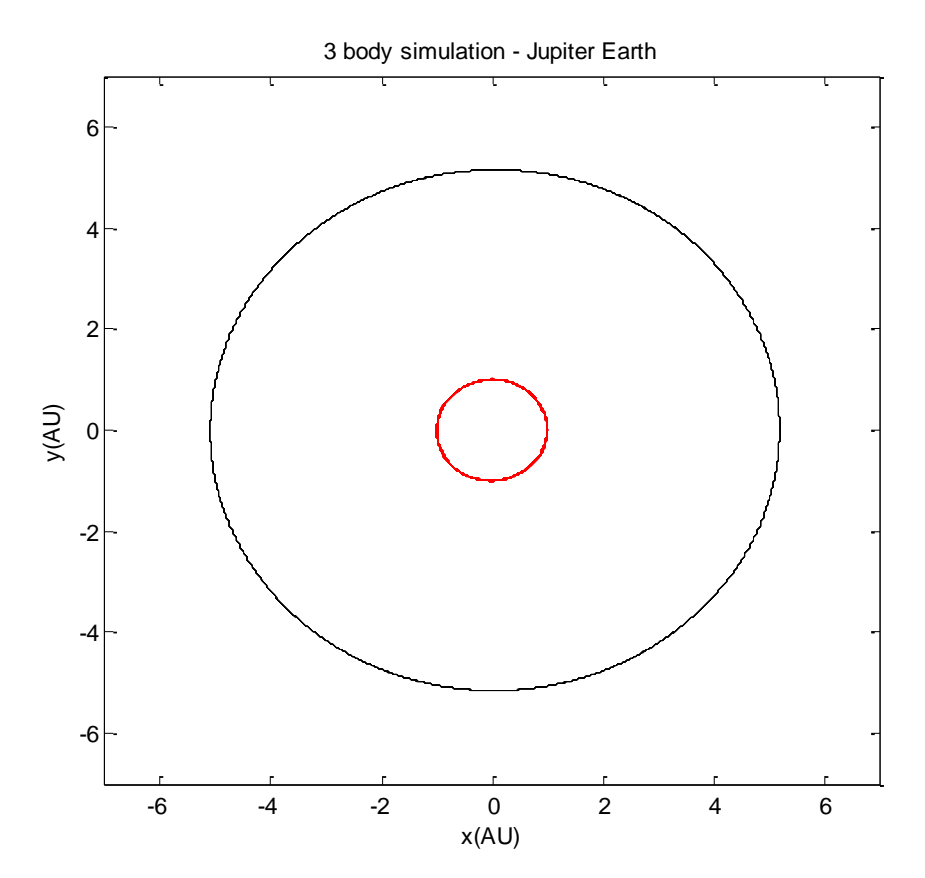

**Figure 26. Simulation of solar system containing Jupiter and Earth. Jupiter mass is 10 X actual value.**

If the mass of Jupiter is increased to 1000 times the actual value and the perturbation of Jupiter on the Sun is ignored then we get the plot below,

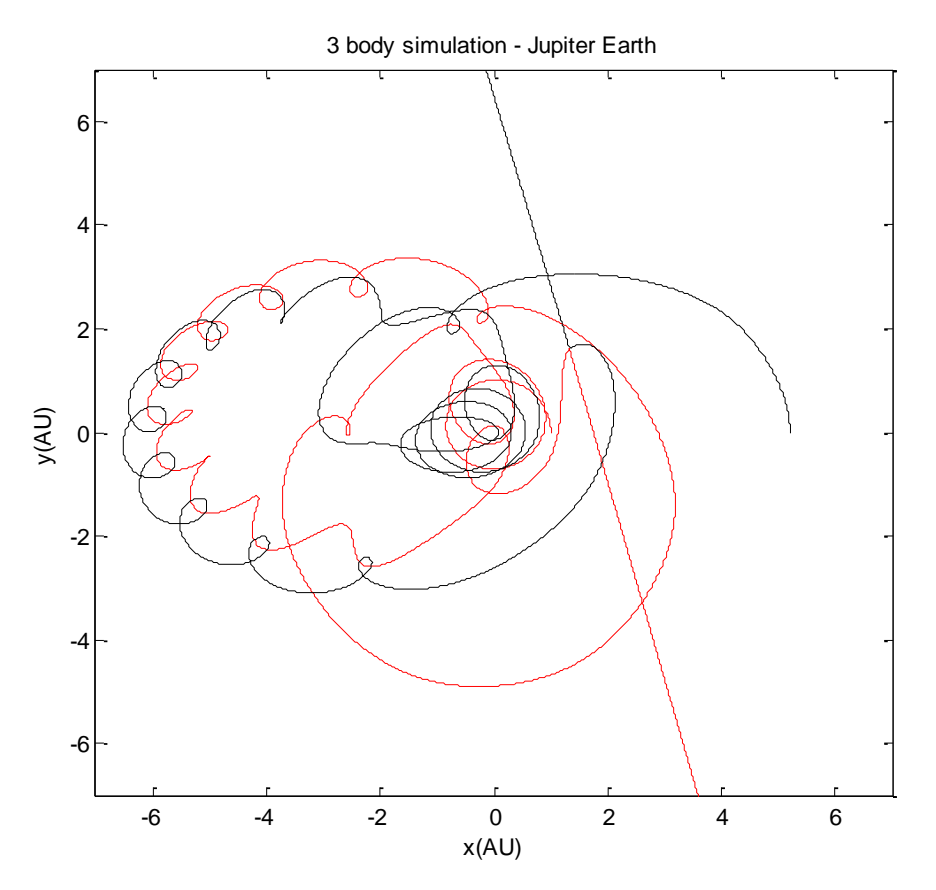

**Figure 27.Simulation of solar system containing Jupiter and Earth. Jupiter mass is 1000 X actual value, ignoring perturbation of the Sun.**

Note that this is somewhat different to Fig 4.13. This is possibly due to the fact that the trajectory is very sensitive to the initial conditions.

### **4.6 Chaotic tumbling of Hyperion**

The model of the moon consists of two particles,  $m_1$  and  $m_2$  joined by a massless rod. This orbits around a massive object, Saturn, at the origin. We need to extend our original planetary motion program to include the rotation of the object. First we need to recall the maths in Section 4.1, we used in order to calculate the motion of the Earth around the Sun.

$$
\frac{d^2x}{dt^2} = \frac{F_{G,x}}{M_E} \qquad \qquad \frac{d^2y}{dt^2} = \frac{F_{G,y}}{M_E}
$$

$$
F_{G,x} = -\frac{GM_sM_e}{r^2}\cos\theta \qquad \text{From the diagram } \cos\theta = \frac{x}{r} \text{ so}
$$
\n
$$
F_{G,x} = -\frac{GM_sM_e x}{r^3}
$$
\n
$$
F_{G,y} = -\frac{GM_sM_e}{r^2}\sin\theta \qquad \text{From the diagram } \sin\theta = \frac{y}{r} \text{ so}
$$
\n
$$
F_{G,y} = -\frac{GM_sM_e y}{r^3}
$$

Now, write each 2nd order differential equations as two, first order, differential equations.

$$
\frac{dv_x}{dt} = -\frac{GM_s x}{r^3}
$$

$$
\frac{dx}{dt} = v_x
$$

$$
\frac{dv_y}{dt} = -\frac{GM_s y}{r^3}
$$

$$
\frac{dy}{dt} = v_y
$$

We need suitable units of mass. Not that the Earth's orbit is circular. For circular motion we know that the centripetal force is given by  $\frac{M_E v^2}{r}$  $\frac{F^{\nu}}{r}$ , where *v* is the velocity of the Earth.

$$
\frac{M_E v^2}{r} = F_G = \frac{GM_s M_E}{r^2}
$$

$$
GM_s = v^2 r = 4\pi^2 AU^3 / yr^2
$$

Since the velocity of Earth is *2πr/yr=2π1AU/yr*

So, the difference equation set using the Euler Cromer method is

$$
v_{x,i+1} = v_{x,i} - \frac{4\pi^2 x_i}{r_i^3} \Delta t
$$

$$
x_{i+1} = x_i + v_{x,i+1} \Delta t
$$

$$
v_{y,i+1} = v_{y,i} - \frac{4\pi^2 y_i}{r_i^3} \Delta t
$$

$$
y_{i+1} = y_i + v_{y,i+1} \Delta t
$$

We can use this equation set to model the motion of the centre of mass of Hyperion. Now, from the analysis of the motion of Hyperion.

$$
\omega = \frac{d\theta}{dt}
$$

$$
\frac{d\omega}{dt} \approx -\frac{3GM_{sat}}{r_c^5} (x_c sin\theta - y_c cos\theta)(x_c cos\theta + y_c sin\theta)
$$

So we need to add two more difference equations to our program, and noting that  $GM_{sat} = 4\pi^2$  as noted in the book,

$$
\omega_{i+1} = \omega_i - \frac{3(4\pi^2)}{r_c^5} (x_i sin\theta_i - y_i cos\theta_i)(x_i cos\theta_i + y_i sin\theta_i) \Delta t
$$

$$
\theta_{i+1} = \theta_i + \omega_{i+1} \Delta t
$$

Here is the code for the motion of Hyperion. The initial velocity in the y direction was 1 HU/Hyperion year as explained in the book. This gave a circular orbit. Note from the results that the tumbling is not chaotic under these conditions.

% % Simulation of chaotic tumbing of Hyperion, the moon of Saturn . Use Euler Cromer method % based on 'Computational Physics' book by N Giordano and H Nakanishi % Section 4.6 % by Kevin Berwick % % npoints=100000;<br>dt = 0.0001; % time step in years time=zeros(npoints,1); r\_c=zeros(npoints,1); % Create arrays to store position, velocity and angle and angular velocity of % centre of mass x=zeros(npoints,1); y=zeros(npoints,1); v\_x=zeros(npoints,1); v\_y=zeros(npoints,1); theta=zeros(npoints,1); omega=zeros(npoints,1);  $x(1)=1$ ;  $\%$  initialise position of centre of mass of Hyperion in HU  $y(1)=0$ ; v  $x(1)=0$ ;  $\%$  initialise velocity of centre of mass of Hyperion  $v_y(1)=2*pi;$ % initialise theta and omega of Hyperion for i= 1:npoints-1; % loop over the timesteps  $r_c(i)=sqrt(x(i)^2+y(i)^2);$  % Compute new velocities in the x and y directions v\_x(i+1)=v\_x(i) - (4\*pi^2\*x(i)\*dt)/(r\_c(i)^3);  $v^{-}y(i+1)=v^{-}y(i) - (4^{*}pi^2 * y(i)^*dt)/(r-c(i)^3).$ 

 % Euler Cromer Step - update positions of centre of mass of Hyperion using NEWLY calculated velocities

 $x(i+1)=x(i)+v x(i+1)*dt;$  $y(i+1)=y(i)+v_y(i+1)*dt;$ 

% Calculate new angular velocity omega and angle theta. Note that GMsaturn= $4^*pi^2$ , see book for details

Term1=3\*4\*pi^2/(r\_c(i)^5); Term2=x(i)\*sin(theta(i))- y(i)\*cos(theta(i)); Term3=x(i)\*cos(theta(i)) +y(i)\*sin(theta(i));

omega(i+1)=omega(i) -Term1\*Term2\*Term3\*dt;

%Theta is an angular variable so values of theta that differ by 2\*pi correspond to the same position. %We need to adjust theta after each iteration so as to keep it between

%+/-pi for plotting purposes. We do that here

temporary theta i plus  $1 = \text{theta}(i) + \text{omega}(i+1)^*dt$ ; if (temporary\_theta\_i\_plus\_1 < -pi) temporary\_theta\_i\_plus\_1= temporary\_theta\_i\_plus\_1+2\*pi; elseif (temporary\_theta\_i\_plus\_1 > pi) temporary\_theta\_i\_plus\_1= temporary\_theta\_i\_plus\_1-2\*pi; end;

```
 % Update theta array 
    theta(i+1)=temporary_theta_i_plus_1;
```
 $time(i+1)=time(i)+dt;$ 

end;

 $subplot(2,1,1);$ plot(time, theta,'-g');  $\arcsin(68 - 44]$ ; xlabel('time(year)'); ylabel('theta(radians)'); title('theta versus time for Hyperion');

 $subplot(2,1,2);$ plot(time, omega,'-k');  $axis([0 8 0 15])$ ; xlabel('time(year)'); ylabel('omega(radians/yr)'); title('omega versus time for Hyperion');

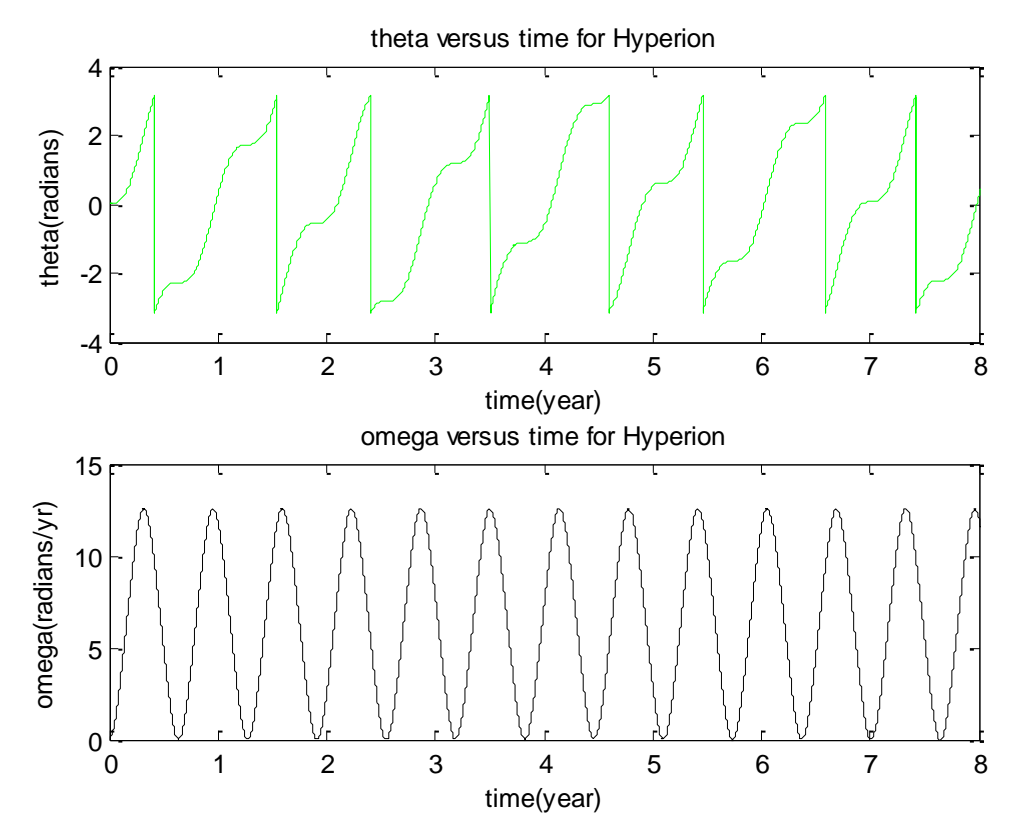

**Figure 28.Motion of Hyperion. The initial velocity in the y direction was 1 HU/Hyperion year. This gave a circular orbit. Note from the results that the tumbling is not chaotic under these conditions.**

Kevin Berwick Page 56

If we change the initial velocity in the y direction to 5 HU/Hyperion year as explained in the book. This gave an elliptical orbit. Here is the new code and below this code are the results from running this code. Note that now the motion is chaotic. %

```
% Simulation of chaotic tumbing of Hyperion, the moon of Saturn . Use Euler Cromer method
% based on 'Computational Physics' book by N Giordano and H Nakanishi
% Section 4.6
% by Kevin Berwick 
\%%
npoints=100000;
dt = 0.0001; % time step in years
time=zeros(npoints,1);
r_c=zeros(npoints,1);
                     % Create arrays to store position, velocity and angle and angular velocity of
                    % centre of mass
x=zeros(npoints,1);
y=zeros(npoints,1);
v x = zeros(npoints,1);v_y=zeros(npoints,1);
theta=zeros(npoints,1);
omega=zeros(npoints,1);
```
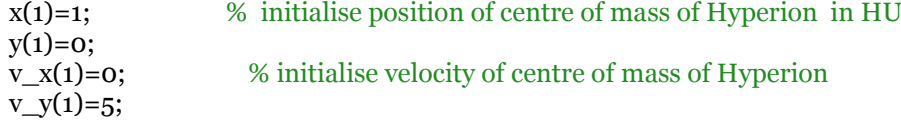

% initialise theta and omega of Hyperion

for i= 1:npoints-1;

% loop over the timesteps

r\_c(i)=sqrt(x(i)^2+y(i)^2);

% Compute new velocities in the x and y directions

 $v_x(i+1)=v_x(i) - (4*pi^2*x(i)*dt)/(r_c(i)*3);$  $v_y(i+1)=v_y(i) - (4 \cdot \pi)^2 \cdot \frac{v_y(i) \cdot d_t}{r_x(i)}$ 

 % Euler Cromer Step - update positions of centre of mass of Hyperion using NEWLY calculated velocities

 $x(i+1)=x(i)+v_x(i+1)*dt;$  $y(i+1)=y(i)+v_y(i+1)*dt;$ 

% Calculate new angular velocity omega and angle theta. Note that GMsaturn= $4^*$ pi^2, see book for details

Term1=3\*4\*pi^2/(r\_c(i)^5); Term2= $x(i)*sin(theta(i)) - y(i)*cos(theta(i));$ Term $3=x(i)*cos(theta(i))+y(i)*sin(theta(i));$ 

#### omega(i+1)=omega(i) -Term1\*Term2\*Term3\*dt;

%Theta is an angular variable so values of theta that differ by 2\*pi correspond to the same position. %We need to adjust theta after each iteration so as to keep it between %+/-pi for plotting purposes. We do that here

```
temporary_theta_i_plus_1= theta(i)+omega(i+1)*dt;
 if (temporary_theta_i_plus_1 < -pi)
     temporary_theta_i_plus_1= temporary_theta_i_plus_1+2*pi; 
  elseif (temporary_theta_i_plus_1 > pi)
    temporary_theta_i_plus_1= temporary_theta_i_plus_1-2*pi; 
 end;
```

```
 % Update theta array 
   theta(i+1)=temporary theta i plus 1;
```

```
time(i+1)=time(i)+dt;
```
#### end;

```
subplot(2,1,1);plot(time, theta,'-g');
axis([0 10 - 4 4]);
xlabel('time(year)');
ylabel('theta(radians)');
title('theta versus time for Hyperion');
```

```
subplot(2,1,2);plot(time, omega,'-k');
axis([0 10 -20 60]);
xlabel('time(year)');
ylabel('omega(radians/yr)');
title('omega versus time for Hyperion');
```
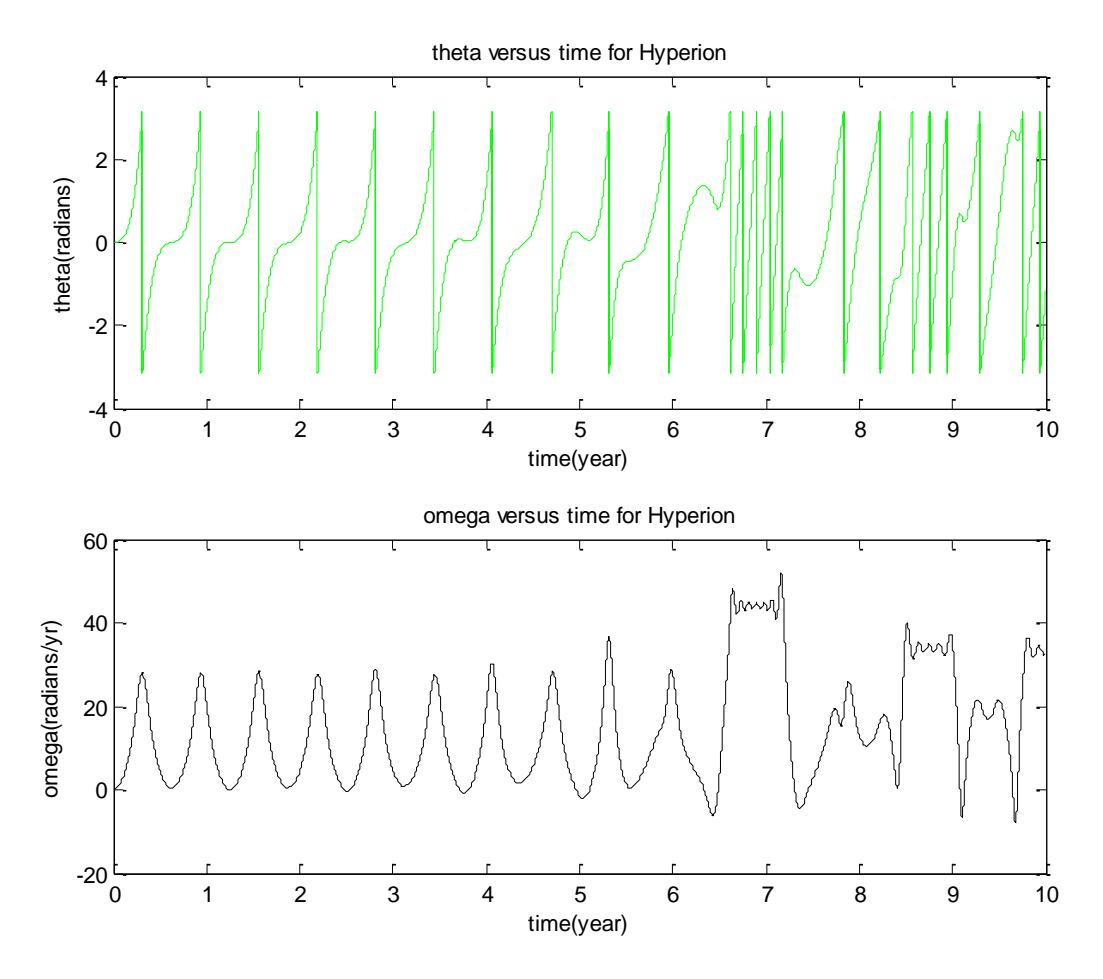

**Figure 29.Motion of Hyperion. The initial velocity in the y direction was 5 HU/Hyperion year. This gave a circular orbit. Note from the results that the tumbling is chaotic under these conditions.**

# **5. Potentials and Fields**

# **5.1 Solution of Laplace's equation using the Jacobi relaxation method.**

There are 3 files required here

- 1. Laplace\_calculate\_Jacobi\_metal\_box
- 2. Initialise\_V\_Jacobi\_metal\_box;
- 3. Update\_V\_Jacobi\_Metal\_box

%%%%%%%%%%%%%%%%%%%%%%%%%%%%%%%%%%%%%

% Jacobi method to solve Laplace equation

- % based on 'Computational Physics' book by N Giordano and H Nakanishi
- % Section 5.1

% by Kevin Berwick %

% Load array into V

[V] =Initialise\_V\_Jacobi\_metal\_box;

% run update routine and estimate convergence

%Initialise loop counter loops=1; [V\_new, delta\_V\_new]=Update\_V\_Jacobi\_Metal\_box(V);

% While we have not met the convergence criterion and the number of loops is <10 so that we give the relaxation % algorithm time to converge

while (delta\_V\_new > 49e-5 & loops < 10); loops=loops+1; [V\_new, delta\_V\_new]=Update\_V\_Jacobi\_Metal\_box(V\_new); % draw the surface using the mesh function mesh (V\_new); title('Potential Surface'); drawnow; % insert a pause here so we see the evolution of the potential % surface pause(1); end;

%%%%%%%%%%%%%%%%%%%%%%%%%%%%%%%%%%%%%

%

% Jacobi method to solve Laplace equation

% based on 'Computational Physics' book by N Giordano and H Nakanishi

% Section 5.1

% by Kevin Berwick

%

% This function creates the intial voltage array V

function[V] =Initialise\_V\_Jacobi\_metal\_box; % clear variables clear;  $V = [-1 -0.67 -0.33 \ 0 \ 0.33 \ 0.67 \ 1;$  -1 0 0 0 0 0 1; -1 0 0 0 0 0 1; -1 0 0 0 0 0 1; -1 0 0 0 0 0 1; -1 0 0 0 0 0 1;  $-1 - 0.67 - 0.33$  0 0.33 0.67 1];

%%%%%%%%%%%%%%%%%%%%%%%%%%%%%%%%%%%%%

function  $[V_new, delta_V_new] = Update_V Jacobi_Metal_box(V);$ 

% This function takes a matrix V and applies Eq 5.10 to it. Only the values inside the boundaries are changed. It returns the % processed matrix to the calling function, together with the value of delta\_V, the total accumulated amount by which the elements % of the matrix have changed

row  $size = size(V,1);$  $column\_size=size(V,2);$ 

% preallocate memory for speed

V\_new=V; delta V new=0;

% Move along the matrix, element by element computing Eq 5.10, ignoring % boundaries

for  $j = 2$ : column size-1; for  $i=2:row$  size -1:

 $V_new(i,j) = (V(i-1,j)+V(i+1,j)+V(i,j-1)+V(i,j+1))/4;$ 

 % Calculate delta\_V\_new value, the cumulative change in V during this update call, to test for convergence

 delta\_V\_new=delta\_V\_new+abs(V\_new(i,j)-V(i,j)); end; end;

%%%%%%%%%%%%%%%%%%%%%%%%%%%%%%%%%%%%%

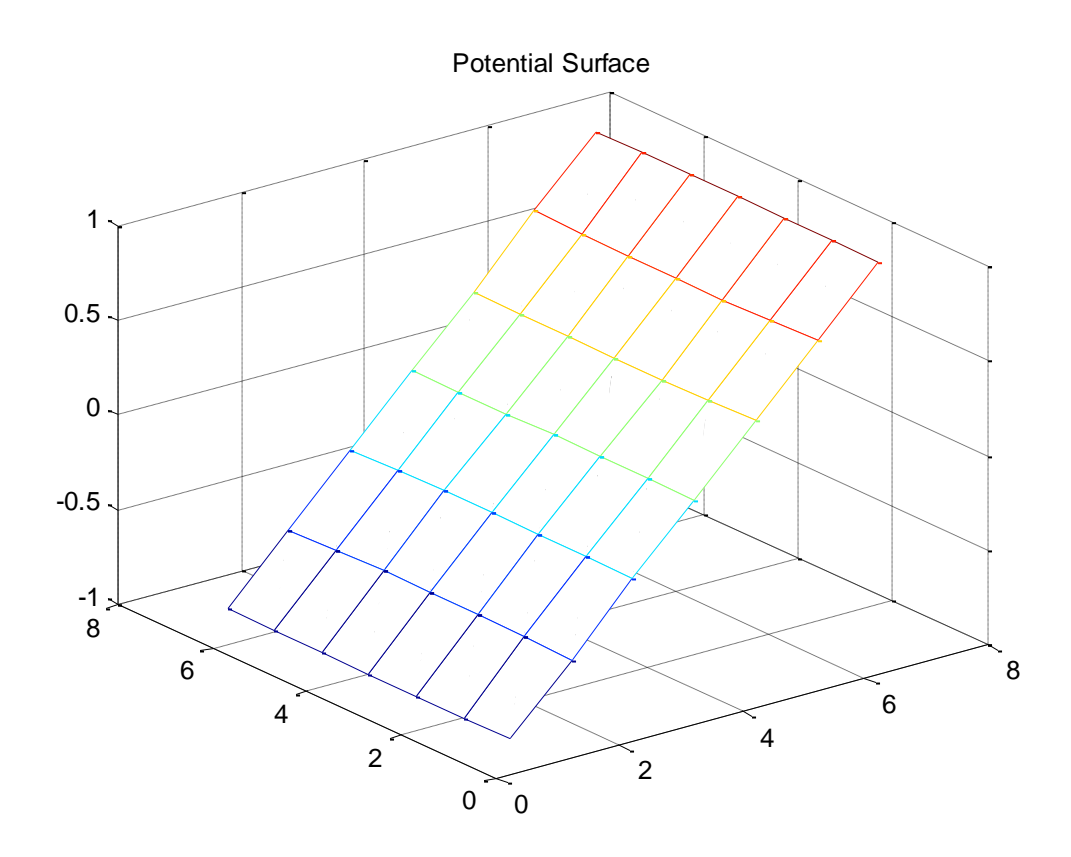

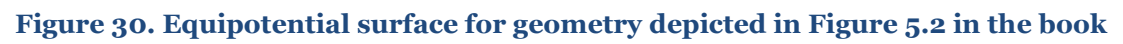

## **5.1.1 Solution of Laplace's equation for a hollow metallic prism with a solid, metallic inner conductor.**

This is the solution for the situation shown in Figure 5.4. There are 3 files required here and the code is listed in order below, together with the output.

- 1. Laplace\_prism
- 2. Initialise\_prism
- 3. Update\_prism

%%%%%%%%%%%%%%%%%%%%%%%%%%%%%%%%%%%%%

```
%
% Jacobi method to solve Laplace equation
% based on 'Computational Physics' book by N Giordano and H Nakanishi
% Section 5.1
% by Kevin Berwick 
%
% Load array into V
[V] =Initialise prism;
```
% run update routine and estimate convergence

```
[V_new, delta_V_new]=Update_prism(V);
```

```
%Initialise loop counter
loops=0;
% While we have not met the convergence criterion and the number of loops is <10 so that we give the 
relaxation 
% algorithm time to converge
% while (delta_V_new > 8 loops < 30);
  while (delta_V_new>4e-5 | loops < 20);
    loops=loops+1;
    [V_new, delta_V_new]=Update_prism(V_new); 
   % draw the surface using the mesh function 
% mesh (V_new,'FaceColor','interp','EdgeColor','none','FaceLighting','phong');
      mesh (V_new,'FaceColor','interp');
   title('Potential Surface');
   axis([0 20 0 20 0 1]);
   drawnow; 
   % insert a pause here so we see the evolution of the potential
   % surface
  pause(0.5);
 end;
   %%%%%%%%%%%%%%%%%%%%%%%%%%%%%%%%%%%%%
%
% Jacobi method to solve Laplace equation
% based on 'Computational Physics' book by N Giordano and H Nakanishi
% Section 5.1
% by Kevin Berwick 
%
```
% This function creates the intial voltage array V

function[V] =Initialise\_prism;

% clear variables clear;

%%%%%%%%%%%%%%%%%%%%%%%%%%%%%%%%%%%%% function  $[V_0, W]$  new, delta V\_new] = Update\_prism(V);

% This function takes a matrix V and applies Eq 5.10 to it. Only the values inside the boundaries are changed. It returns the % processed matrix to the calling function, together with the value of delta\_V, the total accumulated amount by which the elements % of the matrix have changed

row\_size =  $size(V,1)$ ;  $column\_size=size(V,2);$ 

% preallocate memeory for speed

V\_new=V; delta\_V\_new=0;

% Move along the matrix, element by element computing Eq 5.10, ignoring % boundaries

```
for j = 2: column size-1;
   for i=2:row_size -1; 
     % Do not update V in metal bar
    if V(i,j) \sim =1;
      % If the value of V is not =1, calculate V new and
      % delta V new to test for convergence
           V_new(i,j) = (V(i-1,j)+V(i+1,j)+V(i,j-1)+V(i,j+1))/4; delta_V_new=delta_V_new+abs(V_new(i,j)-V(i,j))
     else 
       % otherwise, leave value unchanged
             V_new(i,j)=V(i,j); end;
   end;
 end;
```
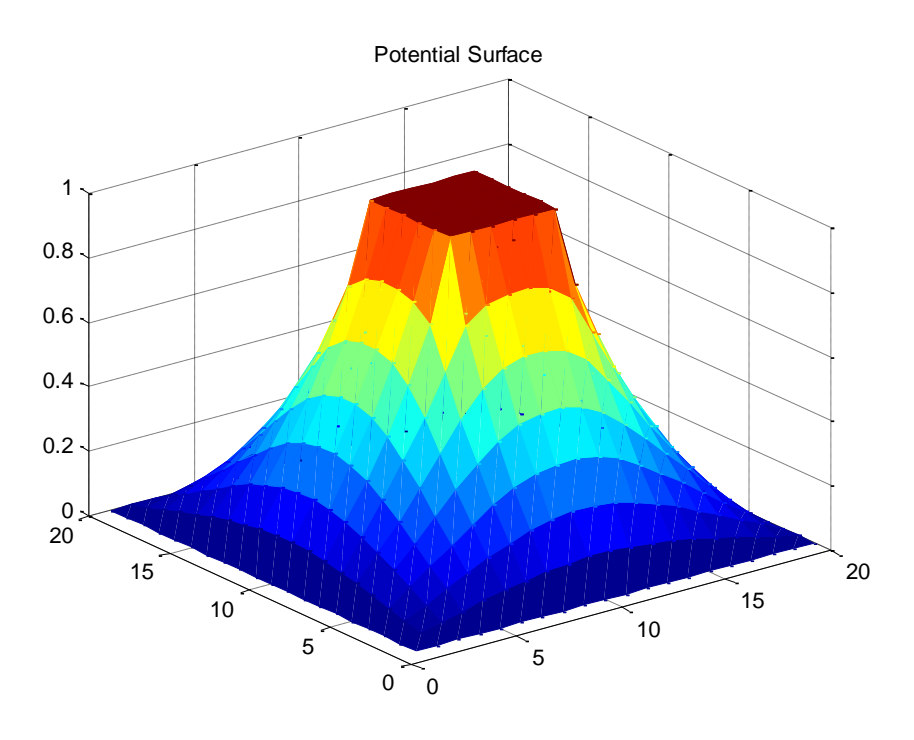

**Figure 31.Equipotential surface for hollow metallic prism with a solid metallic inner conductor held at V=1.**

# **5.1.2 Solution of Laplace's equation for a finite sized capacitor**

This is the solution for the situation shown in Figure 5.6 and 5.7. There are 3 files required here and the code is listed in order below, together with the output.

- 1. capacitor\_laplace
- 2. capacitor\_initialise
- 3. capacitor update

% % Jacobi method to solve Laplace equation % based on 'Computational Physics' book by N Giordano and H Nakanishi % Section 5.1 % by Kevin Berwick % % Load array into V [V] =capacitor initialise; % run update routine and estimate convergence

[V\_new, delta\_V\_new]=capacitor\_update(V);

```
%Initialise loop counter
loops=1;
% While we have not met the convergence criterion and the number of loops is <20 so that we give 
the relaxation 
% algorithm time to converge
```

```
while (delta V_new>400e-5 | loops < 20);
   loops=loops+1;
   [V_new, delta_V_new]=capacitor_update(V_new);
```

```
 % draw the surface using the mesh function 
 mesh (V_new,'Facecolor','interp');
 title('Potential Surface');
 axis([0 20 0 20 -1 1]);
 drawnow; 
   % insert a pause here so we see the evolution of the potential
    % surface
  pause(0.5);
```
end;

%%%%%%%%%%%%%%%%%%%%%%%%%%%%%%%%%%%%%%%%%%%%%%%

%

% Jacobi method to solve Laplace equation % based on 'Computational Physics' book by N Giordano and H Nakanishi % Section 5.1 % by Kevin Berwick %

% This function creates the intial voltage array V

function[V] =capacitor\_initialise; % clear variables clear;

```
V = [0 0 0 0 0 0 0 0 0 0 0 0 0 0 0 0 0 0 0 0
     0 0 0 0 0 0 0 0 0 0 0 0 0 0 0 0 0 0 0 0
     0 0 0 0 0 0 0 0 0 0 0 0 0 0 0 0 0 0 0 0 
     0 0 0 0 0 0 0 0 0 0 0 0 0 0 0 0 0 0 0 0
     0 0 0 0 0 0 0 0 0 0 0 0 0 0 0 0 0 0 0 0
     0 0 0 0 0 0 0 0 0 0 0 0 0 0 0 0 0 0 0 0
     0 0 0 0 0 0 0 0 0 0 0 0 0 0 0 0 0 0 0 0
     0 0 0 0 0 0 1 0 0 0 0 0 -1 0 0 0 0 0 0 0
     0 0 0 0 0 0 1 0 0 0 0 0 -1 0 0 0 0 0 0 0
     0 0 0 0 0 0 1 0 0 0 0 0 -1 0 0 0 0 0 0 0
     0 0 0 0 0 0 1 0 0 0 0 0 -1 0 0 0 0 0 0 0
     0 0 0 0 0 0 1 0 0 0 0 0 -1 0 0 0 0 0 0 0
     0 0 0 0 0 0 1 0 0 0 0 0 -1 0 0 0 0 0 0 0
     0 0 0 0 0 0 0 0 0 0 0 0 0 0 0 0 0 0 0 0
     0 0 0 0 0 0 0 0 0 0 0 0 0 0 0 0 0 0 0 0
     0 0 0 0 0 0 0 0 0 0 0 0 0 0 0 0 0 0 0 0
     0 0 0 0 0 0 0 0 0 0 0 0 0 0 0 0 0 0 0 0
     0 0 0 0 0 0 0 0 0 0 0 0 0 0 0 0 0 0 0 0
     0 0 0 0 0 0 0 0 0 0 0 0 0 0 0 0 0 0 0 0 
     0 0 0 0 0 0 0 0 0 0 0 0 0 0 0 0 0 0 0 0
    ];
```
function  $[V_0, W]$  new, delta  $[V_0, W]$  = capacitor update $(V)$ ;

% This function takes a matrix V and applies Eq 5.10 to it. Only the values inside the boundaries are changed. It returns the % processed matrix to the calling function, together with the value of delta\_V, the total accumulated amount by which the elements % of the matrix have changed

row\_size =  $size(V,1)$ ;  $column\_size=size(V,2);$ 

% preallocate memory for speed

V\_new=zeros(row\_size, column\_size); delta\_V\_new=0;

% Move along the matrix, element by element computing Eq 5.10, ignoring % boundaries

```
for j = 2: column size-1;
  for i=2:row size -1;
```

```
 % Do not update V on the plates
    if V(i,j) \sim 1 \& V(i,j) \sim -1;
      % If the value of V is not =1 or -1, calculate V new and
       % cumulative delta_V_new to test for convergence 
           V_new(i,j) = (V(i-1,j)+V(i+1,j)+V(i,j-1)+V(i,j+1))/4; delta_V_new=delta_V_new+abs(V_new(i,j)-V(i,j))
     else 
       % otherwise, leave value unchanged
             V_new(i,j)=V(i,j); end;
   end;
 end;
```
%%%%%%%%%%%%%%%%%%%%%%%%%%%%%%%%%%%%%%%%%%%%%%%%%%%%%%%

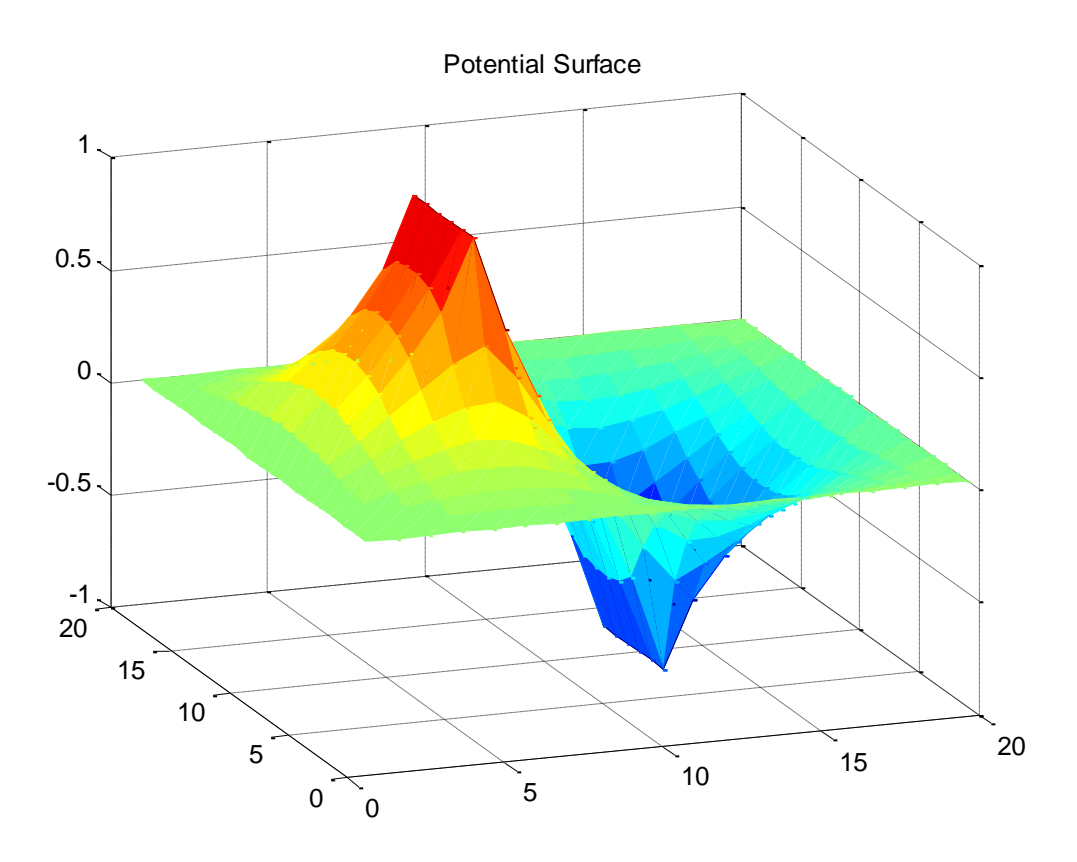

**Figure 32.Equipotential surface for a finite sized capacitor.**

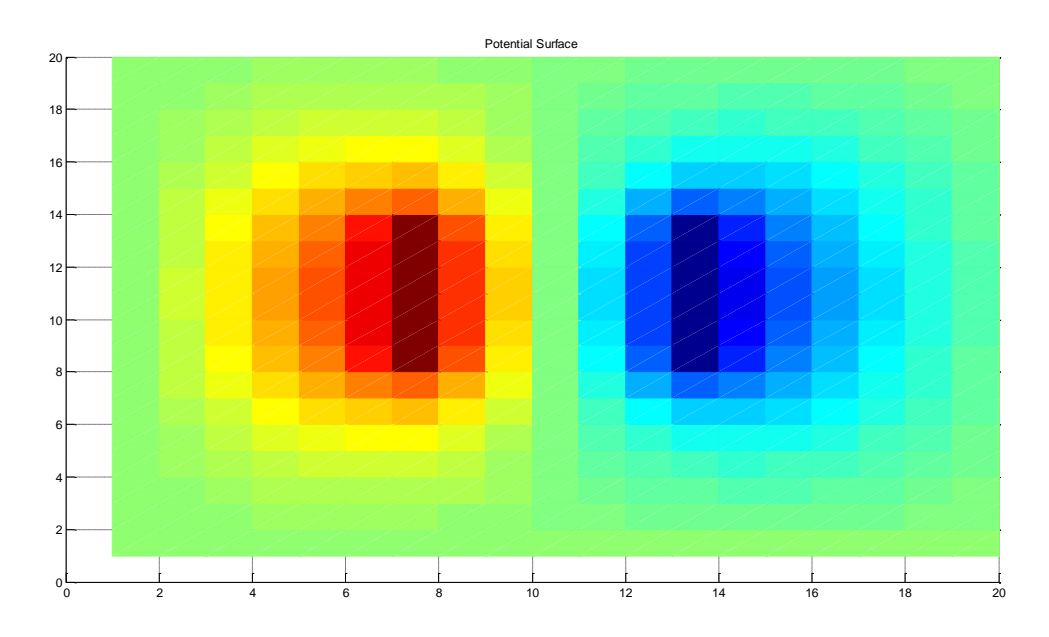

**Figure 33. Equipotential contours near a finite sized capacitor.**

## **5.1.3 Exercise 5.7 and the Successive Over Relaxation Algorithm**

There are 3 files required here and the code for the SOR algorithm used in order to sole Laplaces equation for the capacitor is listed in order below, together with the output.

- 1. capacitor laplace SOR
- 2. capacitor\_initialise\_SOR
- 3. capacitor\_update\_SOR

% % SOR method to solve Laplace equation % based on 'Computational Physics' book by N Giordano and H Nakanishi % Section 5.1 % by Kevin Berwick % % Load array into V [V] =capacitor\_initialise\_SOR; % run update routine and estimate convergence [V, delta\_V\_total]=capacitor\_update\_SOR(V); %Initialise loop counter loops=1; % While we have not met the convergence criterion and the number of loops is <20 so that we give the relaxation % algorithm time to converge.Note convergence for 1e-5 \* No of sites while (delta\_V\_total>1e-5\*size(V,2)^2 | loops < 20); loops=loops+1 [V, delta\_V\_total]=capacitor\_update\_SOR(V); % draw the surface using the mesh function mesh(V,'Facecolor','interp'); title('Potential Surface');  $axis([0 60 0 60 -1 1])$ ; drawnow; % insert a pause here so we see the evolution of the potential % surface pause(0.5); end;

%%%%%%%%%%%%%%%%%%%%%%%%%%%%%%%%%%%% % SOR method to solve Laplace equation % based on 'Computational Physics' book by N Giordano and H Nakanishi % Section 5.1 % by Kevin Berwick %

% This function creates the intial voltage array V

function[V] =capacitor\_initialise\_SOR; % clear variables clear;

%%%%%%%%%%%%%%%%%%%%%%%%%%%%%%%%%%%%%

 $function [V, delta_V_{total}] = capacitor_{update\_SOR(V)};$ % This function takes a matrix V and applies Eq 5.14 to it. Only the values inside the boundaries are changed. It returns the % processed matrix to the calling function, together with the value of delta\_V, the total accumulated amount by which the elements % of the matrix have changed

row\_size =  $size(V,1)$ ;  $column\_size=size(V,2);$ L=column\_size; % grid size, for a square grid 20 X 20, L=20 alpha =  $2/(1+pi/L)$ ; % use recommended value for book for alpha % intialise convergence metric delta V total=0;

% Move along the matrix, in a raster scan, element by element computing Eq 5.14, ignoring % boundaries

```
 for i=2:row_size -1; 
 for j = 2: column size-1;
      % Do not update V on the plates
       if V(i,j) \sim 1 \& V(i,j) \sim -1;
```
 % If the value of V is not =1 or -1, calculate the new value of the cell and % delta V new to test for convergence

 $V_{\text{1}}$ star =  $(V(i-1,j)+V(i+1,j)+V(i,j-1)+V(i,j+1))/4$ ; % This is the Gauss Siedel updated value for the cell delta\_V =V\_star-V(i,j);% delta\_V is the difference between the Gauss Siedel updated value for the cell % and the original value of the cell % Update Matrix V , in place, so latest values will be used % for SOR  $V(i,j)=alpha*delta_V+V(i,j);$  % add a multiple of delta V to the original value in the cell, that is, 'over-relax' % Update convergence metric for this update delta\_V\_total= delta\_V\_total+abs(delta\_V); end; end;

end;
Note that when you run the SOR code, it creates a movie of the potential surface. You can see waves moving across the potential surface as the surface 'over relaxes' and then corrects itself.

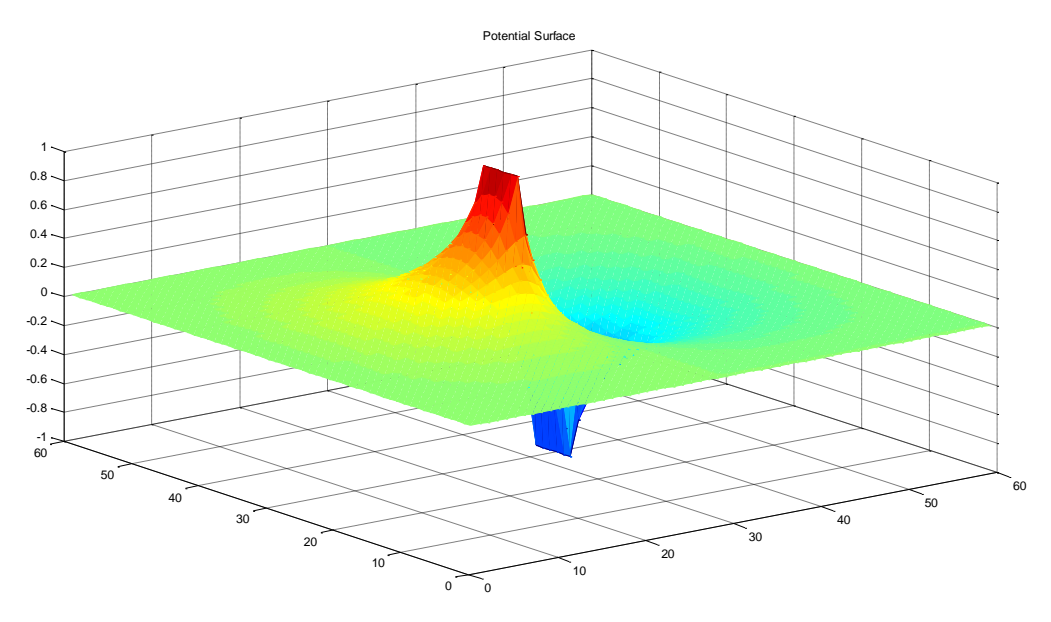

**Figure 34.Equipotential surface in region of a simple capacitor as calculated using the SOR code for a 60 X 60 grid. The convergence criterion was that the simulation was halted when the difference in successively calculated surfaces was less than 10-5 per site.**

The code was ran for both the Jacobi method and the SOR method, for the L X L grids shown. The convergence criterion was that the simulation was halted when the difference in successively calculated surfaces was less than 10-5 per site. The results are summarised in the Table below.

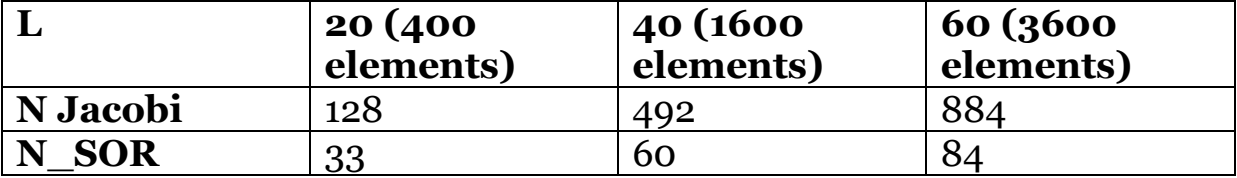

Here are plots comparing the number of iterations required to give the same accuracy for each algorithm.

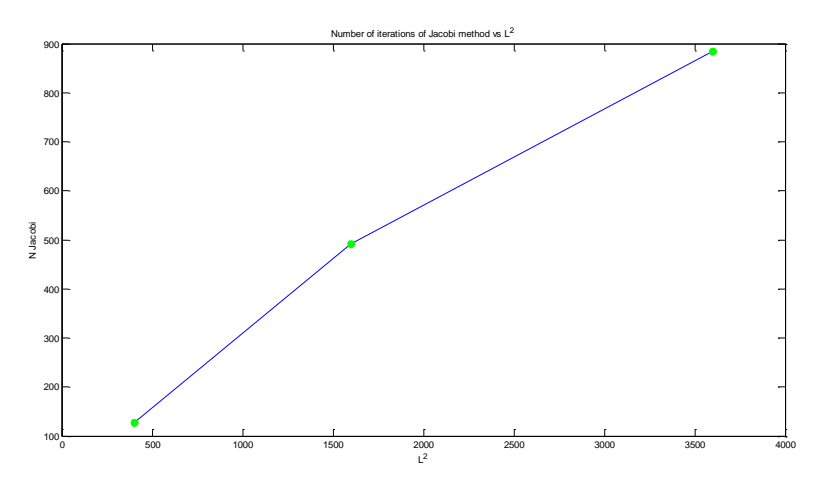

**Figure 35.Number of iterations required for Jacobi method vs L for a simple capacitor. The convergence criterion was that the simulation was halted when the difference in successively calculated surfaces was less than 10-5 per site.**

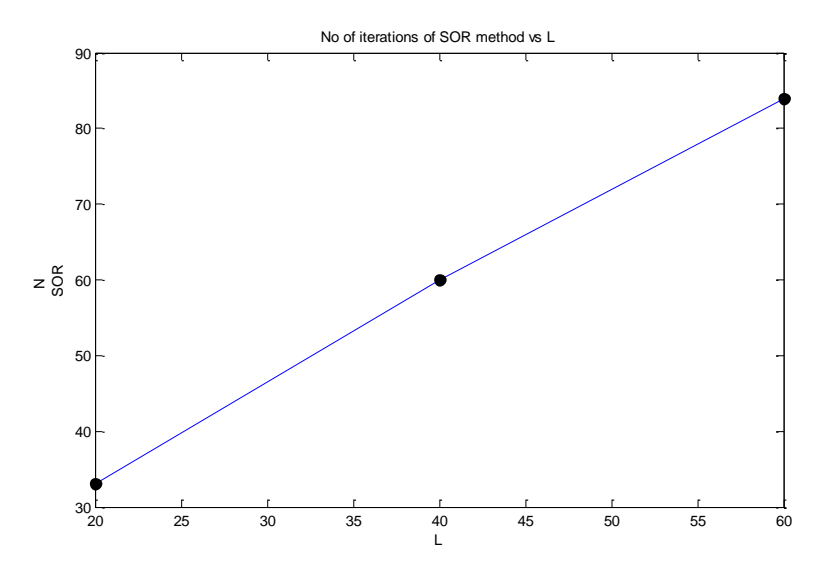

**Figure 36.Number of iterations required for SOR method vs L for a simple capacitor. The convergence criterion was that the simulation was halted when the difference in successively calculated surfaces was less than 10-5 per site.**

## **5.2 Potentials and fields near Electric charges, Poisson's Equation**

Here we use the standard Jacobi method to calculate the potential surface near a point charge in the centre of a box, as outlined in Section 5.2

There are 3 files here

- 1. point\_charge\_Jacobi
- 2. point\_charge\_update
- 3. point\_charge\_coulomb

% Jacobi method to solve Poisson's equation % based on 'Computational Physics' book by N Giordano and H Nakanishi

% This code creates the intial potential and charge 3D matrices and % definitions. The matrix is 3D of length 20 clear;

delta  $x=0.2$ ; % spatial step size convergence per site=1e-6; rho=zeros(20,20,20); % Create box to contain charge rho(10,10,10)=(1/delta  $x^3$ ); % place charge of 1 at centre of box shaped volume % Create Potential matrix V\_matrix=zeros(20,20,20);

% run Update routine for the first time and calculate convergence metric

[V\_new, delta\_V\_new]=point\_charge\_update(V\_matrix, rho, delta\_x);

%Initialise loop counter loops=1; % While we have not met the convergence criterion and the number of loops is <20 so that we give the % algorithm time to converge

while (delta\_V\_new>convergence\_per\_site\*size(V\_matrix,2)^3 || loops < 20); loops=loops+1; [V\_new, delta\_V\_new]=point\_charge\_update(V\_new,rho, delta\_x); end; % Run the routine to plot the potential as calculated analytically using Coulomb's Law [coulomb, r]=point\_charge\_coulomb; % Visualise result by taking a slice half way up the cube. slice =  $V$ \_new(:, :, 10);  $subplot(1,2,1);$ surf(slice); title('Potential');  $view(3)$ : axis on; grid on; light; lighting phong; camlight('left'); shading interp;

% take a cutline across the slice surface and plot

 $subplot(1,2,2);$ 

 cut\_slice=slice(10, 10:20); rescale=[0:0.2:2];

 plot(rescale,cut\_slice,'og'); xlabel('x'); ylabel('V'); axis([0 2 0 0.8]); title('Numerical result and Coulombs Law') hold on;

% Plot Coulomb's law result for comparison

 plot(r,coulomb,'k'); legend('Numerical results','Coulomb');

%%%%%%%%%%%%%%%%%%%%%%%%%%%%%%%%%%%%

function [V\_new, delta\_V\_new] = point\_charge\_update(V, rho, delta\_x);

% This function takes a matrix V and solves Poisson's equation. It needs rho and delta\_x %the charge distribution and spatial step size also. It returns the % processed matrix to the calling function, together with the value of delta\_V, % the total accumulated amount by which the elements % of the matrix have changed

x  $size = size(V,1);$  $y$  size = size(V,2);  $z$ <sub>size</sub> = size(V,3);

% preallocate memory for speed

V\_new=zeros(x\_size, y\_size, z\_size); delta V new=0;

% Move along the matrix, element by element computing Eq 5.20, ignoring % boundaries. Note the use of a,b,c instead of i,j,k since i and j are % already defined in MATLAB

```
for c=2:z size-1;
  for b = 2: y size-1:
    for a=2: x size -1;
```
% calculate V\_new and cumulative delta  $\vee$  new to test for convergence V\_new(a,b,c) = (V(a-1,b,c)+V(a+1,b,c)+V(a,b+1,c)+V(a,b-1,c)+V(a,b,c+1)+V(a,b,c-1))/6 + rho(a,b,c)\*delta\_x^2/6 ; delta V new=delta V new+abs(V new(a,b,c)-V(a,b,c));

 end; end; end;

%%%%%%%%%%%%%%%%%%%%%%%%%%%%%%%%%%%%

 $function [V,x] = point\_charge\_coulomb$ % This function takes a matrix V and solves Poisson's equation. It needs rho and delta\_x %the charge distribution and spatial step size also. It returns the % processed matrix to the calling function, together with the value of delta\_V, % the total accumulated amount by which the elements % of the matrix have changed

x=[0:0.05:2]; % Since q/epsillon\_zero=1  $V=1./(4*pi*x);$ 

Here is the result of running the code

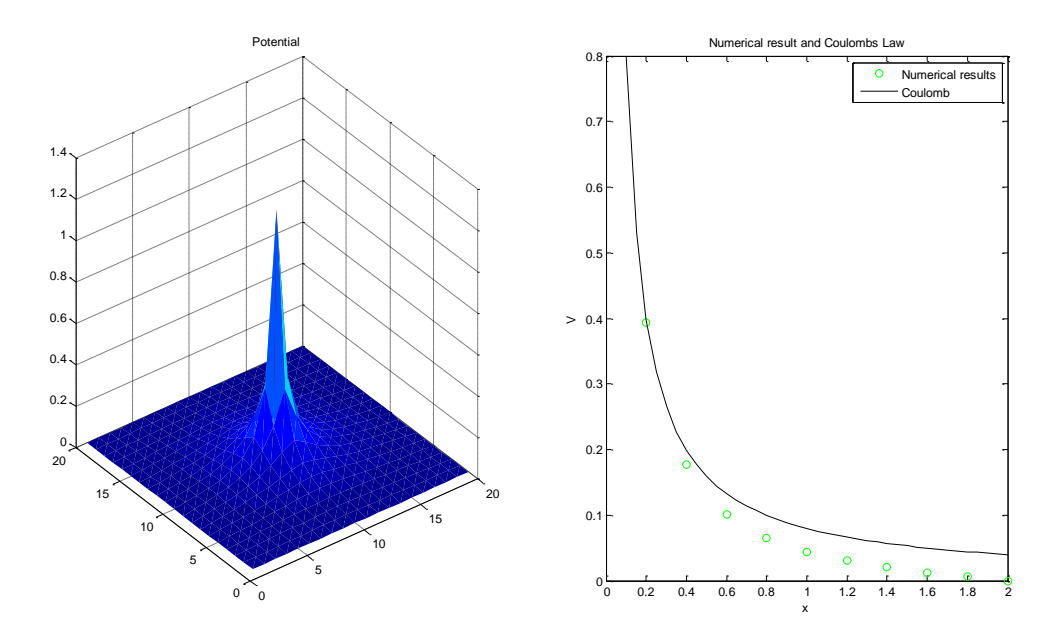

**Figure 37. Equipotential surface near a point charge at the center of a 20X20 metal box. The Jacobi relaxation method was used . The plot on the right compares the numerical and analytical (as obtained from Coulomb's Law).** 

## **6. Waves**

#### **6.1 Waves on a string**

Here we simulate the motion of a string using the wave equation.

There are 2 files here

```
1. waves
```
2. propagate

```
% Solution of wave equation for string
% based on 'Computational Physics' book by N Giordano and H Nakanishi
clear;
string_dimension=100;
% Preallocate matrices for speed;
x=1/string_dimension:1/string_dimension:1;
x_scale=1:1:string_dimension;
y next =zeros(1,string dimension);
% Initialise string position 
k=1000:
x_0=0.3;
initial_position=exp(-k.*(x-x_0).^2);
y_current =initial_position;
y_previous = initial_position;
for time step = 1:500;
        [y_next]=propagate(y_current, y_previous); 
       y_previous=y_current;
y_1 current=y_next;<br>% \frac{y_2}{\text{cause}(0,1)}pause(0.1); clf;
       plot(x_scale/string_dimension, y_current,'r');
       \overline{\text{title}} (Waves on a string - fixed ends');
       xlabel('distance');
        ylabel('Displacement');
       axis([0 1 -1 1]);
```
 hold on; drawnow;

```
end;
```
%%%%%%%%%%%%%%%%%%%%%%%%%%%%%%%%%%%%%%%%%%%%%%%%%% function  $[y_next]$  = propagate(y\_current, y\_previous)

r=1; % since r=c\*delta\_t/delta\_x and for the Figure 6.2 example delta\_t=delta\_x/c, giving r=1  $M = size(v \text{ current.2});$  Wector size = number of columns

% there are 3 vectors containing positional information for the whole % string,; y\_new, y\_current and y\_old % preallocate memory for speed % This function calculates the new shape of the string after one time step

```
% HERE IS THE ORIGINAL CODE
% for i=2:M-1; %This loop index takes care of the fact that the boundaries are 
fixed
% v_ next(i) = 2*(1-r^2)^* current(i)....
% -y_previous(i)....
% +r^2^*(y_c \text{current}(i+1)+y_c \text{current}(i-1));% end;
% HERE IS THE VECTORISED CODE, WHICH IS MORE EFFICIENT
```

```
y\_next = zeros(1,M);<br>i=2:1:M-1;
                                 %This loop index takes care of the fact that the boundaries are
fixed
y\_next(i) = 2*(1-r^2)*y\_current(i)... -y_previous(i)....
+r^2^*(y\_current(i+1)+y\_current(i-1));
```
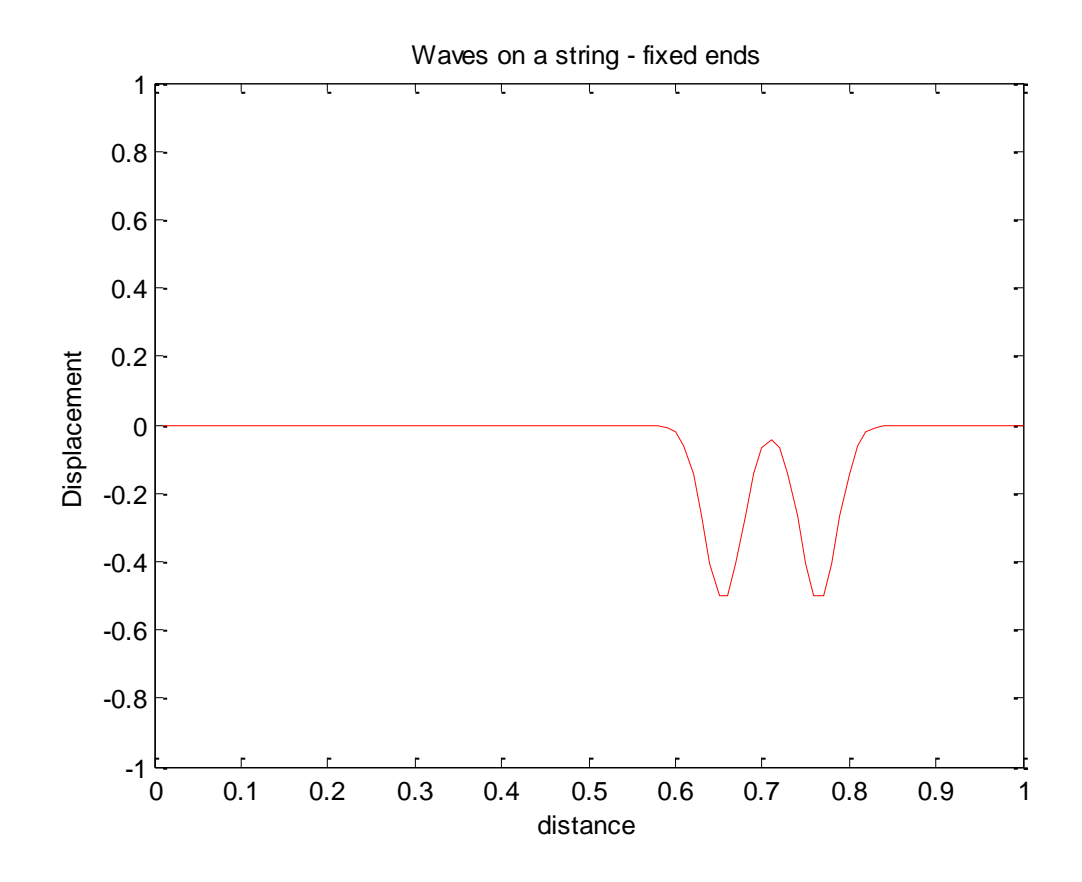

**Figure 38. Waves propagating on a string with fixed ends**

#### **6.1.1 Waves on a string with free ends**

Here we simulate the motion of a string using the wave equation, however, the string is free at the ends. (imagine the string tied to a massless ring which slides frictionlessly up and down a vertical pole). There are 2 files here

- 1. waves\_free
- 2. propagate free

```
% Solution of wave equation with free ends for string
% based on 'Computational Physics' book by N Giordano and H Nakanishi
clear;
string_dimension=100;
time_loops=1500;
% Preallocate matrices for speed;
x=1/string_dimension:1/string_dimension:1;
x_scale=1:1:string_dimension;
y_next =zeros(1,string_dimension);
signal_data=zeros(1,time_loops);
elapsed_time=zeros(1,time_loops);
% Initialise string position 
k=1000;
X 0=0.5;
delta_t=3.33e-5;
initial position=exp(-k.*(x-x_0).^2);
y_current =initial_position;
\bar{y} previous = initial position;
initial time=0:
time=initial_time;
for time_step = 1:time_loops;
       time=time+delta_t;
      [y_next]=propagate_free(y_current, y_previous);
       y_previous=y_current;
       y_current=y_next;
       clf;
       plot(x_scale/string_dimension, y_current,'r');
       title('Waves on a string - free ends');
       xlabel('distance');
       ylabel('Displacement');
      axis([0 1 -1 1]); hold on; 
       drawnow;
```
end;

#### %%%%%%%%%%%%%%%%%%%%%%%%%%%%%%%%%%%%

function  $[y_n] = propagate_free(y_current, y_previous)$ 

```
% c=300, delta x=0.01, which makes delta t = delta x/c = 0.01/300 = 3.33e-5% since r=c^* delta t/delta x and for the Figure 6.2 example
% delta t=delta x/c, giving r=1.
r=1:
M = size(v \text{ current}, 2); % Vector size = number of columns
```

```
% there are 3 vectors containing positional information for the whole
% string,; y_new, y_current and y_old
```
% preallocate memory for speed % This function calculates the new shape of the string after one time step

```
% HERE IS THE ORIGINAL CODE
% for i=2:M-1; %This loop index takes care of the fact that the boundaries are 
fixed
% y\_next(i) = 2*(1-r^2)*y\_current(i)...% -y_previous(i)....
% +r^2^*(y_c \text{current}(i+1)+y_c \text{current}(i-1));% end;
% HERE IS THE VECTORISED CODE, WHICH IS MORE EFFICIENT
```
y\_next=zeros(1,M);

i=2:1:M-1; %This index ignores the boundaries  $y\_next(i) = 2*(1-r^2)*y\_current(i)...$  -y\_previous(i)....  $+r^2$ <sup>\*</sup>(y\_current(i+1)+y\_current(i-1));

% Update position of free ends to those of nearest neighbours

y\_next(1)=y\_next(2);  $y\_next(M)=y\_next(M-1);$ 

#### **6.2 Frequency spectrum of waves on a string**

Here we simulate the motion of a string using the wave equation.

There are 2 files here

- 1. waves
- 2. propagate

```
% Solution of wave equation for string
% based on 'Computational Physics' book by N Giordano and H Nakanishi
%
clear;
string_dimension=100;
time<sup>loops=1500;</sup>
% Preallocate matrices for speed;
x=1/string_dimension:1/string_dimension:1;
x_scale=1:1:string_dimension;
y_next =zeros(1,string_dimension);
signal data=zeros(1,time loops);
elapsed time=zeros(1,time_loops);
% Initialise string position 
k=1000;
X_0 = 0.5;
delta_t=3.33e-5;
f_sample=1/delta_t;
initial_position=exp(-k.*(x-x_0).^2);
y_current =initial_position;
\bar{y} previous = initial position;
initial time=0;
time=initial_time;
for time_step = 1:time_loops;
       time=time+delta_t;
       [y_next]=propagate(y_current, y_previous); 
       y_previous=y_current;
       y_current=y_next;
      c\bar{f};
      subplot(2,2,1):
      plot(x_scale/string_dimension, y_current,'r');
       title('Waves on a string - fixed ends');
       xlabel('distance');
       ylabel('Displacement');
      axis([0 1 -1 1]): hold on; 
       drawnow;
       %%%%%%%
        % Record displacement at 5 percent from left end of the string for future plot 
       signal data(time step)=y current(5);
       elapsed_time(time_step)=time;
end;
      subplot(2,2,2); % plot displacement at 5 percent from left end of the string
       % using suitable scaling 
        plot(elapsed_time,signal_data);
       title('Signal from a string');
```
 xlabel('time (s)'); ylabel('Displacement(au)');

 % Generate FFT and calculate the power spectrum. The power spectral density, % a measurement of the energy at various frequencies, is equal % to the sum of the real and imaginary components of the % FFT. You can multiply the result of the FFT by its complex % conjugate in order to calculate it.

f\_sample=1/delta\_t;

NFFT =  $2^{\wedge}$ (nextpow2(length(signal\_data))); % No. of points in DFT=Next power of 2 up from length of signal\_data

fft\_value = fft(signal\_data,NFFT); % Perform (NFFT point) DFT padding out with zeros so length of fft\_value is NFFT

Num Unique Pts=ceil( $(NFFT+1)/2$ ); % only half points are unique due to nature of FFT. Calculate number

fft\_value=fft\_value(1:Num\_Unique\_Pts); % throw away half the points

 %Calculate the scaled power spectrum normalised by dividing % by the length of the signal data vector power\_spectrum= fft\_value.\*conj(fft\_value)/(length(signal\_data));

% Since we dropped half the FFT, we multiply the power\_spectrum by 2 to keep the same

energy.

 % The DC component and Nyquist component, if it exists, are unique and should not be multiplied by 2.

```
 if rem(NFFT, 2) % odd NFFT excludes Nyquist point 
 power_spectrum(2:end) = power_spectrum(2:end)*2;
 else
 power_spectrum(2:end -1) = power_spectrum(2:end -1)*2;
 end
```
% Calculate scaled frequency scale

 $f = (0:Num$  Unique Pts-1)\*f\_sample/NFFT;  $subplot(2,2,3);$ 

% Power spectrum is symmetric so plot first half

plot(f,power\_spectrum, $\langle g' \rangle$ ; axis([0 3000 0 6]); title('Power spectrum'); xlabel('frequency (Hz)'); ylabel('Power(au)');

% Matlab offers the facility to play sounds. It would be nice to signal the end of program execution with the tone that would be heard from

% this string,. You would use the displacement from the vector 'signal\_data' for this. Note that 1500 samples are played in 0.05s,

% therefore each sample should be played for 0.05/1500 = 3.3333e-05 seconds.The sampling frequency is, therefore, $1/3.3333e-05 = 30$  kHz.

% So the sampling rate is  $1/3.3333e-5 = 30$  kHz

sound(signal\_data, 30e3);

%%%%%%%%%%%%%%%%%%%%%%%%%%%%%%%%%%%%%%%%%%%%%%%%%%%%%

 $function [y_next] = propagate(y_current, y_previous)$ 

% c=300, delta x=0.01, which makes delta  $t =$  delta  $x/c = 0.01/300 = 3.33e-5$ % since r=c\*delta\_t/delta\_x and for the Figure 6.2 example % delta\_t=delta\_x/c, giving r=1.

r=1;

 $M = size(y_current, 2);$  % Vector size = number of columns

% there are 3 vectors containing positional information for the whole % string,; y\_new, y\_current and y\_old % preallocate memory for speed % This function calculates the new shape of the string after one time step

% HERE IS THE ORIGINAL CODE<br>% for i=2:M-1: % This loop index takes care of the fact that the boundaries are fixed %  $y\_next(i) = 2*(1-r^2)*y\_current(i)...$ <br>% -v previous(i).... -y\_previous(i).... %  $+r^2^*(y_c \text{current}(i+1)+y_c \text{current}(i-1));$ % end; % HERE IS THE VECTORISED CODE, WHICH IS MORE EFFICIENT

y\_next=zeros(1,M); fixed

i=2:1:M-1; %This loop index takes care of the fact that the boundaries are

 $y\_next(i) = 2*(1-r^2)*y\_current(i)...$  -y\_previous(i)....  $+r^22*(y\_current(i+1)+y\_current(i-1));$ 

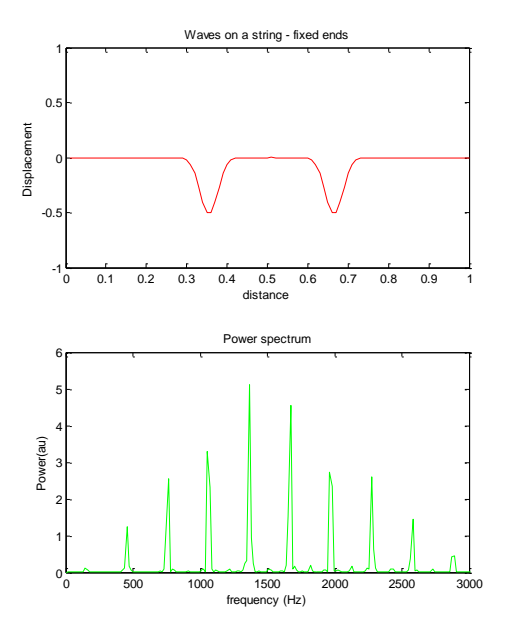

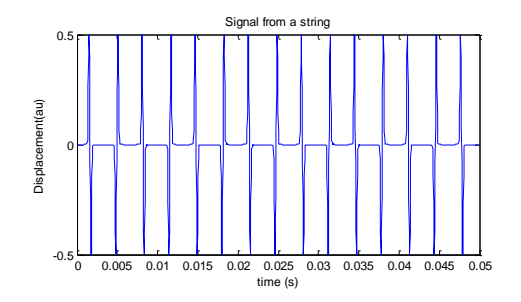

**Figure 39. Signal from a vibrating string and Power spectrum. Signal excited with Gaussian pluck centred at the middle of the string and the displacement 5% from the end of the string was recorded.**

# **7. Random Systems**

## **7.1 Random walk simulation**

```
%%%%%%%%%%%%%%%%%%%%%%%%%%%%%%%%%%%%%%%%%
% Solution of random walk problem
% based on 'Computational Physics' book by N Giordano and H Nakanishi
% Solution by Kevin Berwick
%%%%%%%%%%%%%%%%%%%%%%%%%%%%%%%%%%%%%%%%%
clear;
number of walkers=500;
number of steps=100;
step_number=zeros(1,number_of_steps);
x2ave=zeros(1,number_of_steps);
step_number_array=[1:1:number_of_steps];
```

```
for r=1:number_of_walkers;
% initialise position
```

```
x=0:
 y=0; 
 for i=1:number_of_steps;
         if rand<0.5;
           X=X+1;
          else
           x = x - 1; end;
         % Accumulate value of x^2, the squared displacement, for each step number
```
 $x2ave(i)=x2ave(i)+x^2;$ 

end;

end;

% Divide by number of walkers

```
x2ave= x2ave/number_of_walkers;
plot(step_number_array, x2ave, 'g');
title('Random walk');
xlabel('Step number');
ylabel(x^2);
```
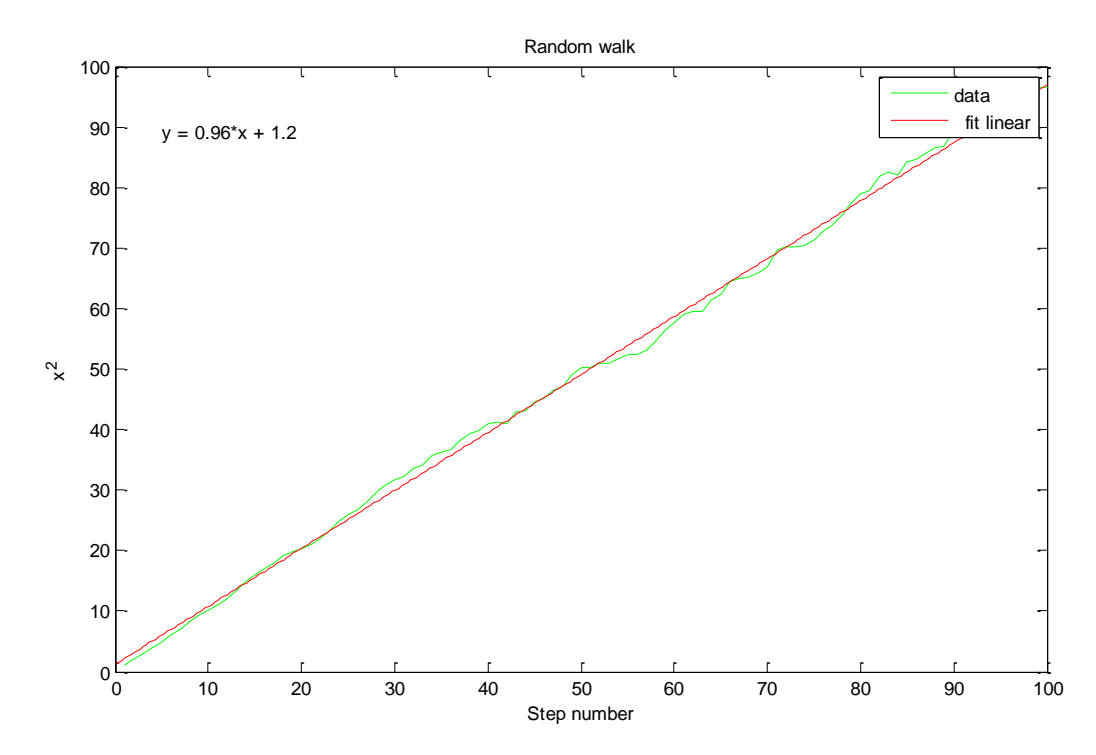

**Figure 40. x^2 as a function of step number. Step length = 1. Average of 500 walks. Also shown is a linear fit to the data.**

## **7.1.1 Random walk simulation with random path lengths.**

%%%%%%%%%%%%%%%%%%%%%%%%%%%%%%%%%%%%%%%%% % Solution of random walk problem % based on 'Computational Physics' book by N Giordano and H Nakanishi % Solution by Kevin Berwick %%%%%%%%%%%%%%%%%%%%%%%%%%%%%%%%%%%%%%%%% clear; number\_of\_walkers=500; number\_of\_steps=100; step\_number=zeros(1,number\_of\_steps); x2ave=zeros(1,number\_of\_steps); step\_number\_array=[1:1:number\_of\_steps];

for r=1:number of walkers;

```
% initialise position
       x=0;
```
y=0;

for i=1:number of steps;

```
if rand<o.5;
   x=x+rand;
 else
   x=x-rand;
 end;
```
% Accumulate value of x^2 , the squared displacement, for each step number

```
x2ave(i)=x2ave(i)+x^2;
```
end;

#### end;

% Divide by number of walkers

x2ave= x2ave/number\_of\_walkers; plot(step\_number\_array, x2ave,  $'g'$ ); title('Random walk with random step length'); xlabel('Step number'); ylabel(' $x^2$ );

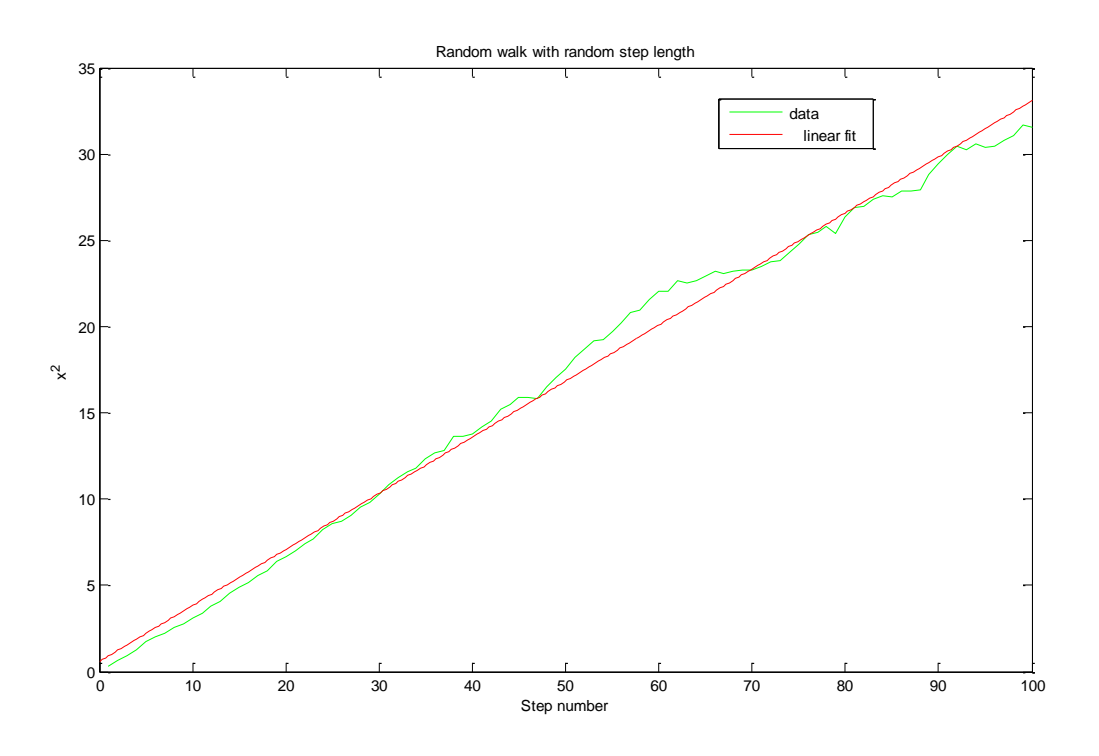

**Figure 41. x^2 as a function of step number. Step length = random value betwen +/-1. Average of 500 walks. Also shown is a linear fit to the data.**

## **10. Quantum Mechanics**

## **10.2 Time independent Schrodinger equation. Shooting method.**

Here we solve the time independent Schrodinger equation in one dimension for the particle in a box problem.

There are 2 files here

- 1. One\_D\_Schrodinger\_Shooting
- 2. calculate\_psi

Here is the code

% % Program to calculate wave function % based on 'Computational Physics' book by N Giordano and H Nakanishi % Section 10.2 % by Kevin Berwick %

% Initialise

clear; N=200; delta\_x=0.01; E initial= $1.879$ : delta\_E=0.1; x=(delta\_x: delta\_x: N\*delta\_x);

% Create half the potential well

 $V = zeros(1, N);$  $V(100:N) = 1000;$ 

% Create an intial vector to hold the wavefunction

b= 1.5;  $\%$  suggested cutoff parameter % % Implement psi\_prime(0)=0 for an even parity solution by % letting psi  $in(0)$  and psi\_in(-1)=0; Since this is the center of the well, we use indices 200 and 199 for these positions. % Initialise last\_diverge which keeps track of the diverging trend to zero % since we don't know this direction yet

last\_diverge=0;

% If delta\_E is small enough then the current E is acceptable. We define a minimum value for this quantity here

minimum\_delta\_E=0.005;

% initialise E

E=E\_initial;

% MAIN LOOP

```
while abs(delta_E)>minimum_delta_E;
% Initialise 
  psi = zeros(1, N);psi(1)=1;psi(2)=1;% Calculate wavefunction 
 [psi,i]=calculate_psi(psi, N, delta_x, E, b,V);
  % Visualise results with movie 
   plot(x, psi, 'r'); title('Square well');
   axis([0 2 - 2 2]); xlabel('distance');
    ylabel('Wavefunction');
    drawnow;
   pause(0.5);if sign(psi(i+1)) \sim = sign(last\_diverge); % If last value of psi evaluated before
                 % breakout from calculate_psi function and
                 % last diverge are of different signs, turn
                 % round direction of varying E and halve its
                 % value
      delta_E=-delta_E/2; 
     end;
      E=E+delta_E
      last_diverge=sign(psi(i+1));
  end;
%%%%%%%%%%%%%%%%%%%%%%%%%%%%%%%%%%%%%%%%%%%%%%%%%%%%%%%
%
% Function to calculate wave function 
% based on 'Computational Physics' book by N Giordano and H Nakanishi
% Section 10.2
% by Kevin Berwick 
%
function [psi,i] = \text{calculate }psi(i, N, delta x, E, b, V)%This function calculates psi
% Make psi prime(0) = 0 for an even parity solution;
for i=2:N-1;
        psi(i+1)=2*psi(i)-psi(i-1)-2*(E-V(i))*delta x^2*psi(i);
        if abs(psi(i+1)) > b; % if psi is diverging, exit the loop;
            return; 
         end;
```

```
end;
```
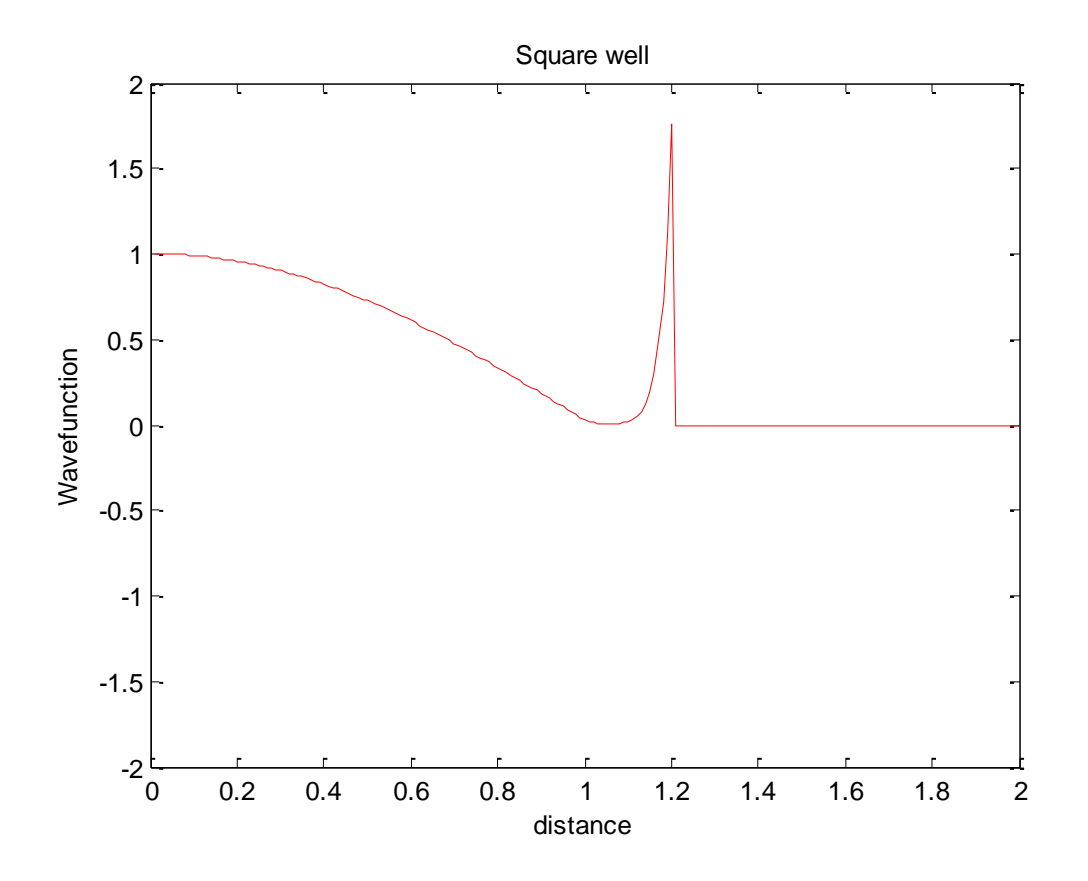

**Figure 42. Calculated wavefunction using the shooting method. The wall(s) of the box are at x=(-)1. The value of Vo used was 1000 giving ground-state energy of 1.23. Analytical value is 1.233. Wavefunctions are not normalised.** 

#### **10.5 Wavepacket construction**

This is a little program to illustrate wavepacket construction. Here is the code.

% % Program to illustrate wavepacket construction % based on 'Computational Physics' book by N Giordano and H Nakanishi % Section 10.5 % by Kevin Berwick %

% Initialise and set up initial waveform

clear;  $X=(0:0.0005:1);$  $X_0 = 0.4;$  $C=25;$ sigma\_squared=1e-3; delta\_x=0.0005;  $delta_t = 0.2$ ;  $k_0 = 500$ ;

psi= $C*exp(-(x-x_0)$ .^2/sigma\_squared).\*exp(1i\*k\_0\*x);

 $subplot(2,2,1);$ 

 $plot(x, real(psi), 'b');$ title('Real part of wavefunction '); xlabel('distance'); ylabel('Re(wavefunction)');

subplot(2,2,2); plot(x,imag(psi),'r'); title('Imaginary part of wavefunction'); xlabel('distance'); ylabel('Im(wavefunction)');

subplot(2,2,3); plot(x,(conj(psi).\*psi),'k'); title('Probability of finding particle '); xlabel('distance'); ylabel('psi\*conj(psi)');

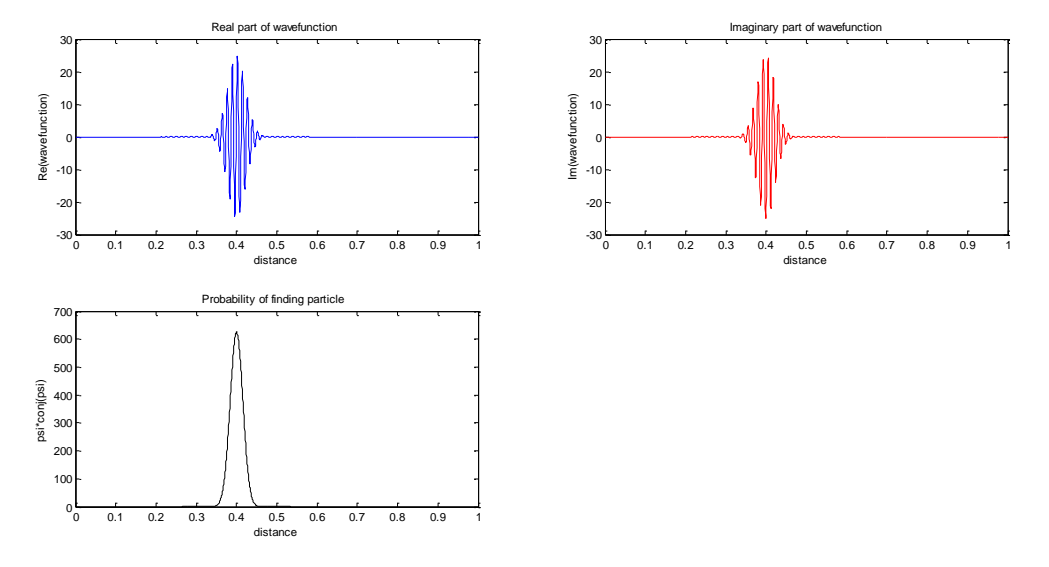

**Figure 43. Composition of wavepacket. ko = 500, x0=0.4, sigma^2=0.001.**

## **10.3 Time Dependent Schrodinger equation in One dimension. Leapfrog method.**

Here we solve the time dependent Schrodinger equation in one dimension. A variety of scenarios can be modelled using this code. Representative results for a potential wall and cliff are presented .

There are 3 files here.

time\_dep\_SE\_1D.m real\_psi.m imag\_psi. % % % % Program to illustrate solution of Time Dependent Schrodinger equation % % using leapfrog algorithm % % based on 'Computational Physics' book by N Giordano and H Nakanishi % % Section 10.5 % % by Kevin Berwick % % % % % Initialise and set up initial waveform

clear; N=1000;  $x = linspace(0,1,N);$ 

% Set up intial wavepacket;

 $X_0 = 0.4;$  $C=10$ : sigma\_squared=1e-3;  $k_0 = 500$ ;

% Discretisation parameters

delta\_x=1e-3; delta\_t=5e-8;

% % Generate an intial wavepacket % psi= $C*exp(-(x-x_0).^2/sigma_sqma_squared).*exp(ii*k_0*x);$ % % % Extract the real and imaginary parts of the wavefunction % R\_initial=real(psi); I\_initial=imag(psi);

```
% Build a potential cliff . Create a region with a cliff at x=0.6. To the
% left, V=0, to the right, V=-1e6.
```
 $V = zeros(1, N);$  $V(600:N) = -1e6;$ 

% Initialise current real and imaginary parts of psi

I\_current=I\_initial; R\_current=R\_initial;

% Initial run of Im(psi) to start off leapfrog process;

% t=t+delta\_t/2;

[I\_next] = imag\_psi(N, I\_current, R\_current, delta\_t, delta\_x, V);

% % Do the leapfrog!! % for time\_step = 1:15000;

```
% evaluate R at delta_t, 2*delta_t, 3*delta_t....... 
% Time is incremented by t=t+delta t/2 every call;
```
[R\_next]=real\_psi(N, R\_current, I\_current, delta\_t, delta\_x, V);

 R\_current=R\_next; % evaluate I at  $(3/2)^*$ delta\_t,  $(5/2)^*$ delta\_t............. % Time is incremented by t=t+delta\_t/2 every call;

 $[I_{\text{next}}] = \text{imag}_p\text{si}(N, I_{\text{current}}, R_{\text{current}}, \text{delta}_t, \text{delta}_t, V);$ 

% calculate psi\*psi with  $R(t)$  and  $I(t+delta_t/2)$  and  $I(t-delta_t/2)$ 

prob\_density=R\_current.^2+I\_next.\*I\_current;

I\_current=I\_next;

% Visualise results with movie. Plot every 10 calculations for speed

if rem(time\_step,  $10$ )== 0;

```
plot(x, prob_density,'-b','LineWidth',2);
 title('Reflection from cliff');
 axis([0 1 0 200]);
 xlabel('x');
 ylabel('Probability density'); 
 drawnow;
```
 end; end;

%%%%%%%%%%%%%%%%%%%%%%%%%%%%%%%%%%%%%%

```
% 
% % Calculate the imaginary part of the wavefunction at time
% t=t+delta_t/2,, t + 3*delta_t/2 etc
% % given the value at time t.
```

```
function [I_n, Y_n] = \text{imag}_psi(N, I_{current}, R_{current}, \text{delta}_t, \text{delta}_t, \text{v})I_next= zeros(1,N);s=delta_t/(2*delta_x^2);
```

```
for x=2:N-1;
    % Calculate the imaginary part of the wavefunction at time t=t+delta_t,
    % given the value at time t. 
    I_n = x(t) = I_1 = \text{current}(x) + s^*(R_1 = \text{current}(x+1) - 2^*R_2 = \text{current}(x)+R_2 = \text{current}(x-1))...
                    -delta_t*V(x).*R_current(x); % Boundary conditions
```

$$
I\_next(1)=I\_next(2);
$$
  
\n
$$
I\_next(N)=I\_next(N-1);
$$

end;

%%%%%%%%%%%%%%%%%%%%%%%%%%%%%%%%%%%%%% % % % Calculate the real part of the wavefunction at time t=t+delta\_t, % t+2\*delta\_t etc.... % % given the value at time t. Vectorise for speed.

```
function [R_next] = real_psi(N, R_ccurrent, I_current, delta_t, delta_x, V)R<sup>_next= zeros(1,N);</sup>
s=delta_t/(2*delta_x^2);
for x=2:N-1;
   % Calculate the real part of the wavefunction at time t=t+delta_t,
   % given the value at time t. Vectorise for speed.
   R_next(x)=R_current(x) - s*(I_current(x+1)-2*I_current(x)+I_current(x-1))...
                 +delta_t*V(x).*I_current(x);
```
% Boundary conditions

 $R_{next(1)=R_{next(2)}};$  $R_{next}(N)=R_{next}(N-1);$ 

end;

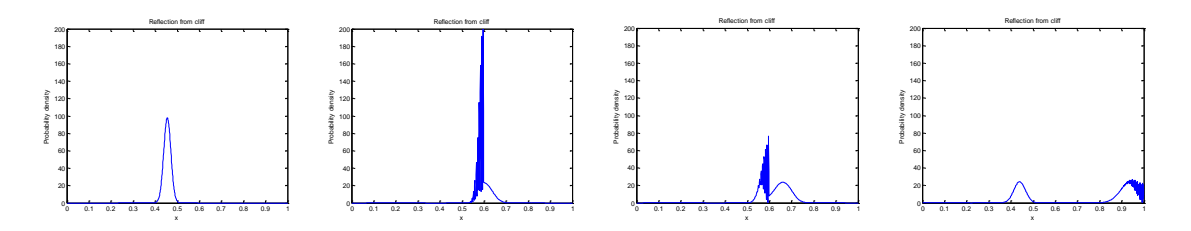

**Figure 44. Wavepacket reflection from potential cliff at x=0.6. The potential was V=0**  for  $x < 0.6$  and  $V = -1e6$  for  $x > 0.6$ . Values used for initial wavepacket were x  $0 = 0.4$ ,  $C = 10$ , **sigma\_squared=1e-3, k\_0=500. Simulation used delta\_x=1e-3, delta\_t=5e-8. Time progresses left to right.**

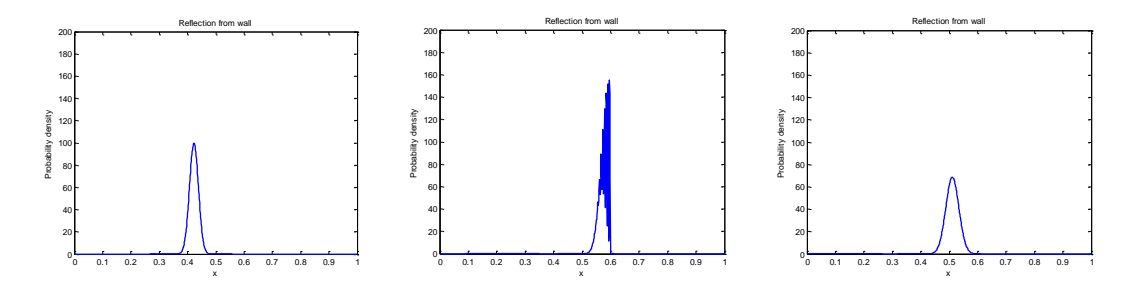

**Figure 45. Wavepacket reflection from potential wall at x=0.6. The potential was V=0 for x<0.6 and V=1e6 for x>0.6. Values used for initial wavepacket were x\_0=0.4,C=10, sigma\_squared=1e-3, k\_0=500. Simulation used delta\_x=1e-3, delta\_t=5e-8. Time progresses left to right.**

## **10.4 Time Dependent Schrodinger equation in two dimensions. Leapfrog method.**

Here we extend the solution of the the time dependent Schrodinger equation to two dimensions. A variety of scenarios can be modelled using this code. Representative results for a potential wall and cliff are presented .

There are 3 files here.

- 1. time\_dep\_SE\_2D.m
- 2. imag\_psi\_2D.m
- 3. real\_psi\_2D.m

% % % % Program to illustrate solution of 2D Time Dependent Schrodinger equation % % using leapfrog algorithm % % based on 'Computational Physics' book by N Giordano and H Nakanishi % % Section 10.5 % % by Kevin Berwick % % % % % Initialise and set up initial waveform

clear; N=200;

% Set up intial wavepacket;

 $X_0 = 0.25$ ;  $y_0 = 0.5;$  $C=10;$ sigma\_squared=0.01;  $k$  0=40;

% Discretisation parameters

delta\_x=1/200; delta\_t=0.00001;

%

% Build a mesh for the values of the probability density function

 $a = \text{linspace}(o, 1, N);$ 

%Use meshgrid to calculate the grid matrices for the x- and y-coordinates, %using same resolution and scales in x and y directions.

 $[x,y]$  = meshgrid(a);

#### % Create a 2D potential cliff

V=zeros(N,N);  $V(:, 100:200) = -1e3;$ % % Create a 2D potential wall  $% V = zeros(N,N);$  $\% V(:, 100:200) = 1e3;$ 

Kevin Berwick Page 99

% Calculate psi

```
 psi_stationary=C*exp(-(x-x_0).^2/sigma_squared).*exp(-(y-y_0).^2/sigma_squared);
plane_wave = exp(i i * k_0 * x);%+i * k_0 * y;
 psi_z=psi_stationary.*plane_wave;
% % % Extract the real and imaginary parts of the wavefunction 
% 
R_initial=real( psi_z);
I_initial=imag( psi_z);
% % Initialise current real and imaginary parts of psi
% 
I_current=I_initial;
R_current=R_initial;
% 
% % Initial run of Im(psi) to start off leapfrog process;
% 
% 
[I_{\text{next}}] = \text{imag}_\text{psi}(N, I_{\text{current}}, R_{\text{current}}, \text{delta}_t, \text{delta}_x, V);% 
% % % Do the leapfrog!!
% % 
for time_step = 1:2000;
% evaluate R at delta_t, 2*delta_t, 3*delta_t....... 
% Time is incremented by t=t+delta_t/2 every call; 
   [R_next]=real_psi_2D(N, R_current, I_current, delta_t, delta_x, V);
```
R\_current=R\_next;

% evaluate I at  $(3/2)^*$ delta\_t,  $(5/2)^*$ delta\_t............ % Time is incremented by t=t+delta\_t/2 every call;

 $[I_{\text{next}}] = \text{imag}_p$ si\_2D(N, I\_current, R\_current, delta\_t, delta\_x, V);

% calculate psi\*psi with  $R(t)$  and I(t+delta t/2) and I(t-delta t/2)

prob\_density=R\_current.^2+I\_next.\*I\_current;

I\_current=I\_next;

% Visualise results with movie. Plot every 10 timesteps for speed

 $if rem(time\_step, 10) == 0;$ 

```
 surf(x,y, prob_density); 
 title('Probability density function');
 xlabel('x');
 ylabel('y');
 zlabel('ps*psi');
 axis([0 1 0 1 0 100]);
view(3); axis on;
 grid on;
 colormap('bone');
 light;
```

```
 lighting phong;
 camlight('left');
 shading interp;
 colorbar;
 drawnow;
```
end;

end;

%%%%%%%%%%%%%%%%%%%%%%%%%%%%%%%%%%%%%%%

% % % Calculate the imaginary part of the wavefunction at time % t=t+delta  $t/2$ ,  $t + 3*$ delta  $t/2$  etc % % given the value at time t. Vectorise for speed. function  $[I_n, Y_n] = \text{imag}$  psi\_2D(N, I\_current, R\_current, delta\_t, delta\_x, V) I\_next= zeros(N,N); s=delta  $t/(2^*$ delta  $x^2$ );  $x=2:N-1$ ; y=2:N-1; % Calculate the imaginary part of the wavefunction at time t=t+delta\_t, % given the value at time t.  $I_n = \text{next}(x,y) = I_1 = \text{current}(x,y) + s^*(R_1 = \text{current}(x+1,y) - 2^*R_2 = \text{current}(x,y) + R_1 = \text{current}(x+1,y) - 2^*R_2 = \text{current}(x,y) + R_2 = \text{current}(x+1,y) - 2^*R_2 = \text{current}(x+1,y) - 2^*R_1 = \text{current}(x+1,y) - 2^*R_2 = \text{current}(x+1,y) - 2^*R_1 = \text{current}(x+1,y) - 2^*R_2 = \text{current}(x+1,y) - 2^*R_1 = \text{current}(x+1,y)$  $1$ ,y)+R\_current(x,y+1)-2\*R\_current(x,y)+R\_current(x,y-1))... -delta\_t\*V(x,y).\*R\_current(x,y); %%%%%%%%%%%%%%%%%%%%%%%%%%%%%%%%%%%%%%% % % % Calculate the real part of the wavefunction at time t=t+delta\_t,

function  $[R$  next]= real psi  $2D(N, R$  current, I current, delta t, delta x, V) R  $next = zeros(N,N);$ s=delta  $t/(2^*$ delta  $x^2$ );  $x=2:N-1$ ;  $v=2:N-1$ : % Calculate the real part of the wavefunction at time t=t+delta\_t, % given the value at time t.  $R\_next(x,y)=R\_current(x,y) - s*(I\_current(x+1,y)-2*I\_current(x,y)+I\_current(x-1))$  $1,y$  + I\_current(x,y+1)-2\*I\_current(x,y)+I\_current(x,y-1))... +delta\_t\*V(x,y).\*I\_current(x,y);

% t+2\*delta\_t etc....

% % given the value at time t. Vectorise for speed.

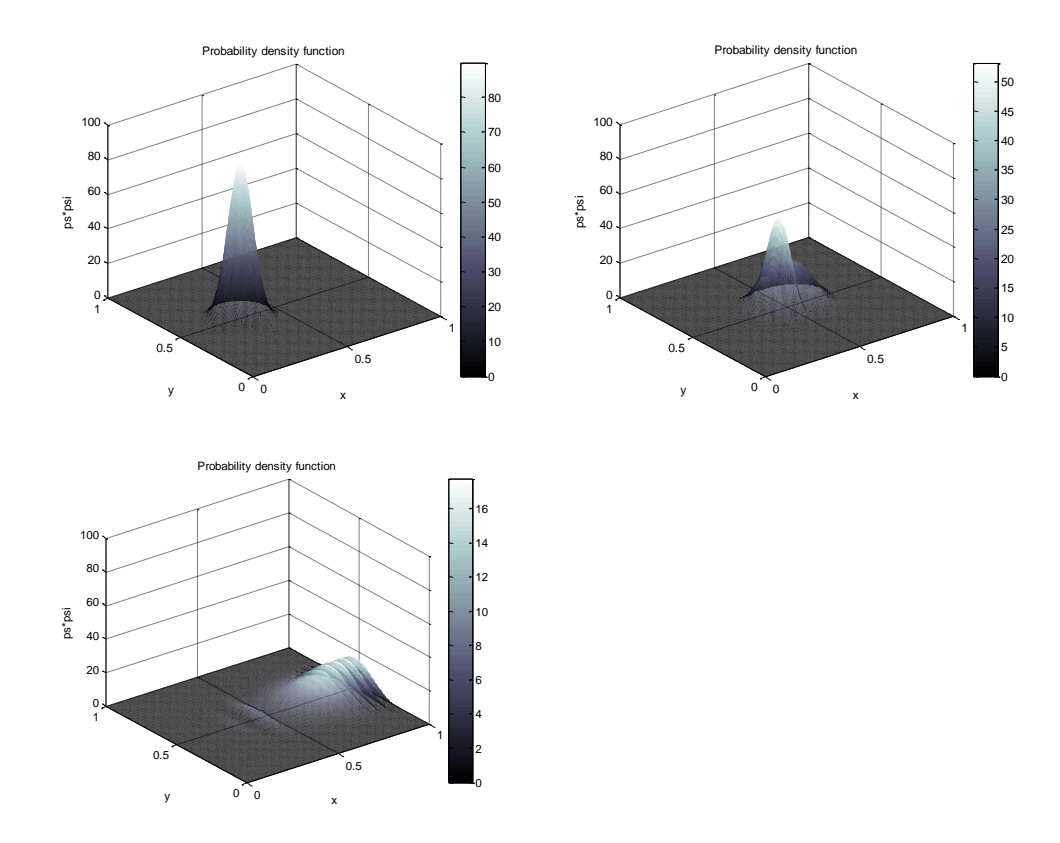

**Figure 46.Wavepacket reflection from potential cliff at x=0.5. The potential was V=0 for x<0.5 and V=-1e3 for x>0.5. Values used for initial wavepacket were x\_0=0.25, y\_0=0.5,C=10, sigma\_squared=0.01, k\_0=40. Simulation used delta\_x=0.005, delta\_t=0.00001.**

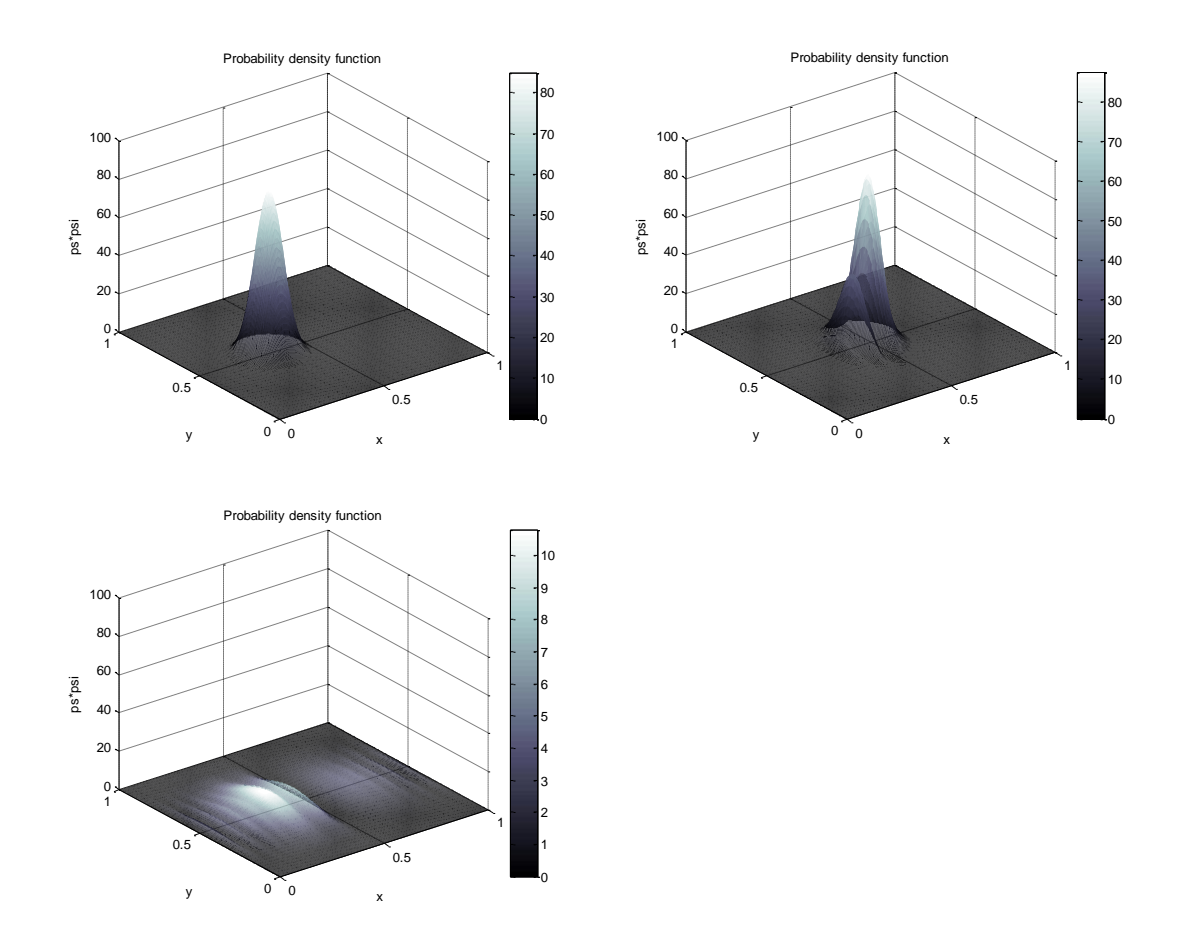

**Figure 47. Wavepacket reflection from potential wall at x=0.5. The potential was V=0 for x<0.5 and V=1e3 for x>0.5. Values used for initial wavepacket were x\_0=0.25, y\_0=0.5,C=10, sigma\_squared=0.01, k\_0=40. Simulation used delta\_x=0.005,**  delta  $t=0.00001$ .